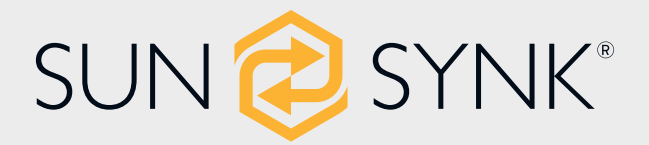

# **ECCO HYBRID-WECHSELRICHTER**

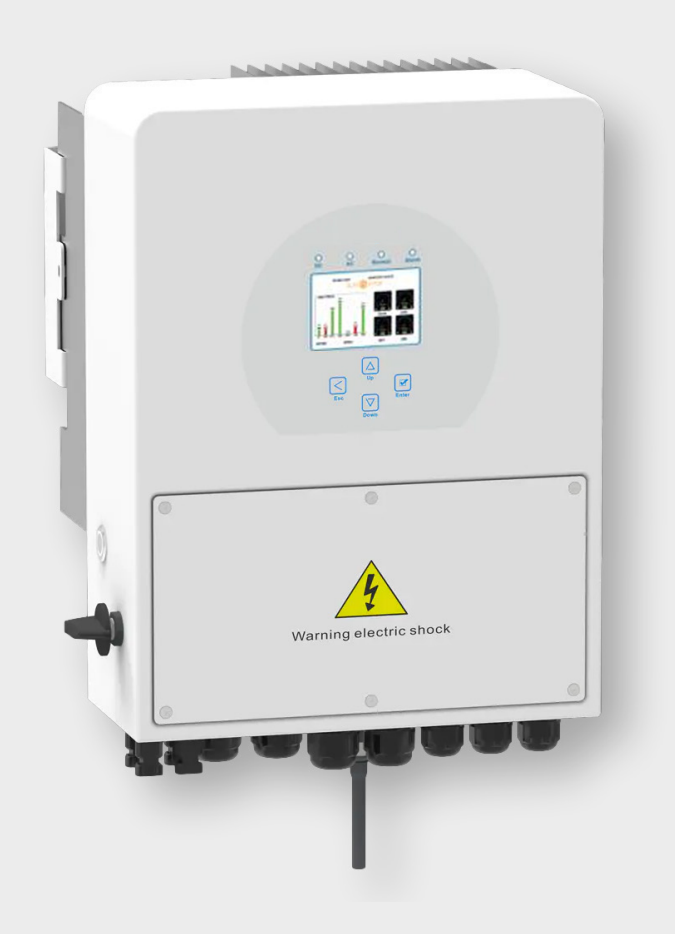

# **Handbuch für Installateure**

# SUN-3K-SG04LP1-24-EU / SUN-3K-SG04LP1-EU SUN-3.6K-SG04LP1-EU / SUN-5K-SG04LP1-EU SUN-6K-SG04LP1-EU

Global Tech China Ltd, Units 702-704, 7/F Texwood Plaza, 6 How Ming Street, Kwun Tong, Kowloon, Hong Kong. Tel: +852 2884 4318 Fax: +8522884 4816

www.sunsynk.com / sales@sunsynk.com

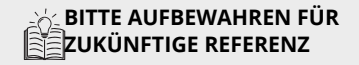

v.14 (05/31/23)

# **Inhaltsübersicht**

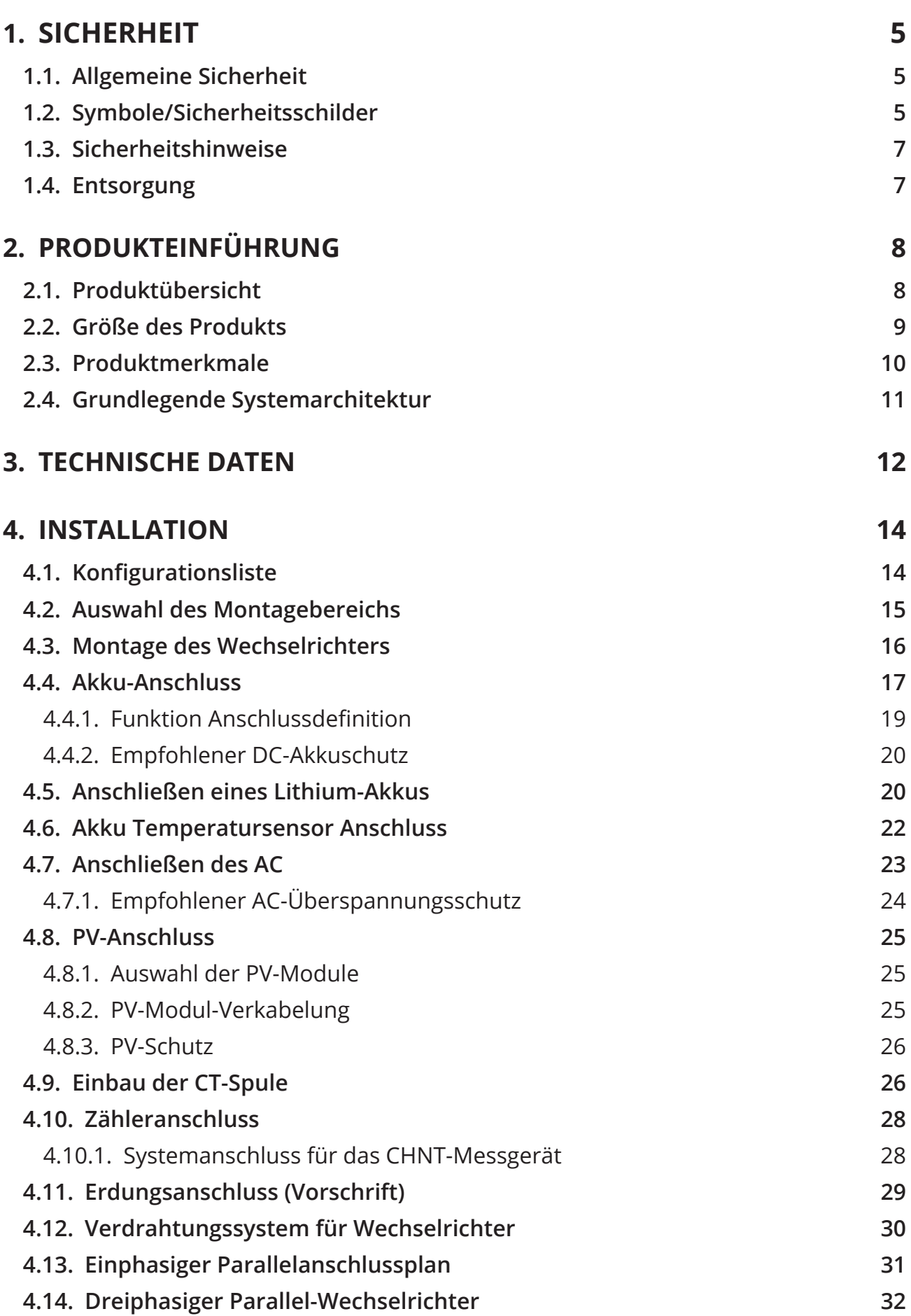

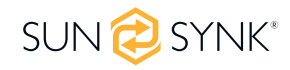

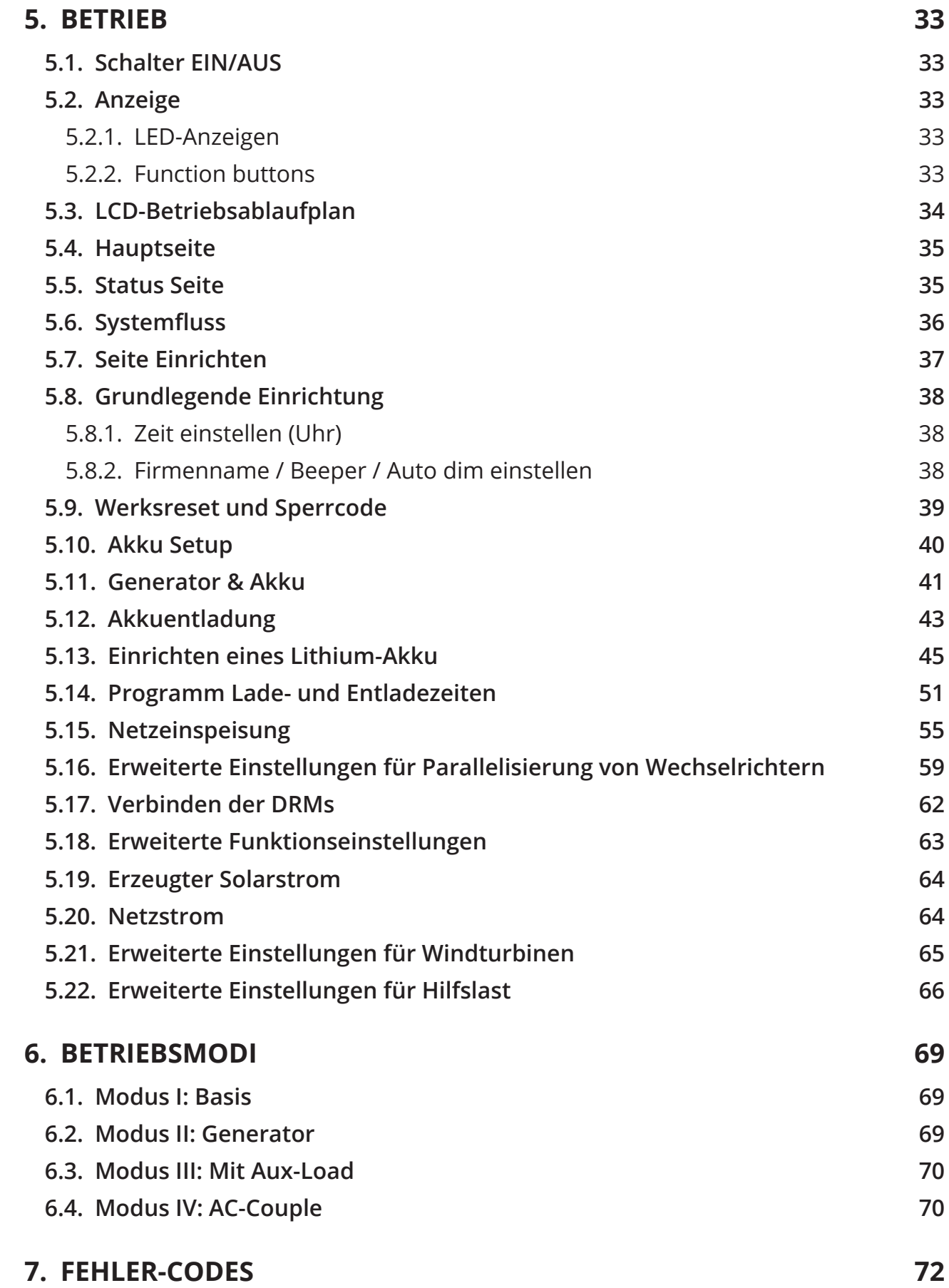

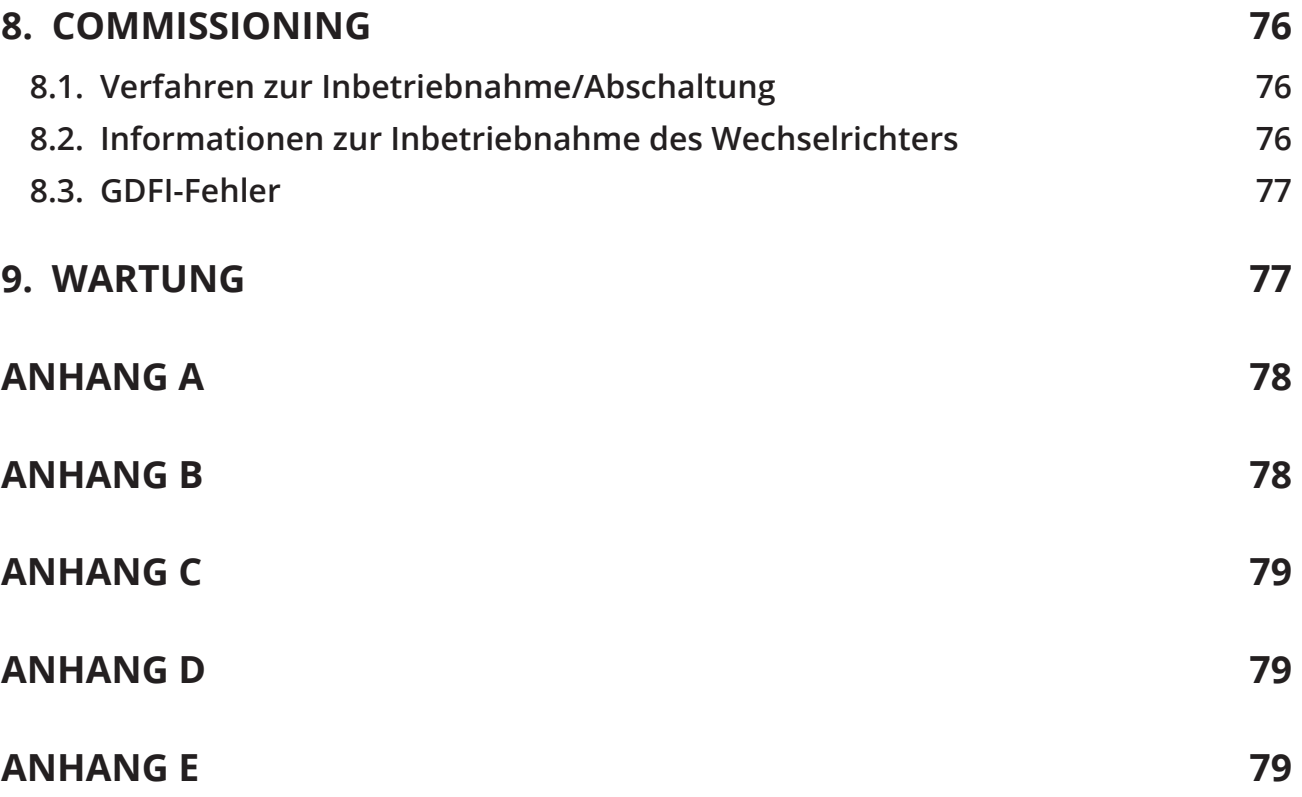

#### **1. SICHERHEIT**

#### **1.1. Allgemeine Sicherheit**

- Dieses Gerät darf nur in Übereinstimmung mit den Anweisungen in diesem Handbuch und in Übereinstimmung mit den lokalen, regionalen und nationalen Gesetzen und Vorschriften betrieben werden. Lassen Sie dieses Gerät nur von Personen installieren, bedienen, warten und reparieren, die dieses Handbuch gelesen und verstanden haben. Vergewissern Sie sich, dass das Handbuch diesem Gerät beiliegt, falls es an Dritte weitergegeben wird.
- Erlauben Sie nicht Minderjährigen, ungeschultem Personal oder Personen mit einer körperlichen oder geistigen Beeinträchtigung, diese Anleitung zu befolgen, dieses Gerät zu installieren, zu warten oder zu reparieren.
- Ungeschultes Personal, das sich während des Betriebs in der Nähe dieses Geräts aufhalten könnte, MUSS über die Gefahren informiert und sorgfältig angeleitet werden, um Verletzungen zu vermeiden.

#### **1.2. Symbole/Sicherheitsschilder**

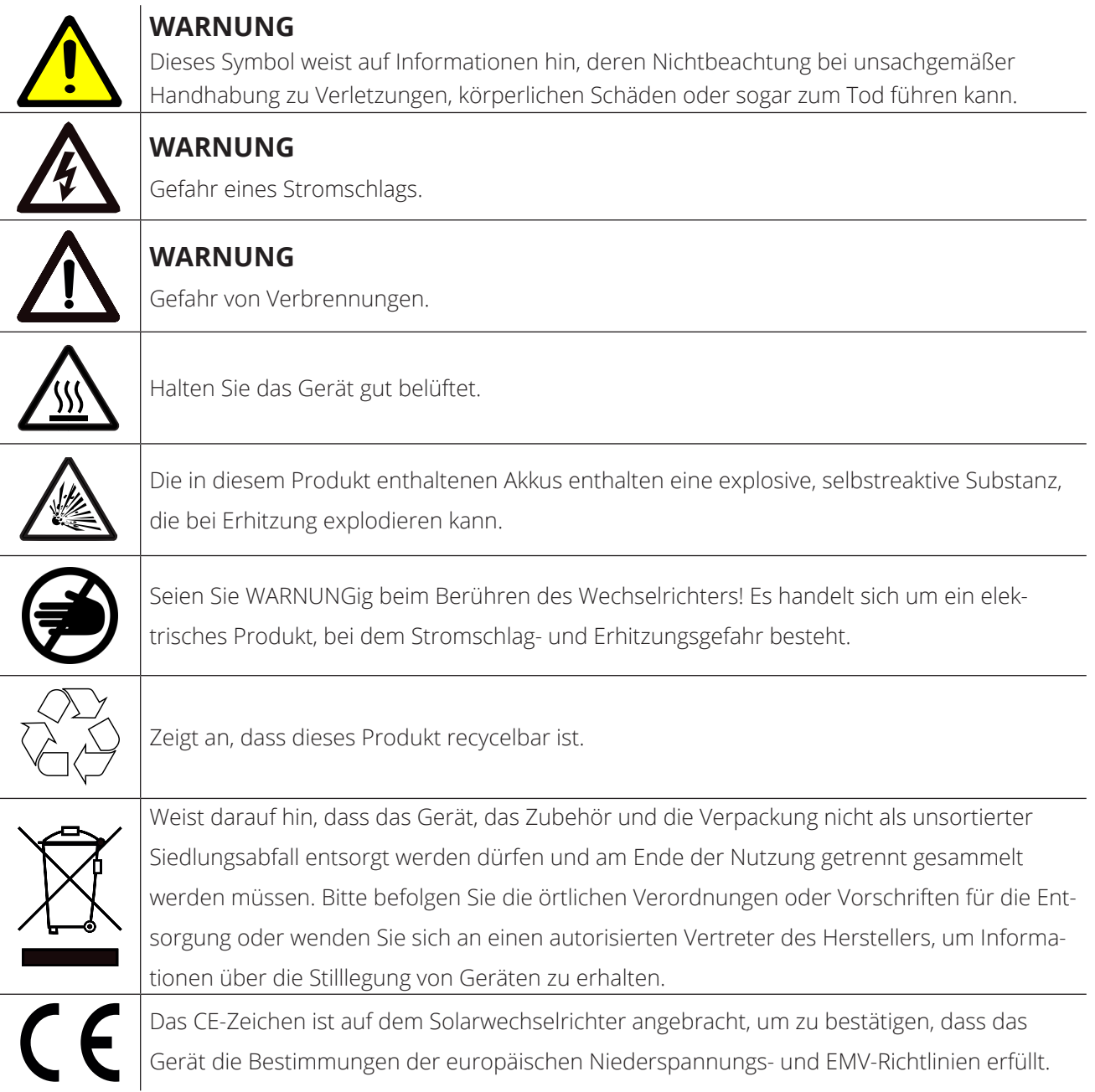

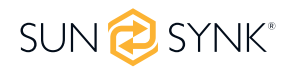

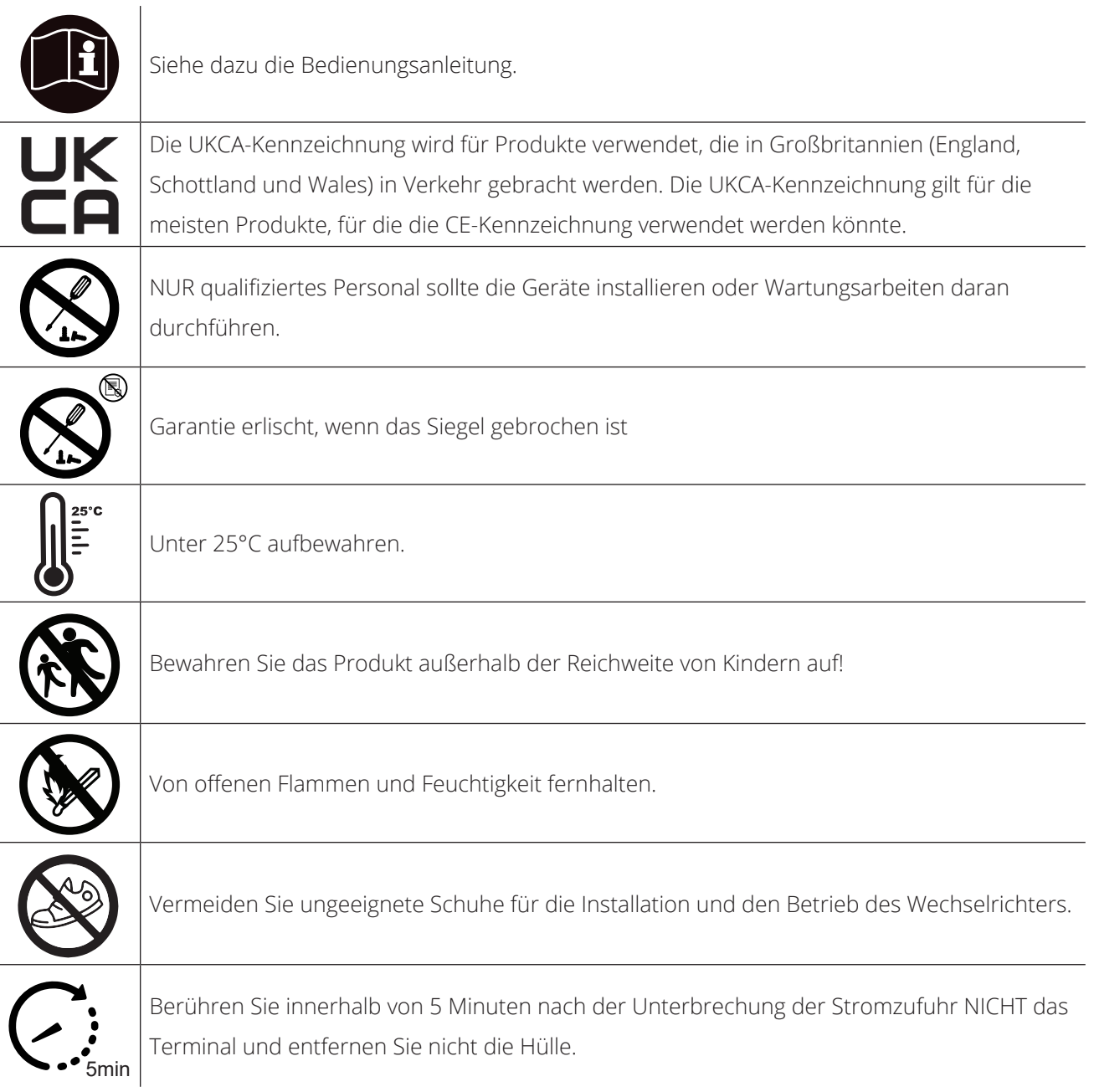

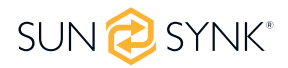

#### **1.3. Sicherheitshinweise**

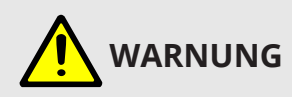

#### **HOHES LEBENSRISIKO DURCH FEUER ODER STROMSCHLAG.**

Der einphasige Hybrid-Wechselrichter von Sunsynk darf nur von einem qualifizierten, lizenzierten Elektroinstallateur bzw. Auftragnehmer installiert werden. Auftragnehmer installiert werden. Dies ist kein Heimwerkerprodukt.

- Dieses Kapitel enthält wichtige Sicherheits- und Bedienungshinweise. Lesen Sie dieses Handbuch und bewahren Sie es zum späteren Nachschlagen auf.
- Bevor Sie den Wechselrichter benutzen, lesen Sie bitte die Anweisungen und Warnzeichen des Akkus und die entsprechenden Abschnitte in der Bedienungsanleitung.
- Nehmen Sie den Wechselrichter nicht auseinander. Bringen Sie ihn im Falle einer Wartung oder Reparatur zu einem professionellen Servicecenter.
- Ein unsachgemäßer Zusammenbau kann zu einem elektrischen Schlag oder Brand führen.
- Um das Risiko eines Stromschlags zu verringern, sollten Sie alle Kabel abklemmen, bevor Sie Wartungsoder Reinigungsarbeiten durchführen. Durch Ausschalten des Geräts wird dieses Risiko nicht verringert.
- Laden Sie niemals einen gefrorenen Akku auf.
- Um einen optimalen Betrieb des Wechselrichters zu gewährleisten, beachten Sie bitte die erforderlichen Spezifikationen für die Auswahl der geeigneten Kabelgröße. Es ist sehr wichtig, diesen Wechselrichter korrekt zu bedienen.
- Seien Sie sehr WARNUNGig, wenn Sie mit Metallwerkzeugen an oder um Batterien herum arbeiten. Das Fallenlassen eines Werkzeugs kann einen Funken oder einen Kurzschluss in den Akkus oder anderen elektrischen Teilen verursachen und sogar zu einer Explosion führen.
- Bitte halten Sie sich strikt an das Installationsverfahren, wenn Sie die AC- oder DC-Anschlüsse trennen wollen.
- Einzelheiten hierzu finden Sie im Abschnitt "Installation" dieses Handbuchs.
- Erdungsanweisungen Dieser Wechselrichter sollte an ein dauerhaft geerdetes Kabelsystem angeschlossen werden. Achten Sie bei der Installation des Wechselrichters auf die Einhaltung der örtlichen Anforderungen und Vorschriften.
- Schließen Sie niemals den AC-Ausgang und den DC-Eingang kurz. Schließen Sie das Gerät nicht an das Netz an, wenn der DC-Eingang kurzgeschlossen ist.

#### **1.4. Entsorgung**

#### **Entsorgen Sie dieses Produkt NICHT mit dem Hausmüll!**

Elektrogeräte sollten gemäß den regionalen Richtlinien zur Entsorgung von Elektro- und/oder Elektronikschrott entsorgt werden. Bei weiteren Fragen wenden Sie sich bitte an Ihren Lieferanten. In einigen Fällen kann der Lieferant für die ordnungsgemäße Entsorgung sorgen.

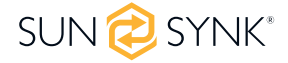

## **2. PRODUKTEINFÜHRUNG**

Der Sunsynk Ecco Hybrid-Wechselrichter ist ein multifunktionaler Wechselrichter, der die Funktionen eines Wechselrichters, eines Solarladegeräts und eines Akkuladegeräts kombiniert, um eine unterbrechungsfreie Stromversorgung bei tragbarer Größe zu bieten. Sein umfassendes LCD-Display bietet benutzerkonfigurierbare und leicht zugängliche Tastenfunktionen, wie z. B. das Laden des Akkus, das Laden mit Wechselstrom/ Solarstrom und die zulässige Eingangsspannung für verschiedene Anwendungen.

# **2.1. Produktübersicht**

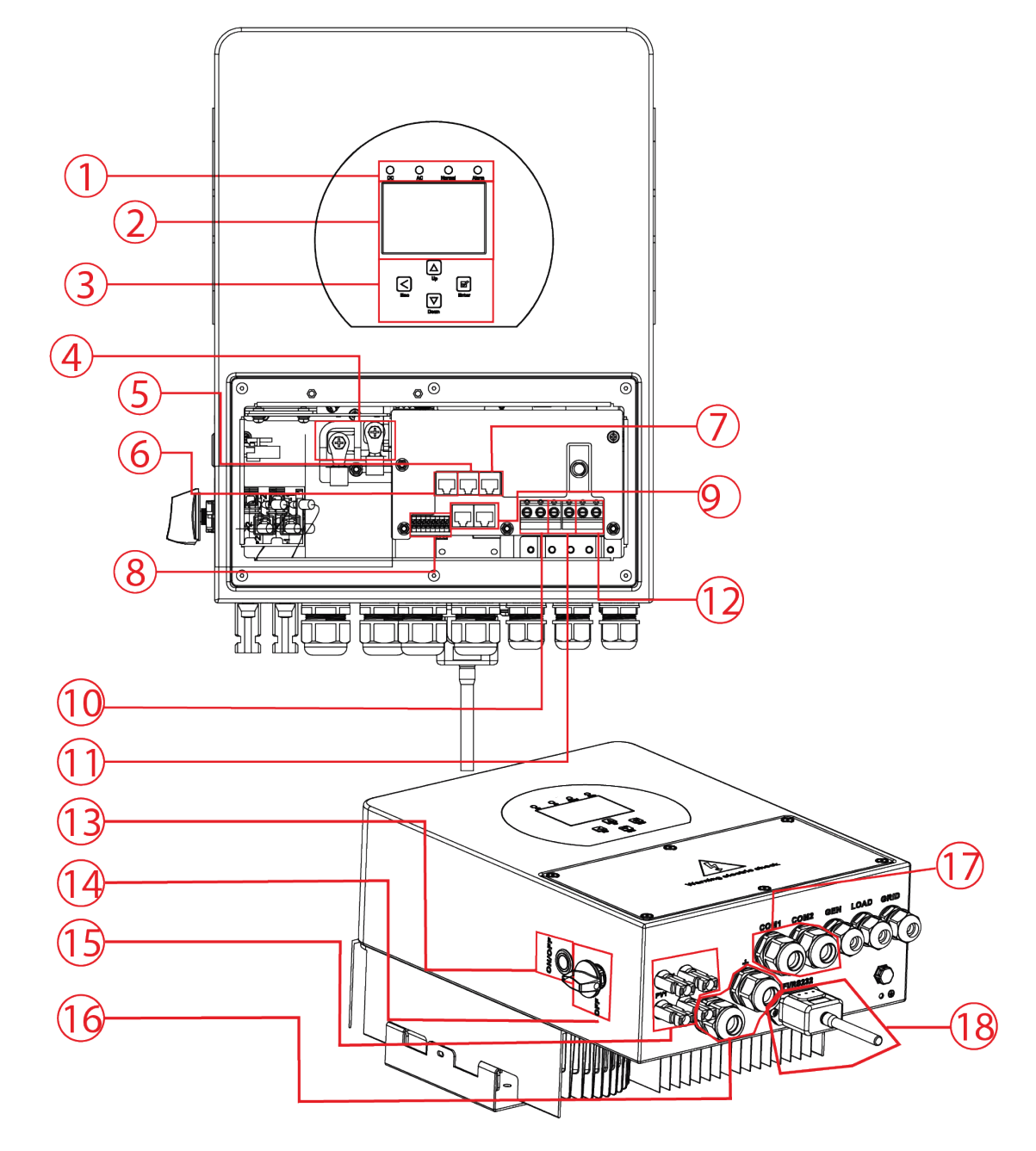

- 1. Wechselrichter-Anzeigen 7. Meter-Anschluss 13. Ein-/Ausschalttaste
- 
- 
- 4. Akku-Eingangsanschlüsse 10. Generator-Eingang 16. Akku
- 
- 
- 
- 2. LCD-Anzeige 14. B. Funktion Anschluss 14. DC-Schalter
	-
	-
	-
	-
- 
- 
- 3. Funktionstasten 9. Paralleler Anschluss 15. PV-Eingang mit zwei MPPT
	-
- 5. RS485-Anschluss 11. Laden 17. Temperatursensor
- 6. BMS CAN-Anschluss 12. Netz 18. Wi-Fi Schnittstelle

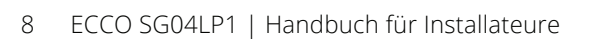

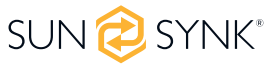

#### **2.2. Größe des Produkts**

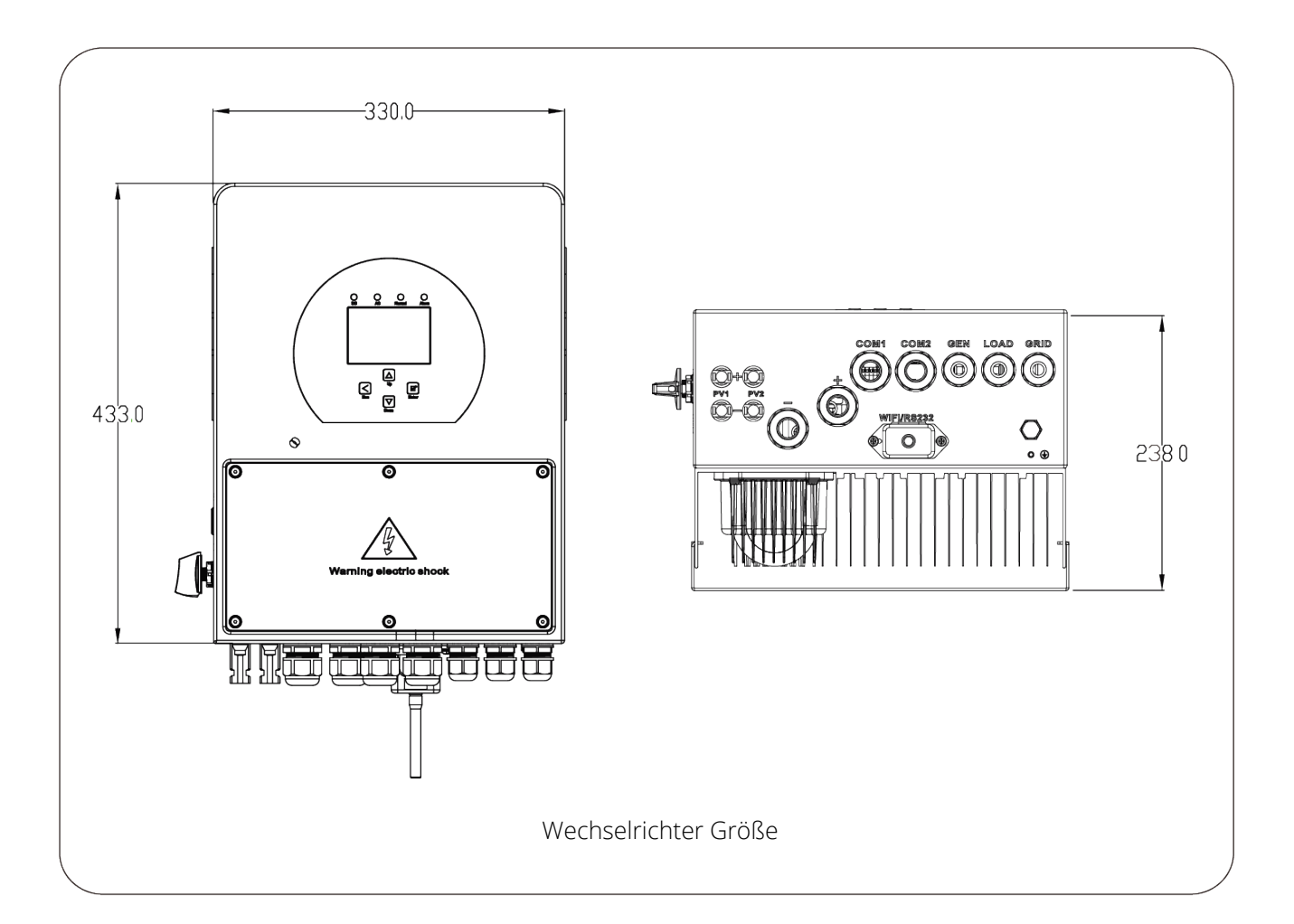

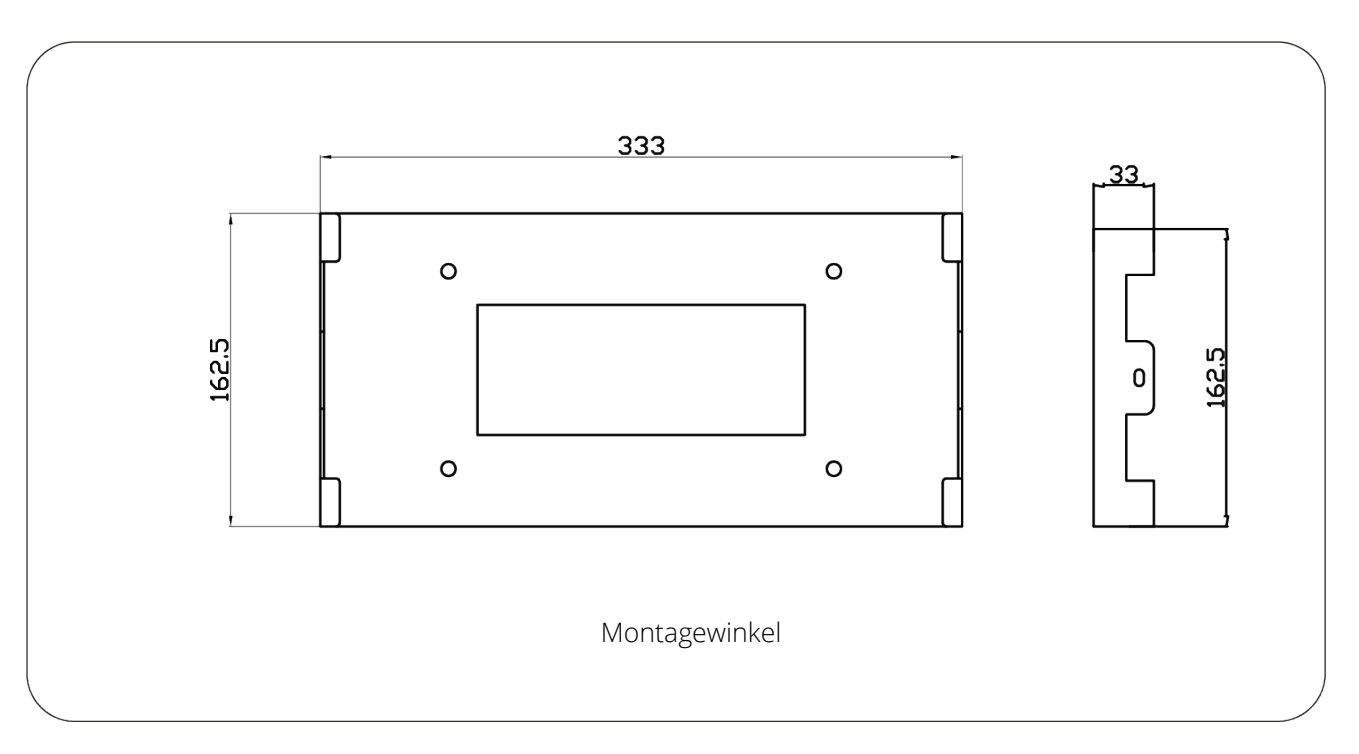

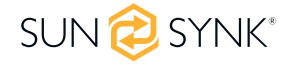

# **2.3. Produktmerkmale**

#### **INTERAKTIV**

- Leicht und einfach zu verstehende Anzeige
- Unterstützt Wi-Fi- oder GSM-Überwachung
- Visueller Leistungsfluss-Bildschirm
- Parallel-/Multiinvertierungsfunktion für netzgekoppelte und netzunabhängige Anlagen

#### **KOMPATIBEL**

- Kompatibel mit den Hauptspannungen des Stromnetzes oder mit Stromgeneratoren
- Kompatibel mit Windkraftanlagen
- **Eigenverbrauch und Einspeisung in das Netz**
- Automatischer Neustart bei der Wiederherstellung des AC
- Automatische Erdungsfunktion (über ein Relais)

#### **KONFIGURIERBAR**

- Vollständig programmierbare Steuerung
- Programmierbare Versorgungspriorität für Akku oder Netz
- Mehrere Betriebsmodi, programmierbar: netzabhängig/netzunabhängig & UPS
- Konfigurierbare Akkuladung Strom/Spannung basierend auf den Anwendungen durch LCD-Einstellung
- Konfigurierbare AC/Solar/Generator-Ladepriorität durch LCD-Einstellung

#### **SICHER**

- Schutz vor Überlastung/Überhitzung/Kurzschluss
- Intelligentes Akkuladegerät-Design für optimierten Akkuschutz
- Begrenzungsfunktion zur Verhinderung von Überspannung im Netz

#### **ANWENDUNGEN**

- Schifffahrt (Energiemanagement für Schiffe)
- Stromabschaltung (Haus/Büro/Fabrik)
- **UPS** (kraftstoffsparende Systeme)
- Abgelegene Standorte mit Solar- und Windgeneratoren
- **Baustellen**
- Militärische Standorte
- Telekommunikation

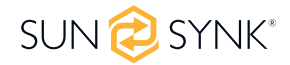

### **2.4. Grundlegende Systemarchitektur**

Die folgende Abbildung zeigt die grundlegende Anwendung dieses Wechselrichters.

Er umfasst auch die folgenden Geräte, um ein vollständig funktionierendes System zu haben.

- Generator oder Stromversorger
- PV-Module

Wenden Sie sich an Ihren Systemintegrator für andere mögliche Systemarchitekturen je nach Ihren Anforderungen.

Dieser Wechselrichter kann alle Arten von Geräten in einem Haus oder einer Umgebung mit Strom versorgen, einschließlich motorbetriebener Geräte wie Kühlschränke und Klimaanlagen.

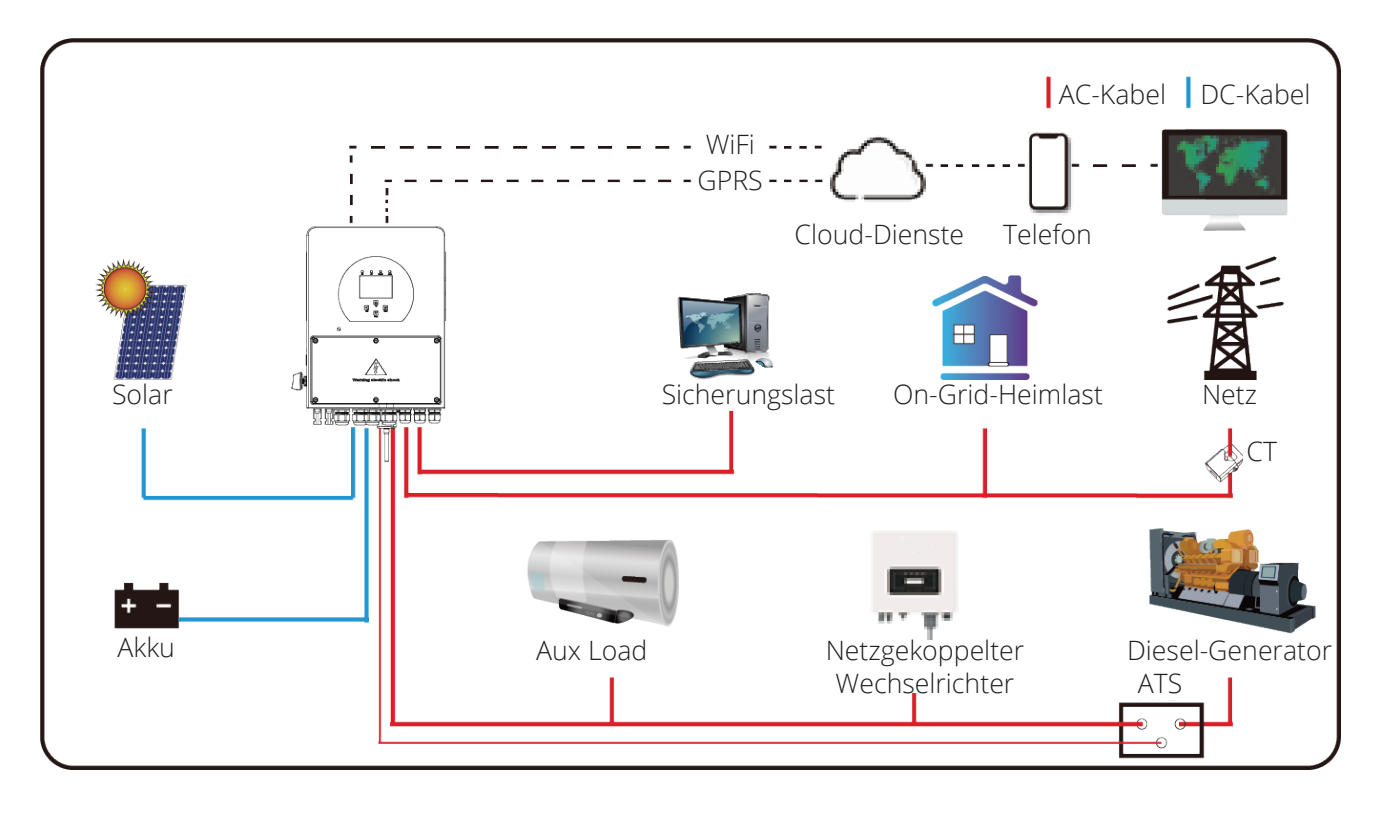

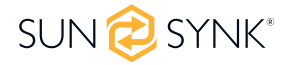

#### **3. TECHNISCHE DATEN**

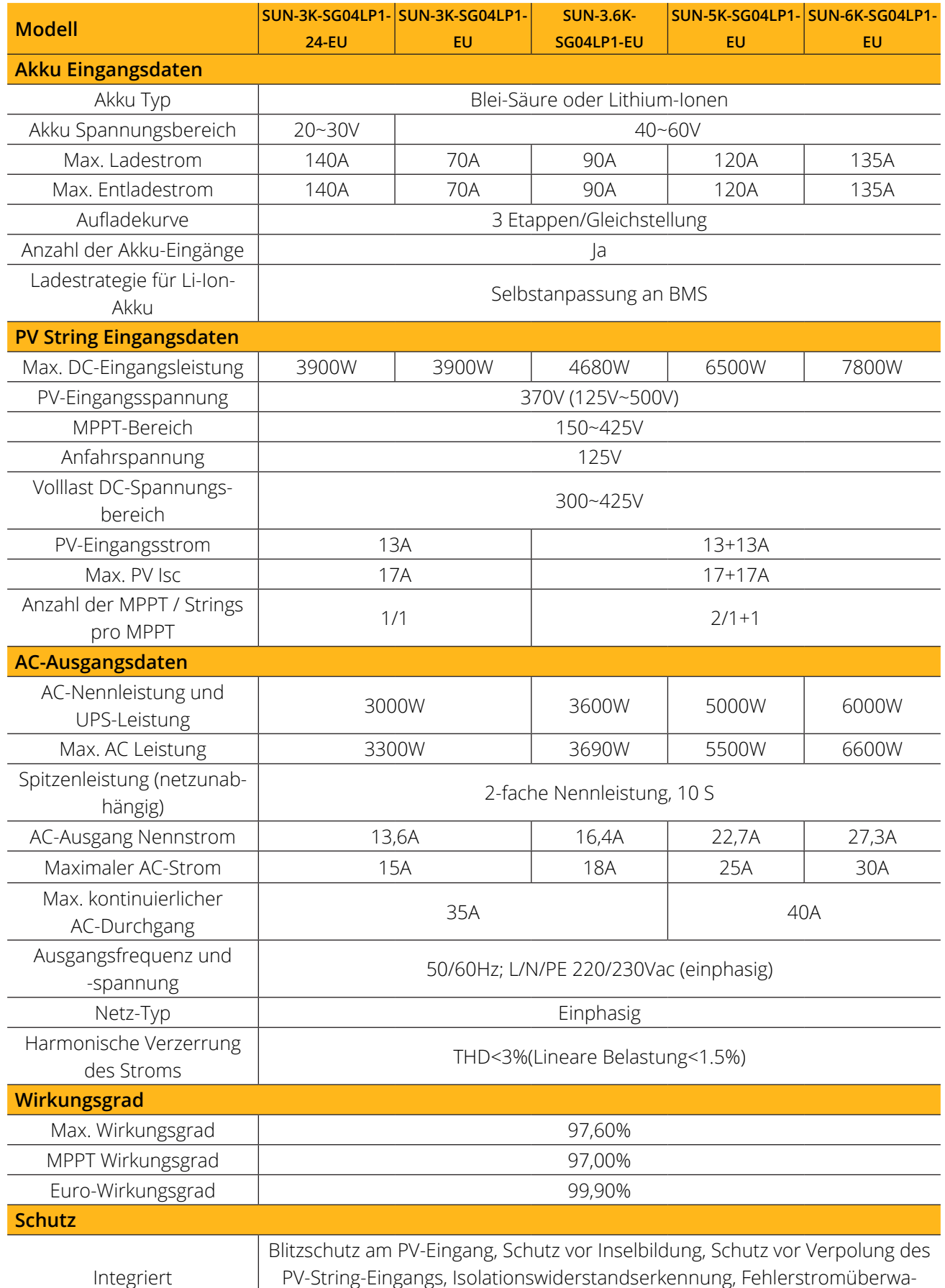

chungseinheit, Überstromschutz am Ausgang, Überspannungsschutz

 $\overline{\phantom{a}}$ 

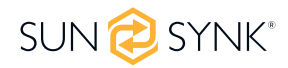

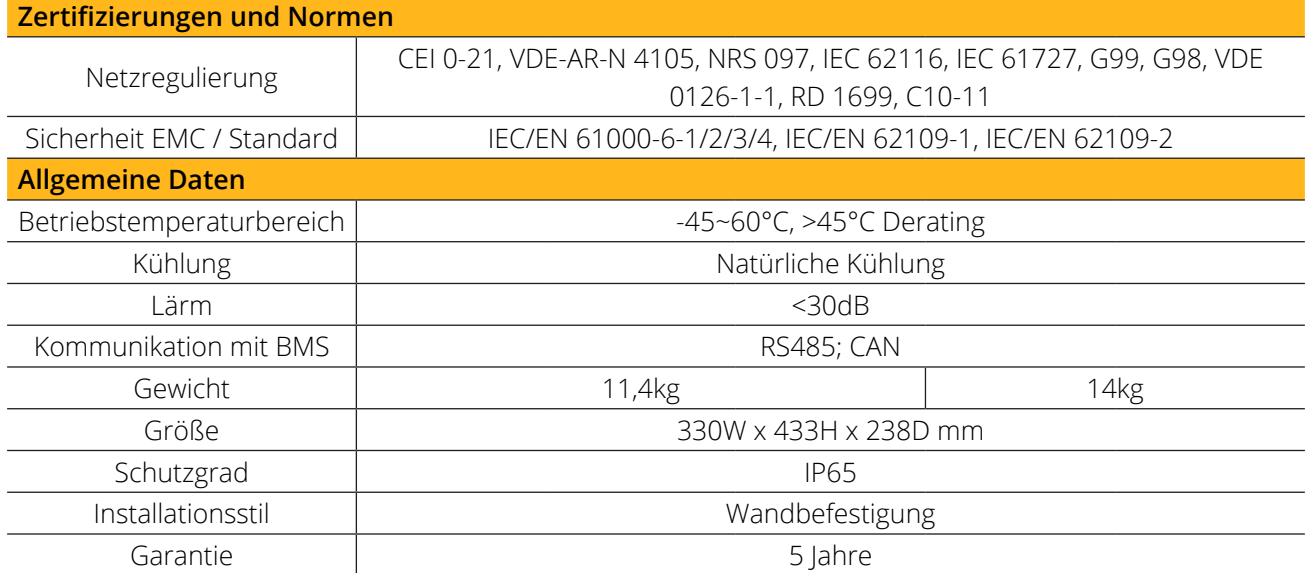

#### **4. INSTALLATION**

#### **4.1. Konfigurationsliste**

Überprüfen Sie das Gerät vor der Installation. Vergewissern Sie sich, dass nichts in der Verpackung beschädigt ist. Sie sollten die Artikel in der folgenden Verpackung erhalten haben:

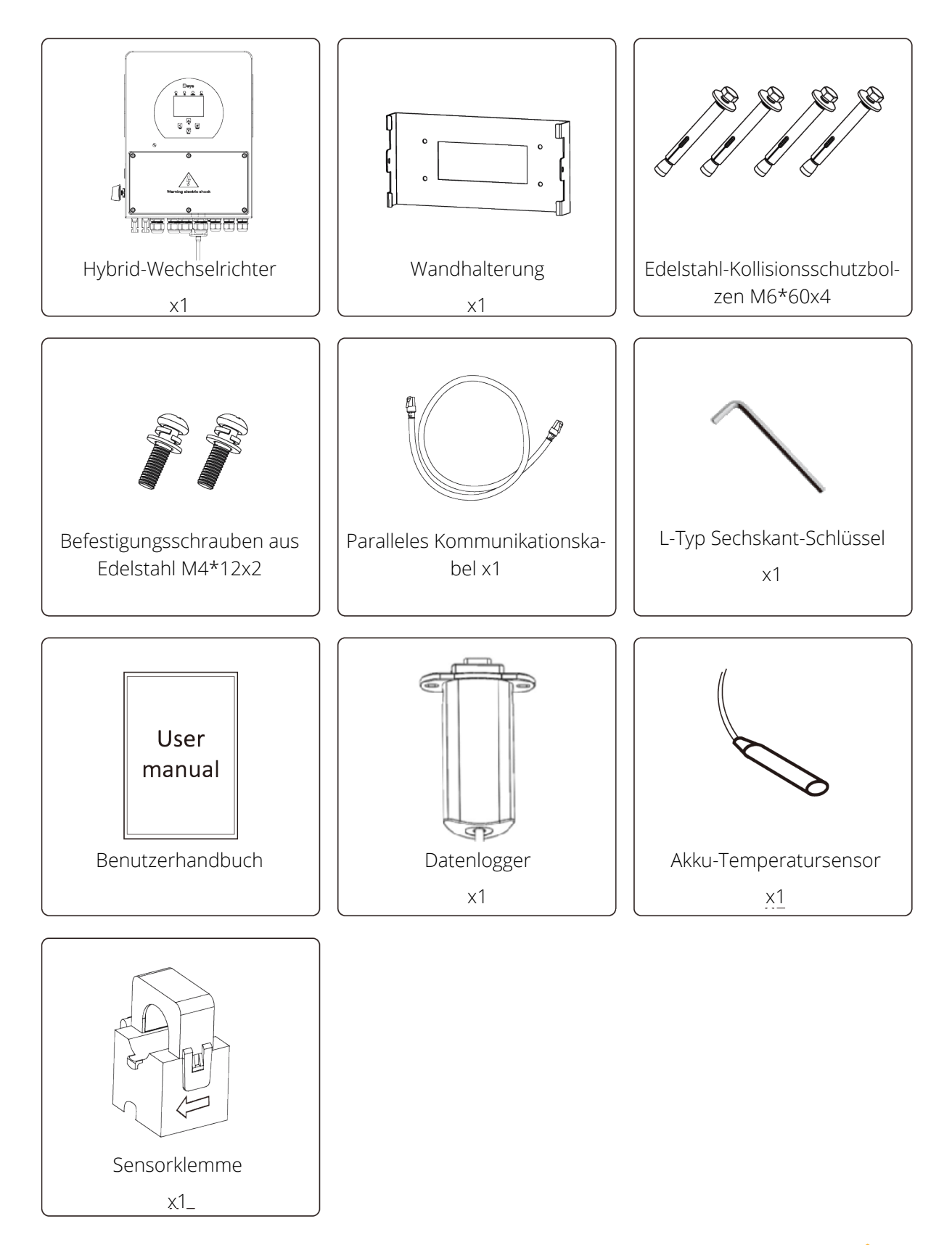

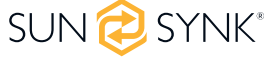

# **4.2. Auswahl des Montagebereichs**

Dieser Sunsynk Ecco Hybrid-Wechselrichter ist für den Einsatz im Freien konzipiert (IP65).

#### **Installieren Sie den Wechselrichter NICHT in den folgenden Bereichen:**

- Bereiche mit hohem Salzgehalt, wie z. B. die Meeresumwelt. Dies führt zu einer Beschädigung der Metallteile und möglicherweise zum Eindringen von Wasser/Feuchtigkeit in das Gerät.
- Bereiche, die mit Mineralöl gefüllt sind oder Öl- oder Dampfspritzer enthalten, wie z. B. in Küchen.
- Dadurch werden die Kunststoffteile des Geräts beschädigt, so dass diese Teile ausfallen oder Wasser/ Feuchtigkeit in das Gerät eindringen kann.
- Bereiche, in denen Stoffe entstehen, die das Gerät beeinträchtigen, wie z. B. Schwefel- oder Chlorgas, Säuren oder Laugen. Diese können dazu führen, dass die Kupferrohre und Lötverbindungen korrodieren und den Strom nicht mehr zuverlässig leiten.
- Bereiche, in denen brennbare Gase austreten können, die schwebende Kohlenstofffasern oder brennbare Stäube enthalten, oder flüchtige Brennstoffe wie Farbverdünner oder Benzin.
- Bereiche, in denen es zu Gaslecks kommen kann und in denen sich Gas um das Gerät herum absetzen kann, da dies ein Brandrisiko darstellt.
- Bereiche, in denen Tiere auf das Gerät urinieren oder Ammoniak entstehen kann.
- Gebiete in großer Höhe (über 2000 Meter über dem Meeresspiegel).
- Umgebungen, in denen die Niederschlagsmenge oder die Luftfeuchtigkeit über 95 % liegt.
- Bereiche, in denen die Luftzirkulation zu gering ist.
- Bereiche, die direktem Sonnenlicht ausgesetzt sind.

Bevor Sie alle Kabel anschließen, nehmen Sie bitte die Metallabdeckung ab, indem Sie die Schrauben wie unten gezeigt entfernen:

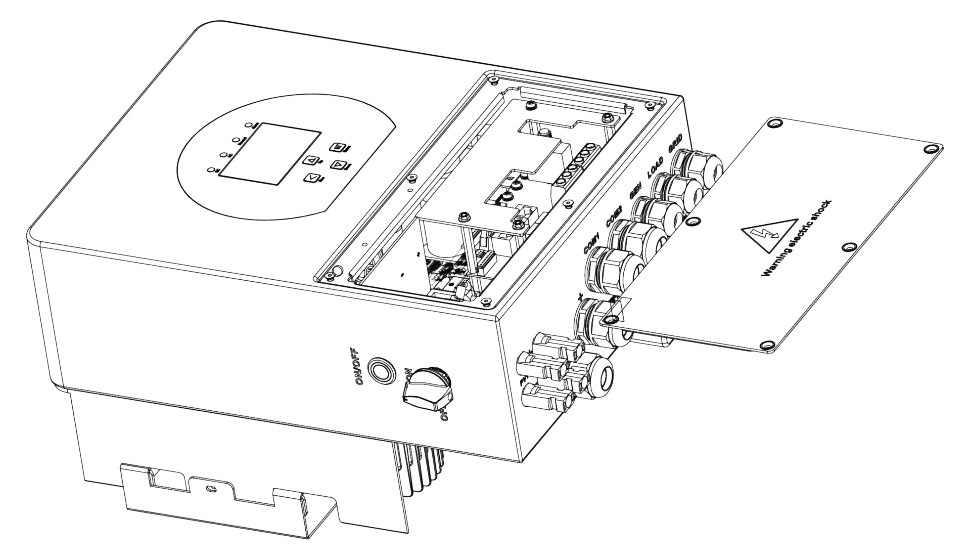

#### **Beachten Sie die folgenden Punkte, bevor Sie den Installationsort wählen:**

- Bitte wählen Sie für die Installation eine senkrechte Wand mit ausreichender Tragfähigkeit, die für die Installation auf Beton oder anderen nicht brennbaren Oberflächen geeignet ist (siehe unten).
- Installieren Sie den Wechselrichter in Augenhöhe, damit die LCD-Anzeige jederzeit abgelesen werden kann.
- Die Umgebungstemperatur sollte zwischen -40~60ºC liegen, um einen optimalen Betrieb zu gewährleisten.

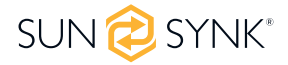

- Achten Sie darauf, dass andere Gegenstände und Oberflächen wie in der Abbildung dargestellt sind, um eine ausreichende Wärmeableitung und genügend Platz zum Entfernen von Kabeln zu gewährleisten.
- Installieren Sie das Innengerät an der Wand, wenn die Bodenhöhe höher als 1600 mm ist.
- Um eine ausreichende Wärmeabfuhr zu gewährleisten, lassen Sie seitlich ca. 500 mm, oberhalb und unterhalb des Geräts ca. 500 mm und an der Vorderseite des Geräts ca. 1000 mm Platz.

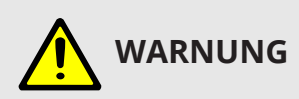

Für eine gute Luftzirkulation zur Wärmeableitung sollten Sie einen Freiraum von ca. 50 cm zur Seite und ca. 50 cm über und unter dem Gerät einhalten. Und 100 cm nach vorne.

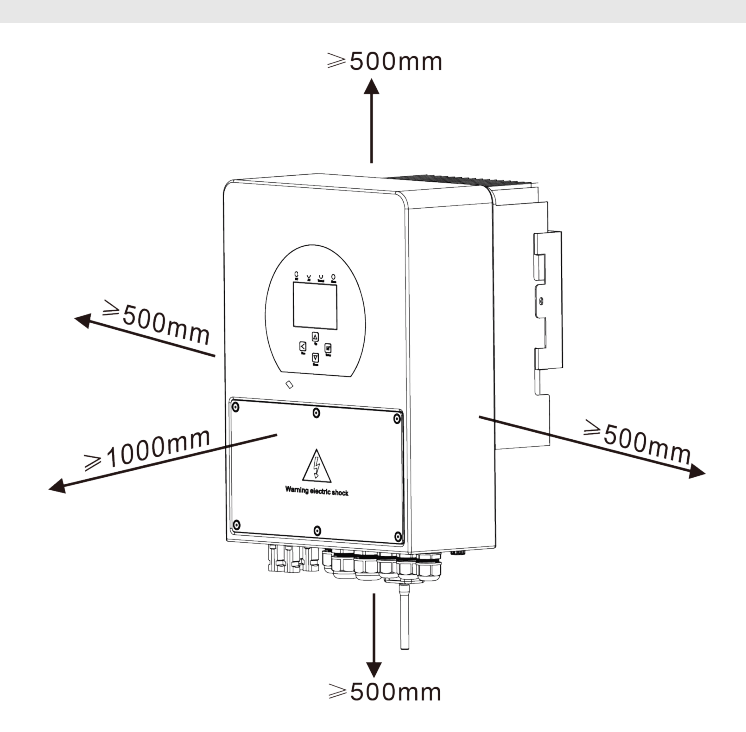

### **4.3. Montage des Wechselrichters**

- Wählen Sie einen Installationsort, der das Gewicht des Wechselrichters tragen kann.
- Installieren Sie den Wechselrichter in Augenhöhe, damit Sie die LCD-Anzeige jederzeit ablesen können.
- Eine geeignete Umgebungstemperatur liegt zwischen -25 ~ 60°C, um einen optimalen Betrieb zu gewährleisten.
- Achten Sie darauf, dass andere Objekte und Oberflächen, wie in der Abbildung gezeigt, eine ausreichende Wärmeableitung gewährleisten und genügend Platz zum Entfernen von Kabeln haben.
- Für eine gute Luftzirkulation zur Wärmeableitung sollten Sie einen seitlichen Abstand von etwa 50 cm einhalten.

# **WARNUNG**

#### **Verletzungsgefahr (schweres Objekt).**

Denken Sie daran, dass dieser Wechselrichter schwer ist, so dass der Benutzer das Gerät bei der Installation WARNUNGig handhaben muss, insbesondere bei der Montage oder Demontage an der Wand.

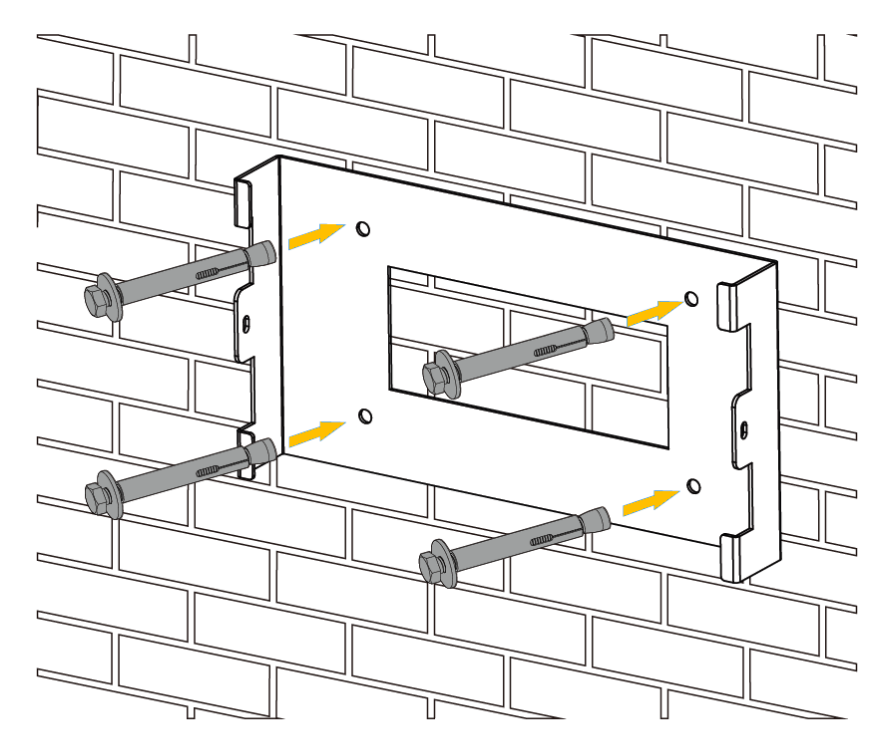

Wechselrichter Aufhängung der Platte

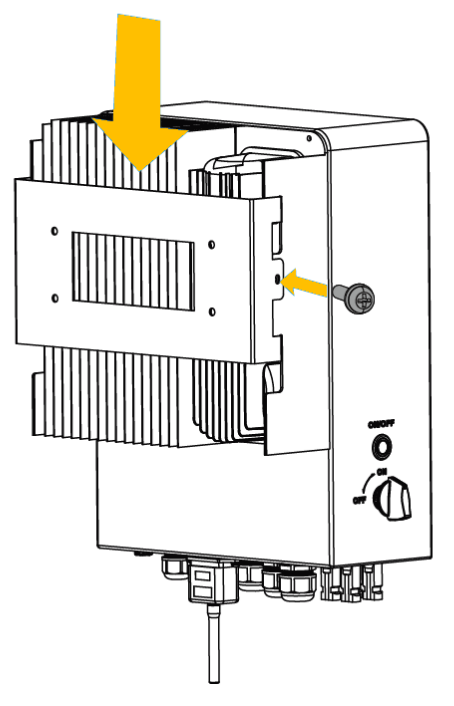

#### **4.4. Akku-Anschluss**

Für einen sicheren Betrieb und die Einhaltung der Vorschriften ist ein separater DC-Überstromschutz oder eine Trennvorrichtung zwischen dem Akku und dem Wechselrichter erforderlich. Bei manchen Anwendungen sind Schaltgeräte nicht erforderlich, aber Überstromschutzvorrichtungen sind dennoch erforderlich. Die erforderliche Größe der Sicherung oder des Schutzschalters ist der typischen Stromstärke in der nachstehenden Tabelle zu entnehmen.

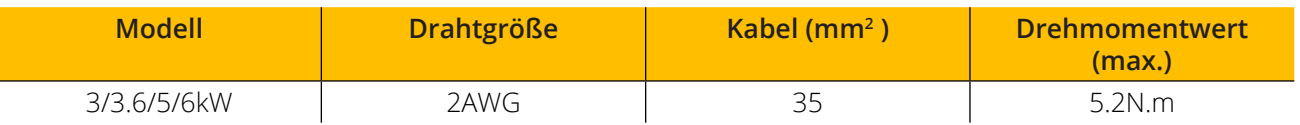

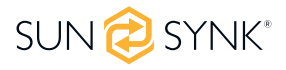

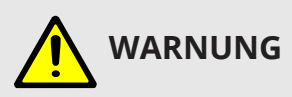

Alle Verdrahtungs-/Anschlussarbeiten müssen von qualifiziertem Personal durchgeführt werden. Vergewissern Sie sich, dass der Wechselrichter korrekt verdrahtet ist, bevor Sie die endgültige DC-Verbindung herstellen oder den DC-Unterbrecher/die Trennvorrichtung schließen. Ein verpolter Anschluss des Akkus führt zur Beschädigung des Wechselrichters.

Bitte befolgen Sie die folgenden Schritte, um den Akku anzuschließen:

- Bitte wählen Sie ein geeignetes Batteriekabel mit dem richtigen Stecker, der gut in die Batteriepole eingesteckt werden kann.
- Verwenden Sie einen geeigneten Schraubendreher, um die Schrauben zu lösen und die Batterieanschlüsse einzuschrauben. Ziehen Sie dann die Schrauben mit dem Schraubendreher an und stellen Sie sicher, dass die Schrauben mit einem Drehmoment von 5,2 Nm im Uhrzeigersinn angezogen werden.
- Achten Sie darauf, dass die Polarität sowohl an der Batterie als auch am Wechselrichter richtig angeschlossen ist.
- Falls Kinder oder Insekten den Wechselrichter berühren, gehen Sie in den Wechselrichter. Vergewissern Sie sich, dass der Stecker des Wechselrichters durch Drehen im Uhrzeigersinn wasserdicht verschlossen ist.

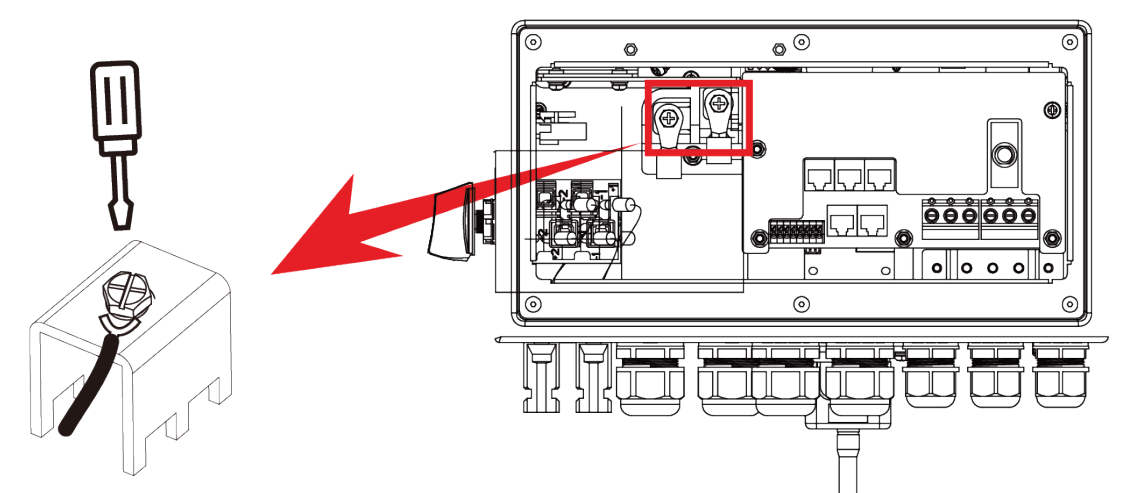

Für das Modell 3kW/3.6kW/5kW/6kW, Schraubengröße des Akku-Anschlusses: M6

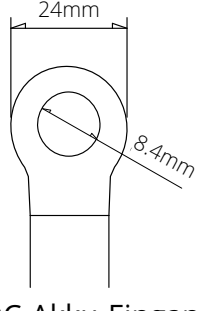

DC-Akku-Eingang

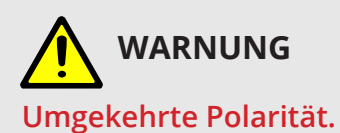

Vor dem Herstellen der endgültigen DC-Verbindung oder dem Schließen des DC-Trennschalters muss sichergestellt werden, dass der Pluspol (+) mit dem Pluspol (+) und der Minuspol (-) mit dem Minuspol (-) verbunden ist. Eine Verpolung des Akkus führt zur Beschädigung des Wechselrichters.

### **4.4.1. Funktion Anschlussdefinition**

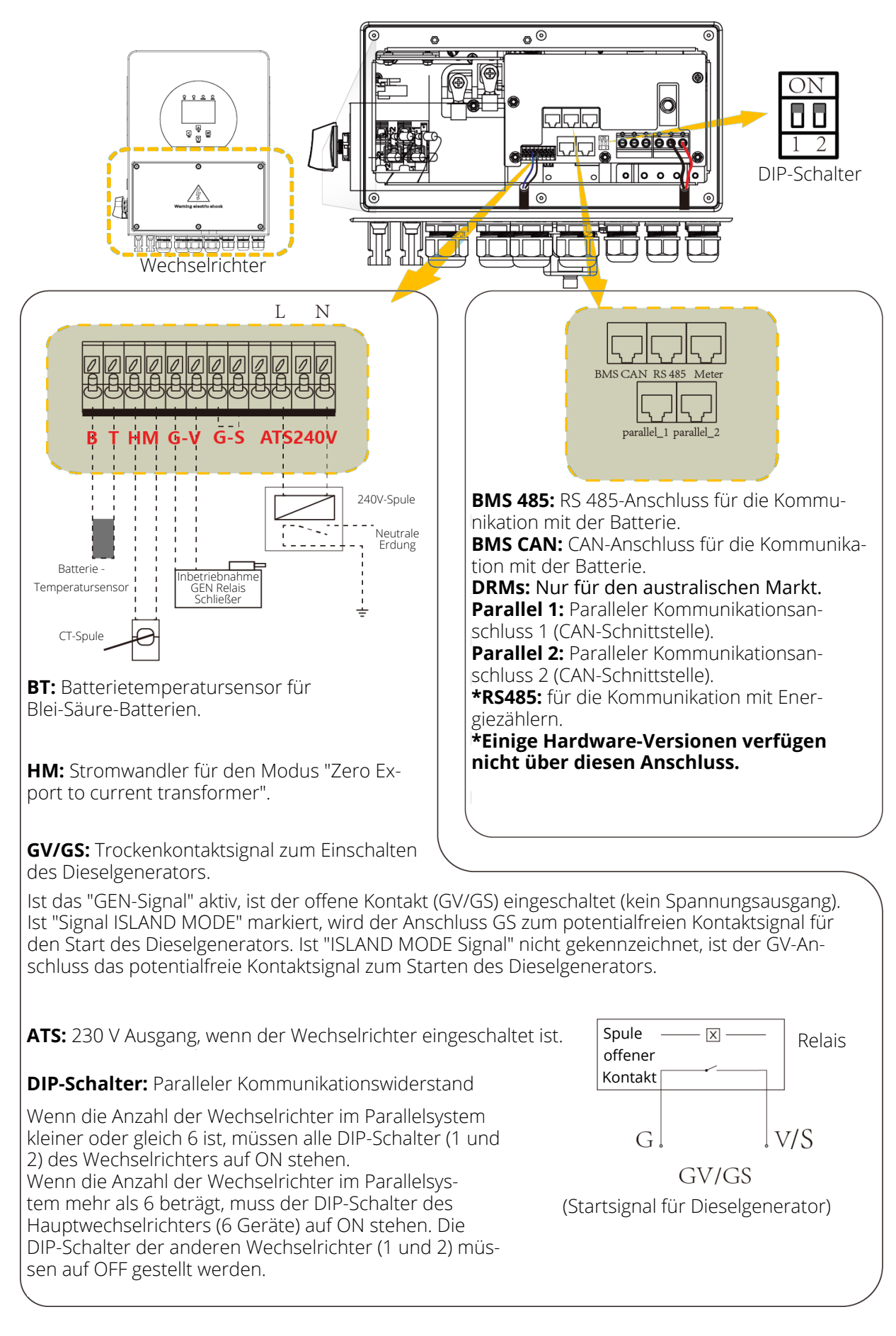

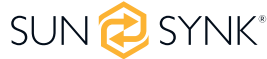

### **4.4.2. Empfohlener DC-Akkuschutz**

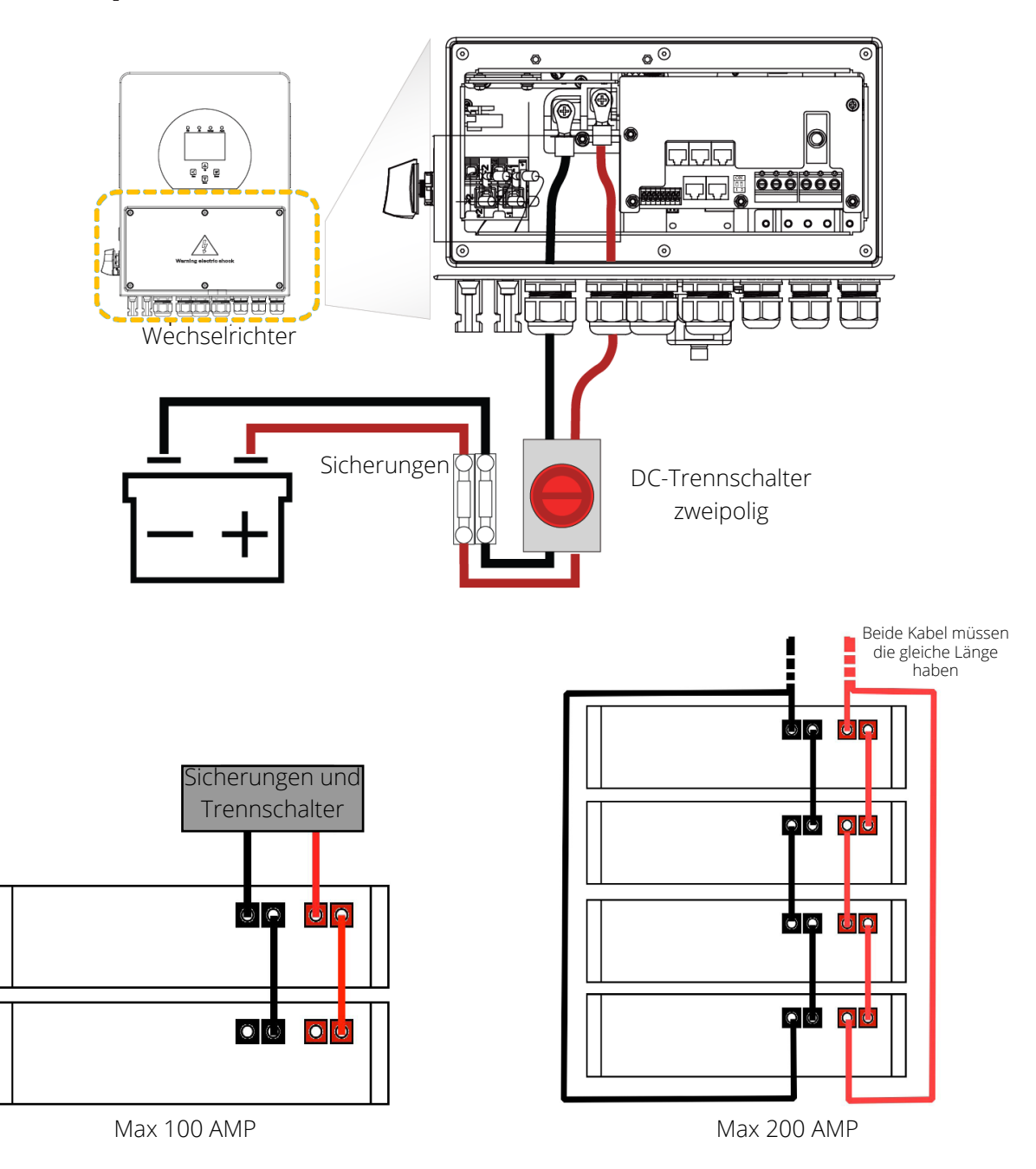

### **4.5. Anschließen eines Lithium-Akkus**

Wenn Sie einen Lithium-Akku anschließen, befolgen Sie die nachstehenden Anschlussschritte und prüfen Sie 'Einrichten eines Lithium Akkuen' für den Anschluss an einen Wechselrichter.

- 1. Schließen Sie den richtigen Kabeldurchmesser gemäß den Spezifikationen des Akkuenherstellers und den empfohlenen Sicherheitsvorrichtungen an.
- 2. Schließen Sie ein Kommunikationskabel zwischen den Batterien und dem Wechselrichter gemäß den Richtlinien des Richtlinien des Herstellers. Die Kabel haben zwei Enden, eines speziell für den Anschluss an das BMS und das andere für den Anschluss an den Wechselrichter, nicht falsch anschließen.
- 3. Schließen Sie die Strom- und Kommunikationskabel korrekt an den Wechselrichter an.

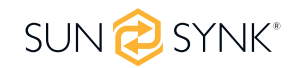

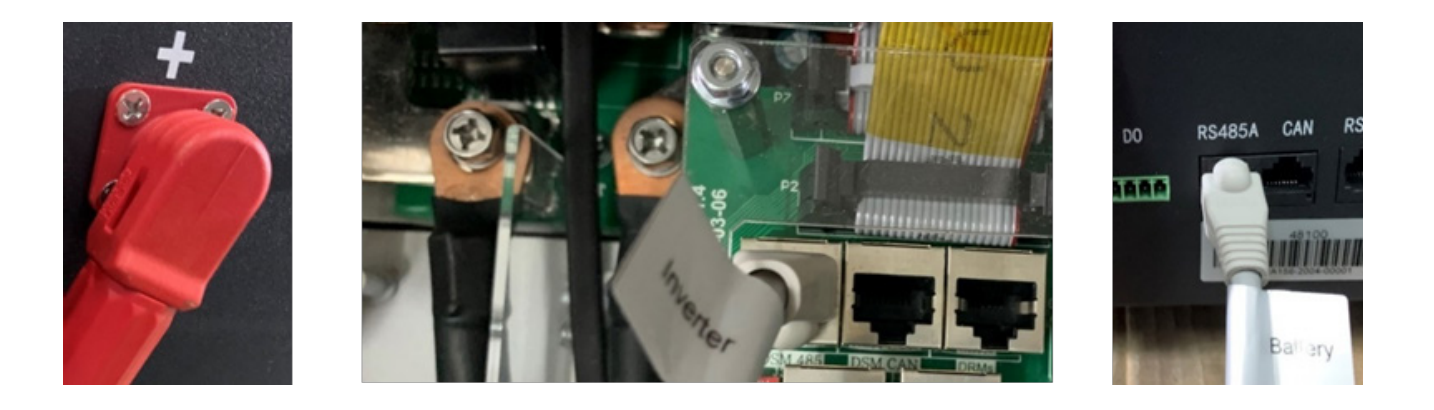

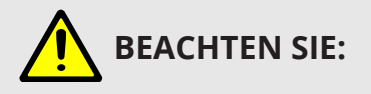

Wenn Sie mehr als einen Akku anschließen, stellen Sie sicher, dass diese in der Konfiguration "Master und Slave" eingestellt sind.

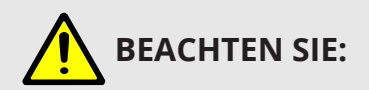

Je nach Batterietyp sollte der Wechselrichter in der Lage sein, das BMS der Akkus zu steuern. Daher müssen Sie das Protokoll des BMS sowohl auf der Batterie als auch auf dem Wechselrichter einstellen.

Wenn Sie mehr als einen Akku verwenden, ist der erste Akku der Master, und die anderen Akkus sind die Slaves. Bitte überprüfen Sie die Spezifikationen des Akku-Herstellers für den ordnungsgemäßen Betrieb.

Um zu überprüfen, ob der Akku kommuniziert, rufen Sie das Menü Li BMS auf, wie im Abschnitt "Einrichten eines Lithium-Akkus" beschrieben, und überprüfen Sie, ob die Werte realistisch sind. Es ist wichtig, dass die Lade- und Entladegrenzwerte auf dieser Seite mit den Werten übereinstimmen, die für die Anzahl der physisch angeschlossenen Akkus erwartet werden.

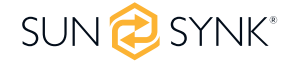

# **4.6. Akku Temperatursensor Anschluss**

Ohne einen Ferntemperatursensor können Blei-Säure-Batterien je nach der Umgebungstemperatur der Installationsumgebung unter- oder überladen werden. Dies kann zu einer Brandgefahr führen.

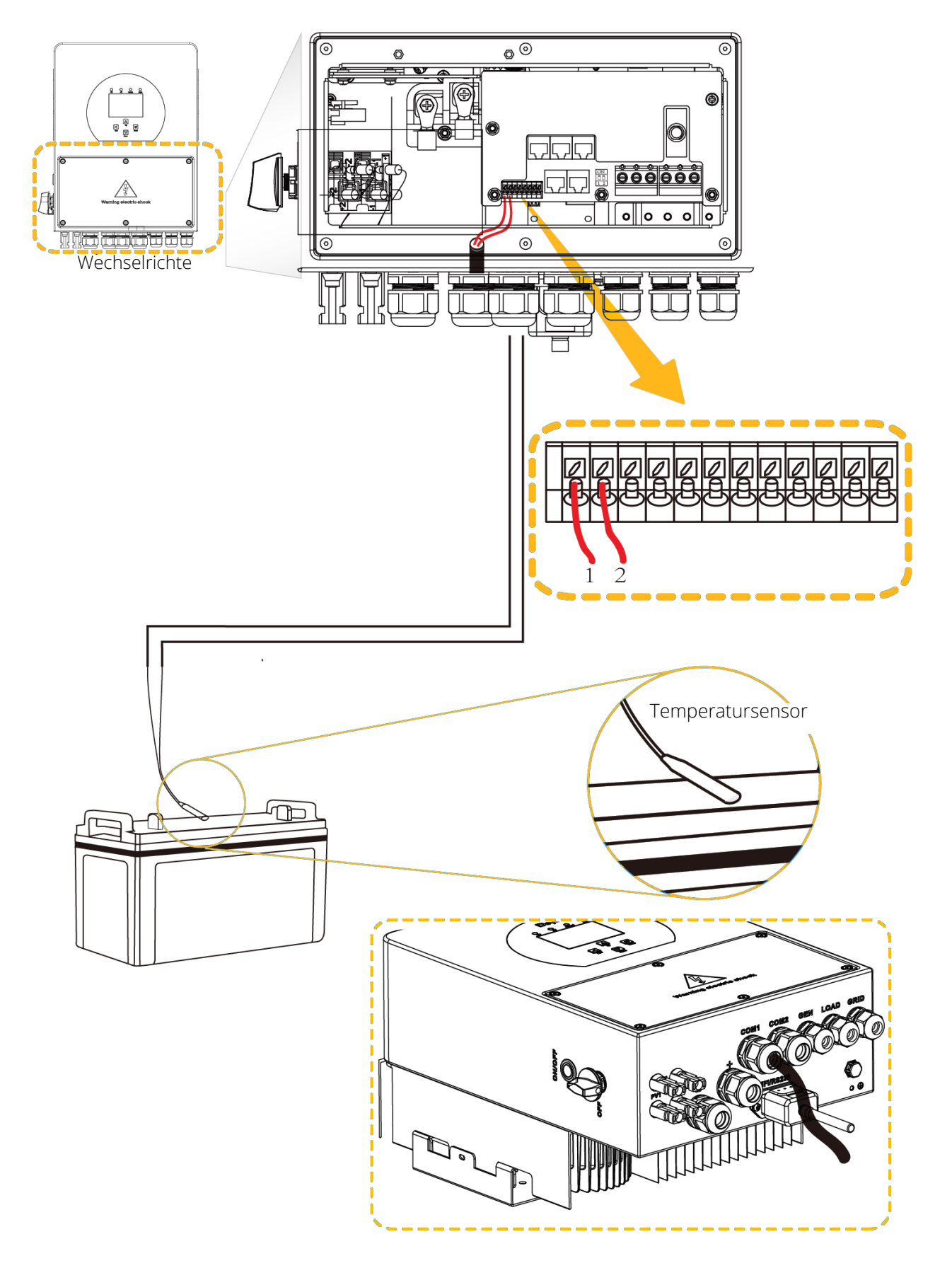

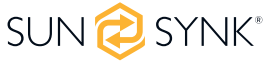

# **4.7. Anschließen des AC**

Installieren Sie vor dem Anschluss an das Stromnetz einen separaten AC-Schutzschalter zwischen dem Wechselrichter und dem Stromnetz. Es wird auch empfohlen, einen AC-Schutzschalter zwischen der Ersatzlast und dem Wechselrichter zu installieren. Dadurch wird sichergestellt, dass der Wechselrichter bei Wartungsarbeiten sicher getrennt werden kann und vollständig vor Überstrom geschützt ist. Für das Modell 3.6/5KW beträgt der empfohlene AC-Unterbrecher für die Ersatzlast 32A/40A.

Für das Modell 3.6/5KW beträgt der empfohlene AC-Schutzschalter für das Netz 40A.

Es gibt drei Klemmenblöcke mit den Markierungen "Netz", "Last" und "GEN". Bitte schließen Sie die Eingangsund Ausgangsanschlüsse nicht falsch an.

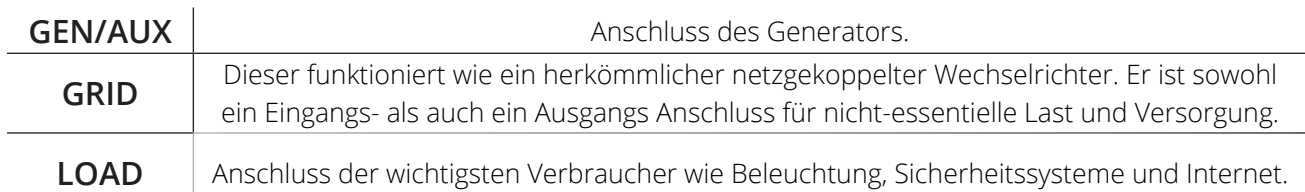

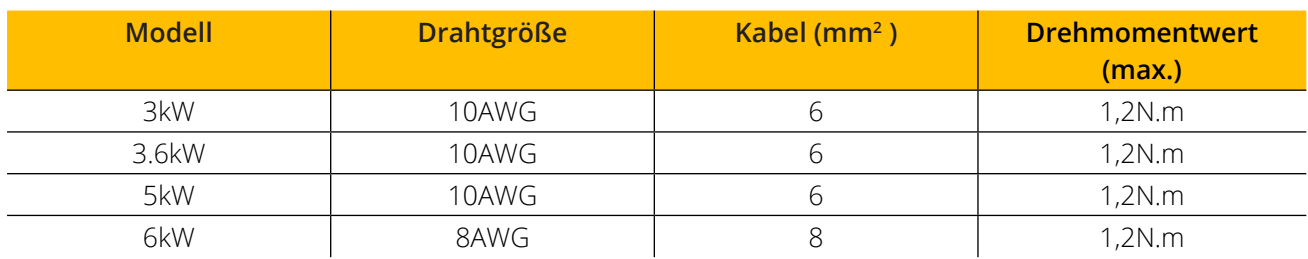

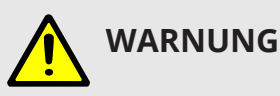

Alle Kabel und Kabelgrößen müssen den Verdrahtungsvorschriften und -richtlinien Ihres Landes entsprechen. Stellen Sie sicher, dass geeignete Trennvorrichtungen und FI-Schutzschalter angebracht sind.

Bitte befolgen Sie die folgenden Schritte, um GRID-, LOAD- und GEN-Anschlüsse zu implementieren:

- 1. Bevor Sie die GRID-, LOAD- und GEN-Anschlüsse herstellen, schalten Sie den AC-Unterbrecher oder Trennschalter ausschalten.
- 2. Entfernen Sie eine 10-mm-Hülse von jedem Draht, schrauben Sie die Bolzen ab, stecken Sie die Drähte entsprechend der auf der Klemmenleiste angegebenen Polarität ein und ziehen Sie die Schrauben der Klemmen fest. Stellen Sie sicher, dass der Anschluss vollständig ist.
- 3. Führen Sie dann die AC-Ausgangsdrähte entsprechend der auf der Klemmenleiste angegebenen Polarität ein und ziehen Sie die Klemme fest. Achten Sie darauf, dass Sie die entsprechenden N- und PE-Leitungen ebenfalls an die entsprechenden Klemmen anschließen.
- 4. Stellen Sie sicher, dass die Drähte sicher angeschlossen sind.
- 5. Vergewissern Sie sich, dass die AC-Stromquelle isoliert ist, bevor Sie sie an den Wechselrichter anschließen. Schließen Sie die AC-Ausgangsdrähte entsprechend der auf der Klemmenleiste angegebenen Polarität an und ziehen Sie die Klemmenschrauben fest. Achten Sie darauf, die entsprechenden N- und PE-Drähte an die richtigen Klemmen anzuschließen und stellen Sie sicher, dass die Drähte sicher angeschlossen sind.

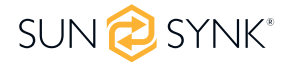

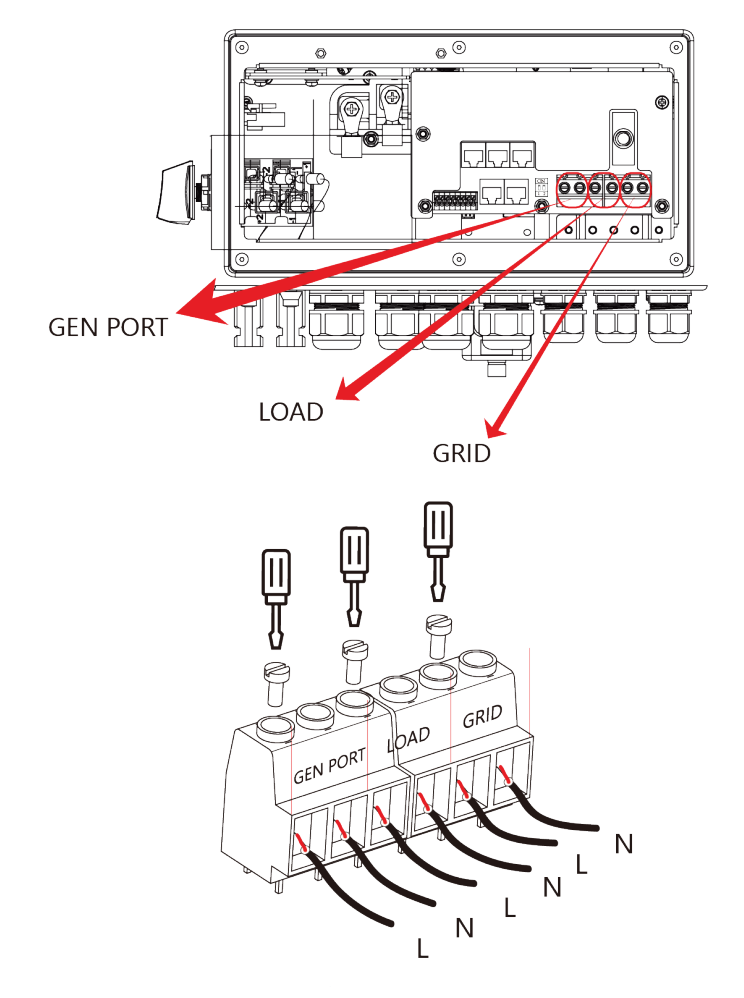

**4.7.1. Empfohlener AC-Überspannungsschutz**

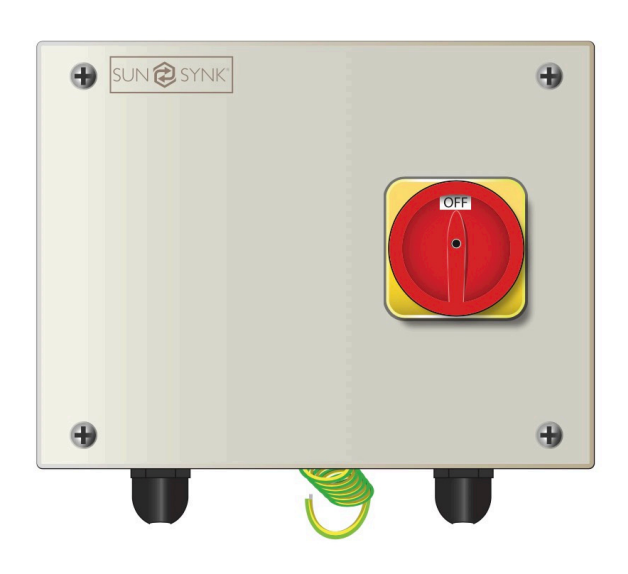

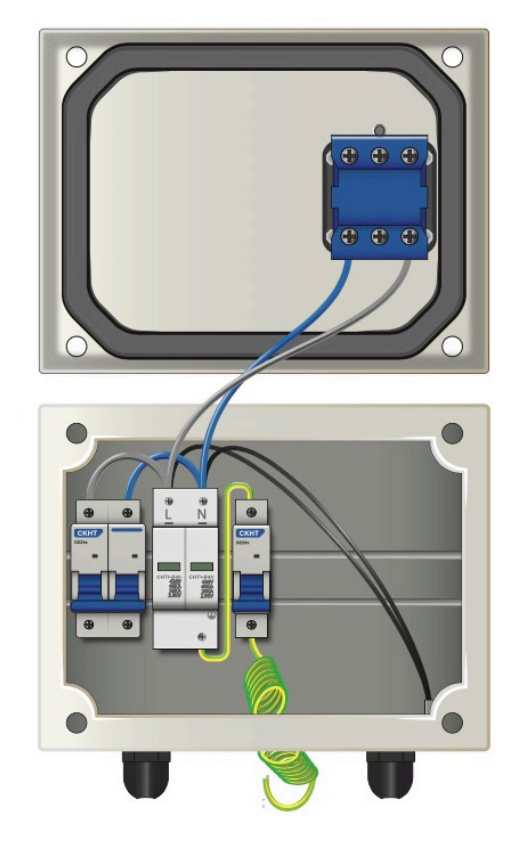

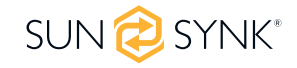

# **4.8. PV-Anschluss**

Bevor Sie die PV-Module anschließen, installieren Sie bitte einen separaten DC-Trennschalter zwischen dem Wechselrichter und den PV-Modulen. Für die Sicherheit des Systems und einen effizienten Betrieb ist es sehr wichtig, ein geeignetes Kabel für den Anschluss der PV-Module zu verwenden. Um die Verletzungsgefahr zu verringern, verwenden Sie bitte die richtige empfohlene Kabelgröße wie unten angegeben.

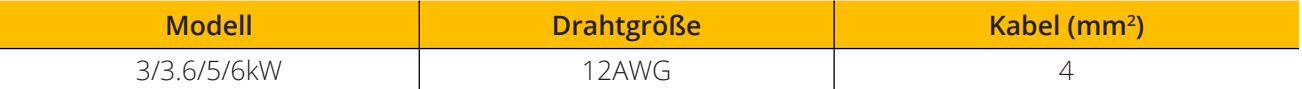

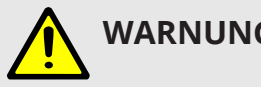

**WARNUNG**

Schließen Sie keine PV-Module mit möglichem Kriechstrom an den Wechselrichter an, um Fehlfunktionen zu vermeiden. Beispielsweise verursachen geerdete PV-Module Kriechströme zum Wechselrichter. Wenn Sie PV-Module verwenden, stellen Sie bitte sicher, dass das PV+ & PVof-Solarmodul nicht mit der Erdungsschiene des Systems verbunden ist.

Es wird empfohlen, eine PV-Anschlussdose mit Überspannungsschutz zu verwenden. Andernfalls wird der Wechselrichter bei Blitzeinschlag in die PV-Module beschädigt.

# **4.8.1. Auswahl der PV-Module**

Bei der Auswahl geeigneter PV-Module sollten Sie die folgenden Parameter berücksichtigen:

- 1. Die Leerlaufspannung (Voc) überschreitet nicht die max. PV-Generator-Leerlaufspannung des Wechselrichters.
- 2. Die Leerlaufspannung (Voc) sollte höher sein als die minimale Startspannung.
- 3. Die an diesen Wechselrichter angeschlossenen PV-Module müssen der Klasse A angehören und gemäß IEC 61730 zertifiziert sein.

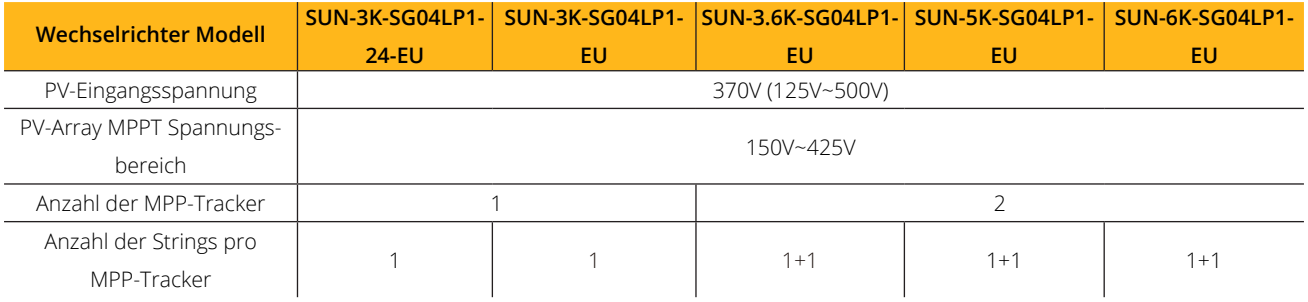

### **4.8.2. PV-Modul-Verkabelung**

- 1. Schalten Sie den Hauptschalter der Netzversorgung (AC) AUS.
- 2. Schalten Sie den DC-Trennschalter AUS.
- 3. Schließen Sie den PV-Eingangsstecker an den Wechselrichter an.

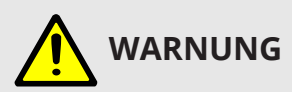

Bitte verbinden Sie nicht die positiven und negativen Pole des PV-Generators mit der Erde. Dies kann den Wechselrichter ernsthaft beschädigen.

Generators innerhalb der Höchstgrenze des Wechselrichters liegt. Vergewissern Sie sich vor dem Anschluss des Wechselrichters, dass die Leerlaufspannung des PV- Im Folgenden werden die korrekten Schritte für die Montage des Gleichstromanschlusses erläutert:

- 1. Entfernen Sie 7 mm der Kunststoffummantelung vom Gleichstromkabel und demontieren Sie die Überwurfmutter des Steckers.
- 2. Crimpen Sie Metallklemmen mit einer Crimpzange.
- 3. Führen Sie den Kontaktstift in das Steckergehäuse ein, bis er einrastet. Schrauben Sie dann die Hutmutter auf das Steckergehäuse. Mit 2,5-3 N.m. anziehen.
- 4. Stecken Sie schließlich den DC-Stecker in den positiven und negativen Eingang des Wechselrichters.

#### **4.8.3. PV-Schutz**

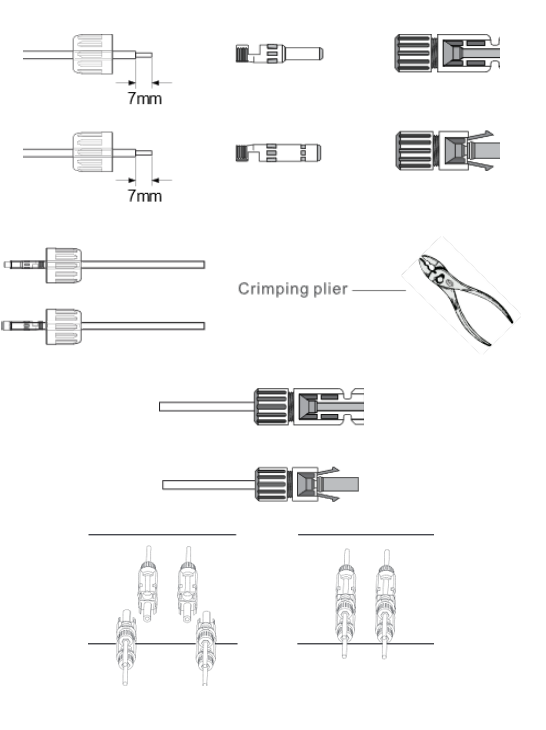

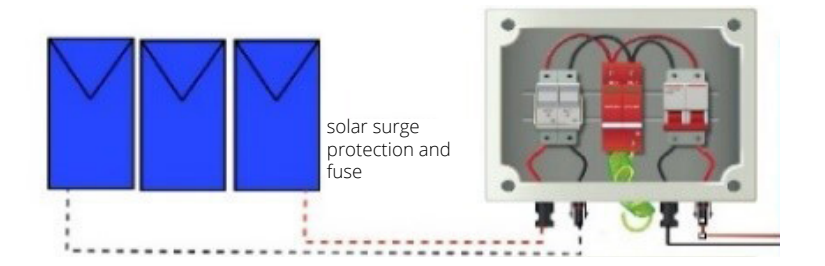

#### **4.9. Einbau der CT-Spule**

Die Stromwandlerspule ist eines der wichtigsten Teile des Sunsynk Parity-Wechselrichters. Dieses Gerät reduziert die Leistung des Wechselrichters, um die Einspeisung von Strom in das Netz zu verhindern. Diese Funktion ist auch als "Zero Export" bekannt.

- 1. Legen Sie die Spule (Sensor) um das stromführende Kabel der Hauptsicherung, die das Gebäude versorgt, und führen Sie das Kabel zurück zum Wechselrichter. Wenn Sie einen externen Zähler verwenden, können Sie das Kabel um mehr als 10 Meter verlängern. Bitte konsultieren Sie das Handbuch des Messgeräts bezüglich der Entfernung.
- 2. Schließen Sie das andere Ende der Stromwandlerspule an die als Stromwandlerspule gekennzeichneten Klemmen des Wechselrichters an.

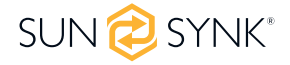

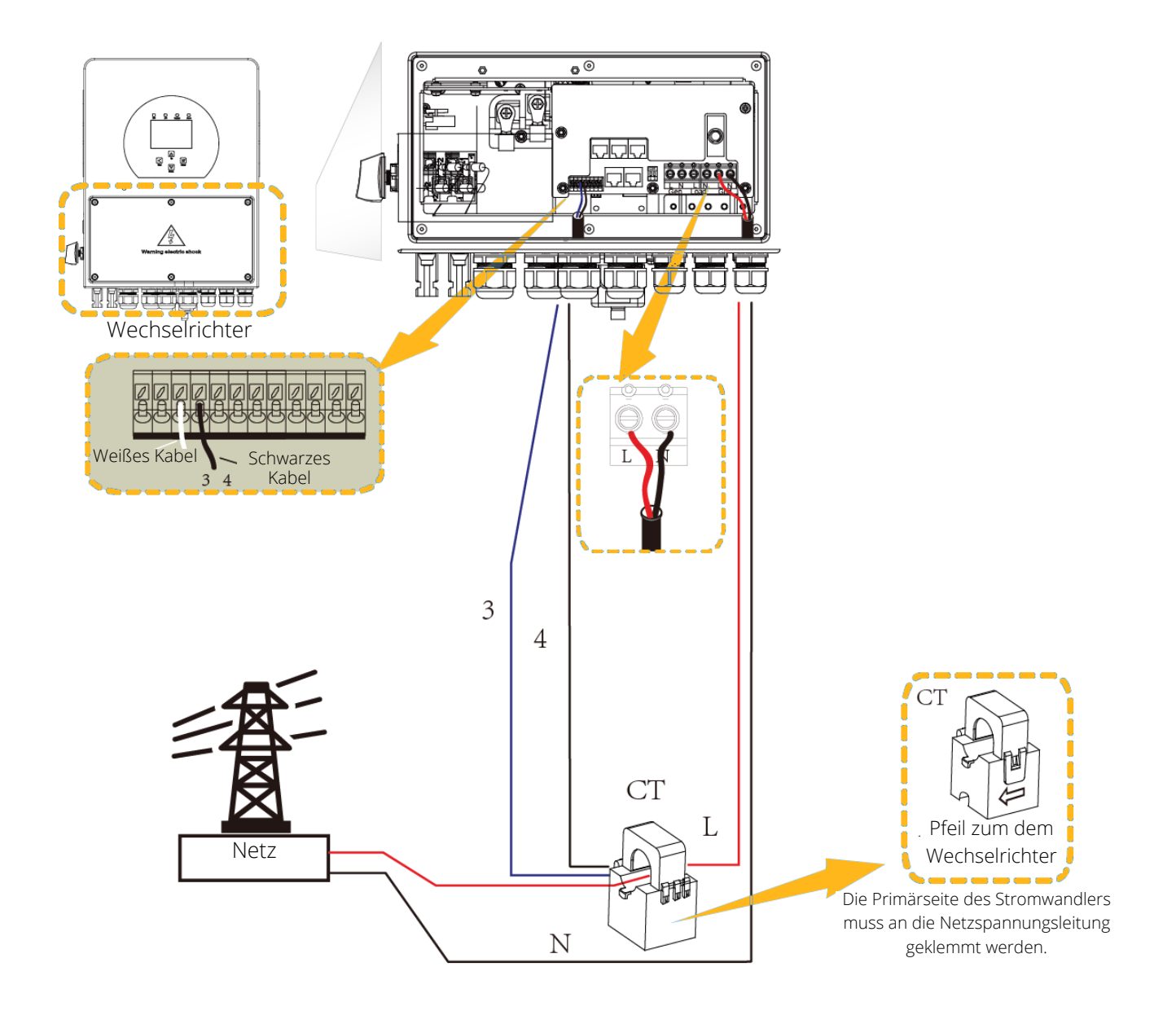

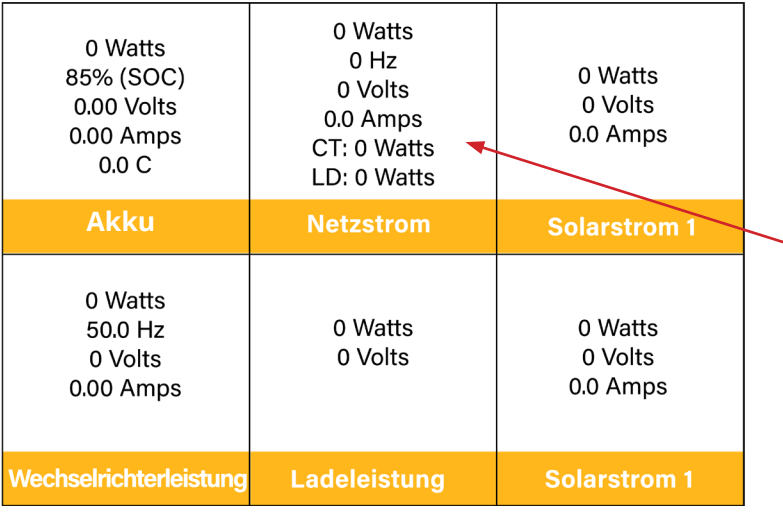

Wenn die Stromwandlerspule falsch eingebaut ist, hat diese Variable negative statt positive Werte, wenn der Strom in das Haus/den Wechselrichter fließt. Haus/Wechselrichter fließt. Außerdem funktioniert die Wechselrichter Exportbegrenzungsfunktion des Wechselrichters nicht nicht richtig.

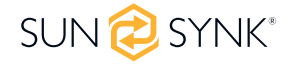

### **4.10. Zähleranschluss**

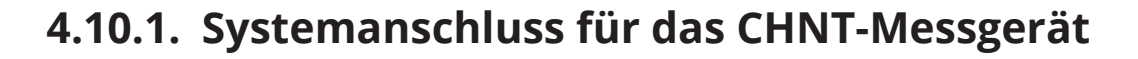

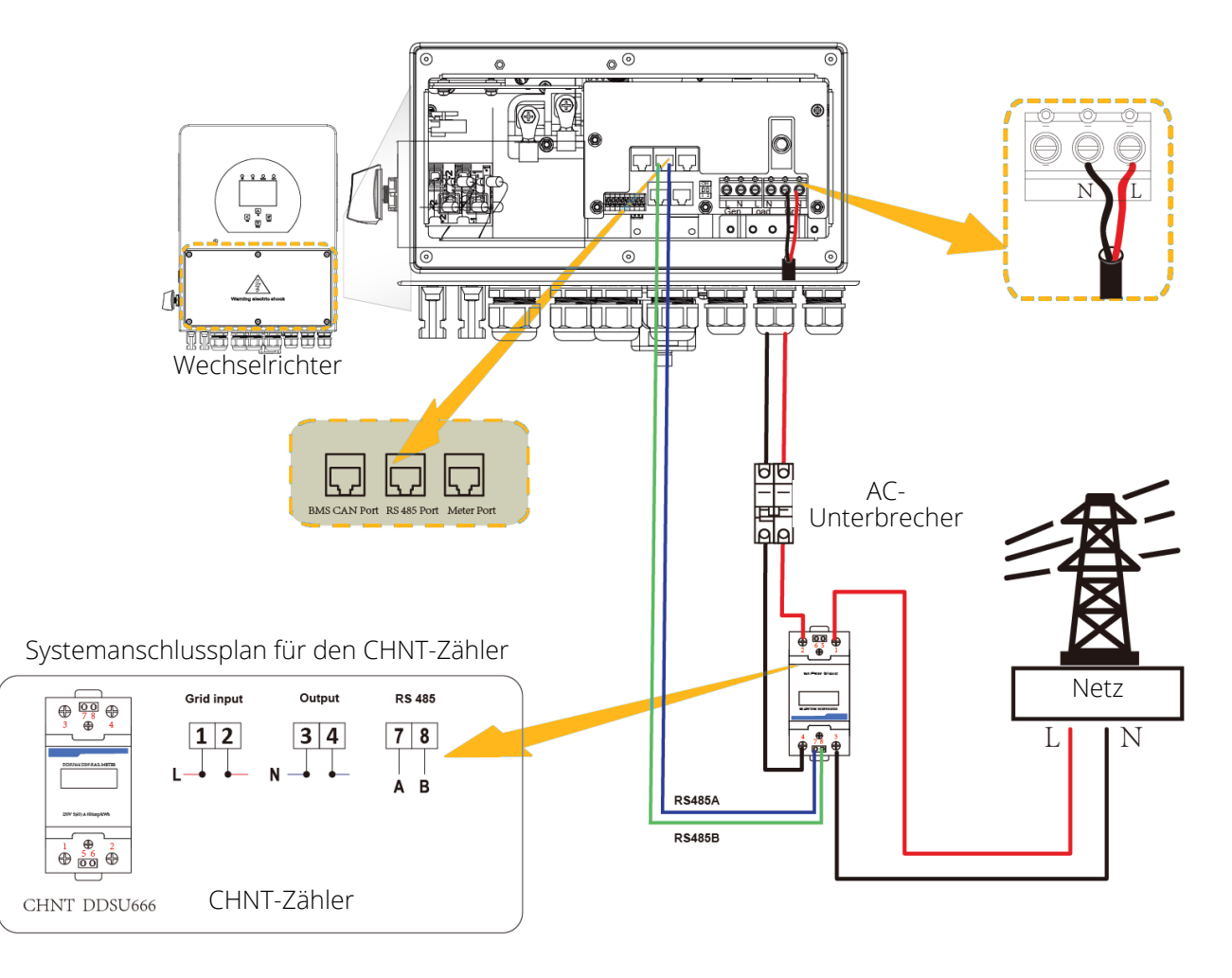

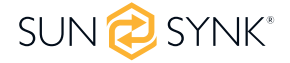

# **4.11. Erdungsanschluss (Vorschrift)**

Ein Erdungskabel muss an die Erdungsplatte der Netzgröße angeschlossen werden, um einen elektrischen Schlag zu verhindern, wenn der ursprüngliche Schutzleiter ausfällt.

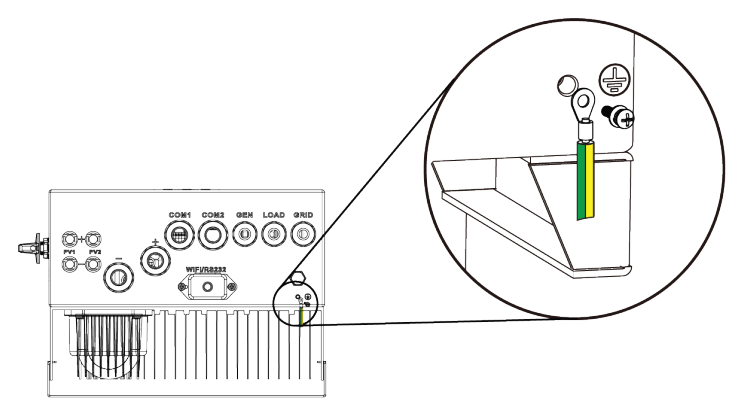

Alle Neutralleiter können miteinander verbunden werden, um die neutrale Verbindung aufrechtzuerhalten. Wenn für einen netzunabhängigen Betrieb eine Neutralerdung erforderlich ist, muss sie bei einem netzgekoppelten Betrieb entfernt werden.

Wenn ein Erdungsanschluss zwischen Nullleiter und Erde erforderlich ist und es sich bei Ihrem System um ein Hybridsystem handelt, können Sie einen permanenten Erdungsdraht verwenden, da dies zu Fehlern mit einem FI-Schutzschalter vor dem Wechselrichter führen kann.

Da es sich bei dem Wechselrichter um ein echtes Hybridsystem handelt, muss die Verbindung nur hergestellt werden, wenn der Wechselrichter im Inselbetrieb. Um dies zu ermöglichen, stellt Sunsynk einen AC-Ausgang zur Verfügung, der mit den A/T/S-Anschlüssen verbunden wird, wenn der Wechselrichter im Inselmodus läuft. Daher können Sie einfach die Spule eines AC-Relais an die ATS 240-Anschlüsse anschließen. Als Nächstes müssen Sie im Batterielademenü (klicken Sie auf das Zahnradsymbol -> Akkusymbol) den Signal-Inselmodus auswählen, wie in der Abbildung unten dargestellt.

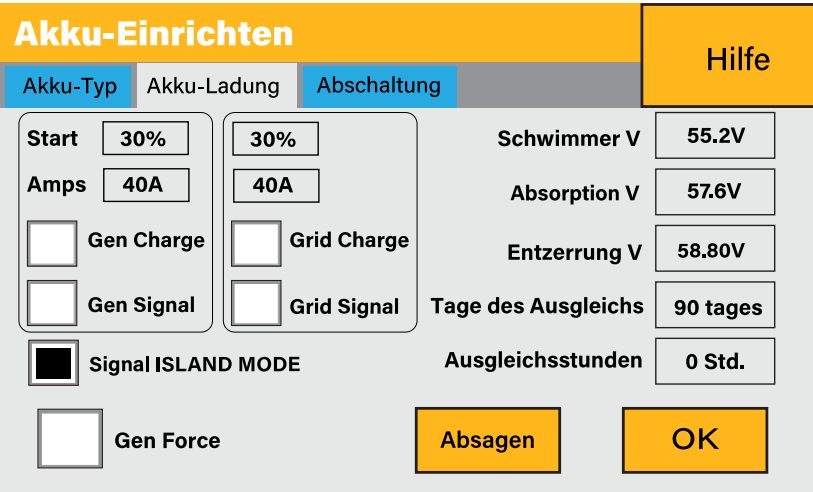

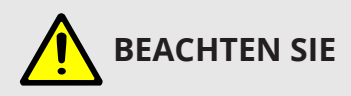

Die Netzspannung kann noch vorhanden sein, aber der Wechselrichter entnimmt ihr keinen Strom, da das Gerät im "Island mode" arbeitet.

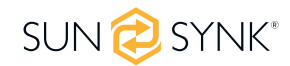

### **4.12. Verdrahtungssystem für Wechselrichter**

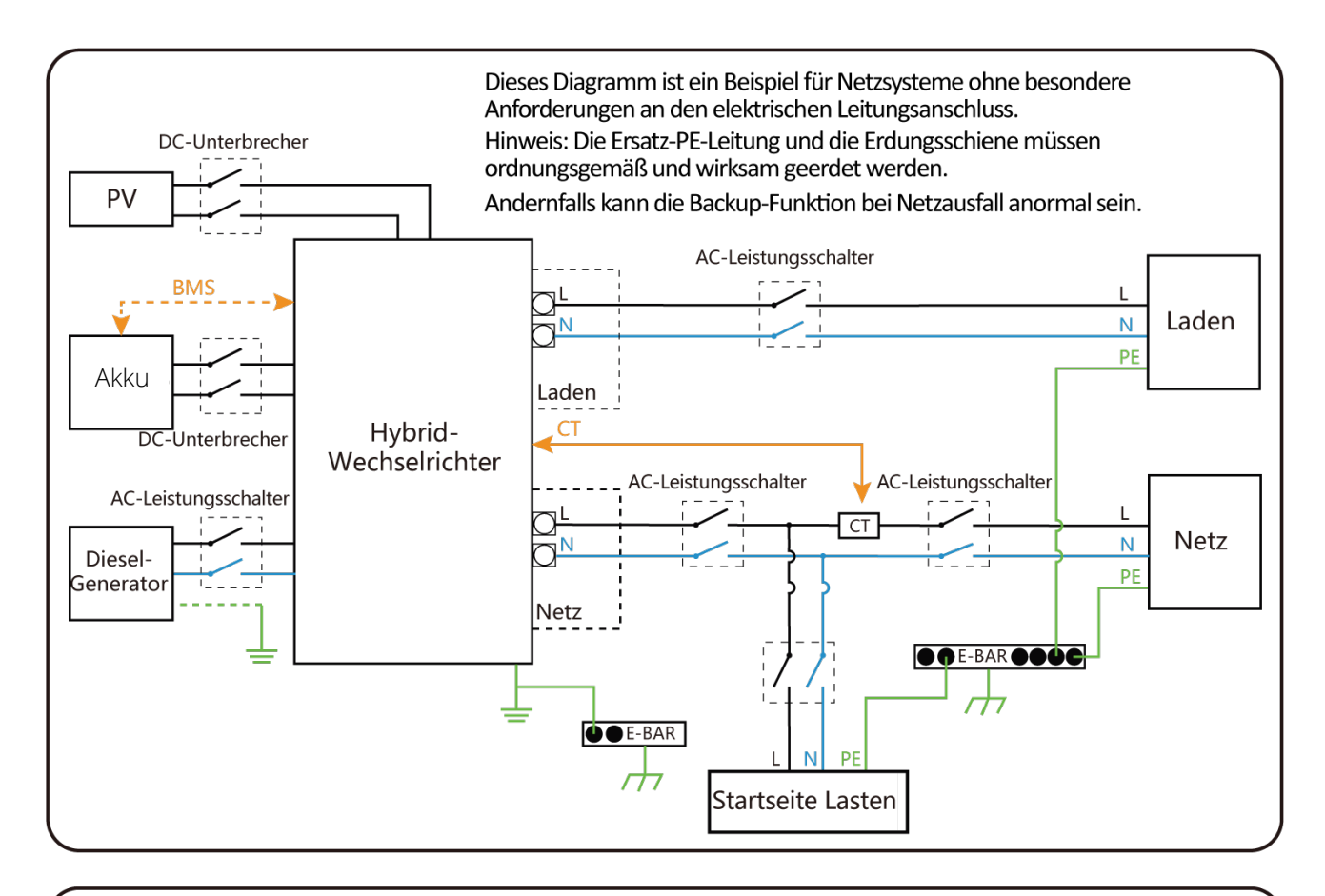

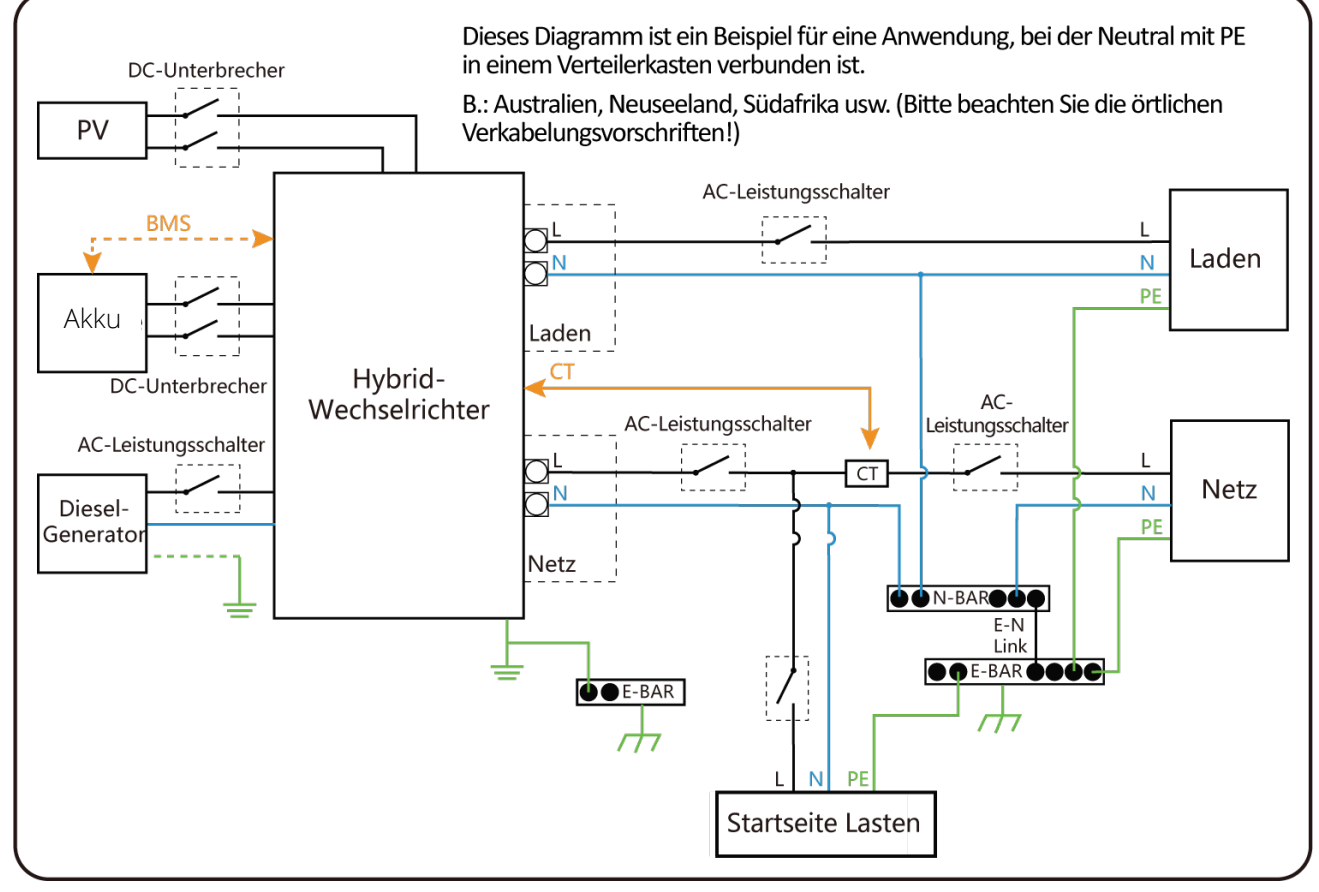

#### **4.13. Einphasiger Parallelanschlussplan**

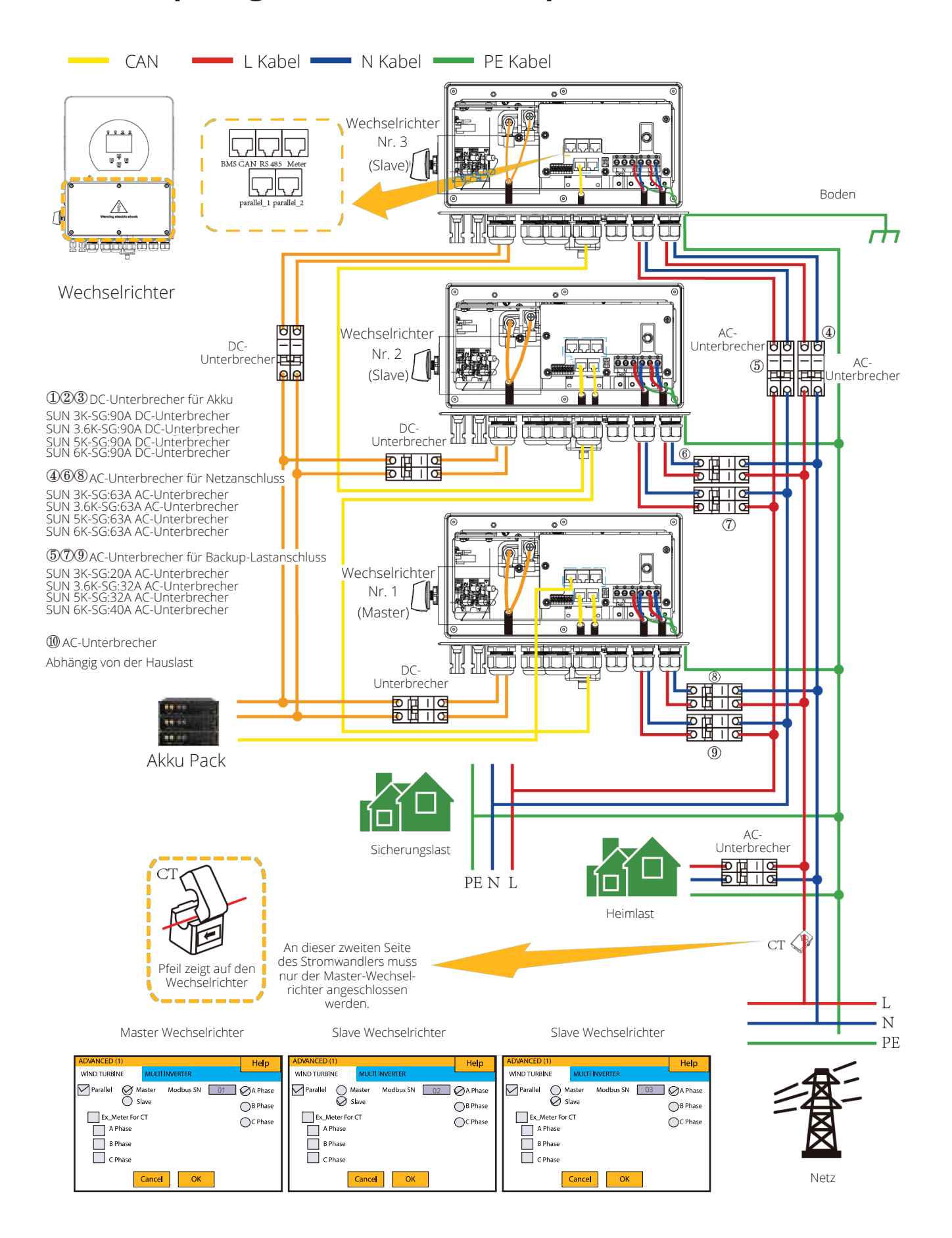

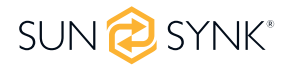

### **4.14. Dreiphasiger Parallel-Wechselrichter**

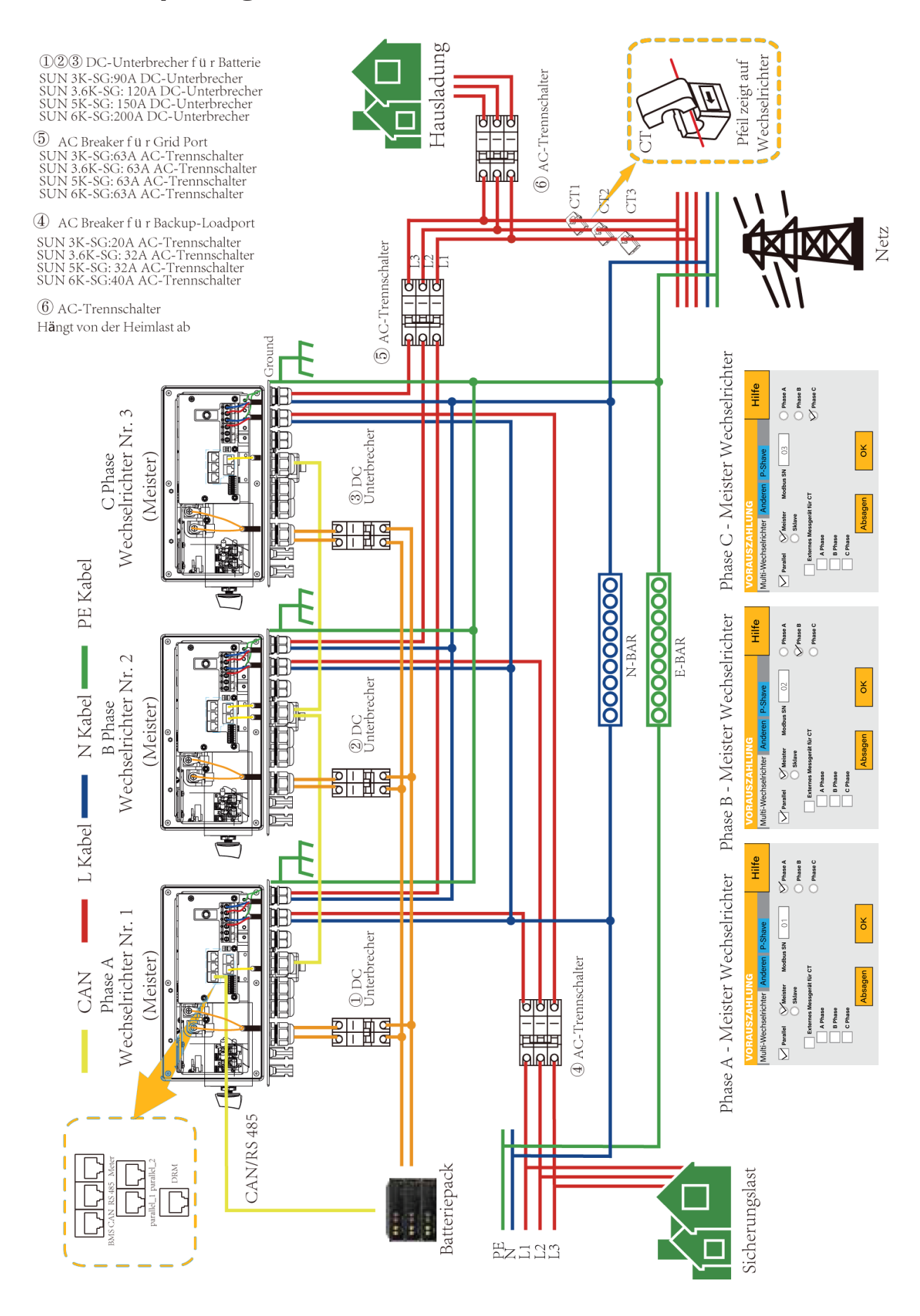

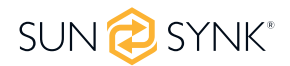

# **5.1. Schalter EIN/AUS**

Nachdem der Wechselrichter korrekt installiert und die Batterien angeschlossen wurden, drücken Sie die ON/OFF-Taste (auf der linken Seite des Gehäuses), um das System zu aktivieren.Wenn das System ohne Akku, aber entweder mit PV oder mit dem Netz verbunden ist und die ON/OFF-Taste ausgeschaltet ist, leuchtet die LCD-Anzeige weiterhin (das Display ist ausgeschaltet). Wenn Sie in diesem Zustand die ON/OFF-Taste einschalten und "No Akku" wählen, kann das System weiterhin funktionieren.

# **5.2. Anzeige**

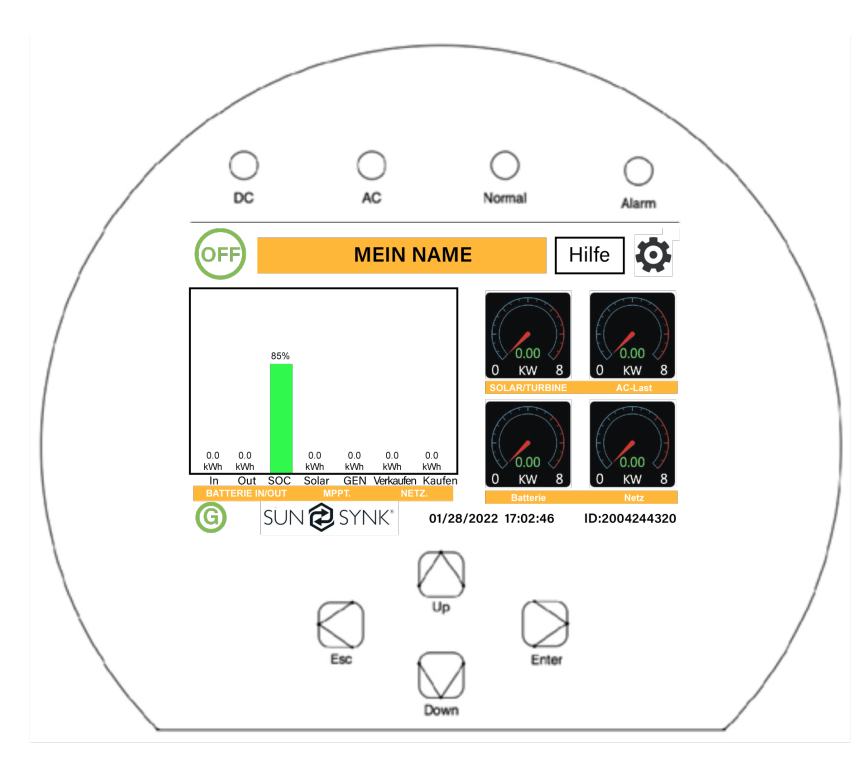

### **5.2.1. LED-Anzeigen**

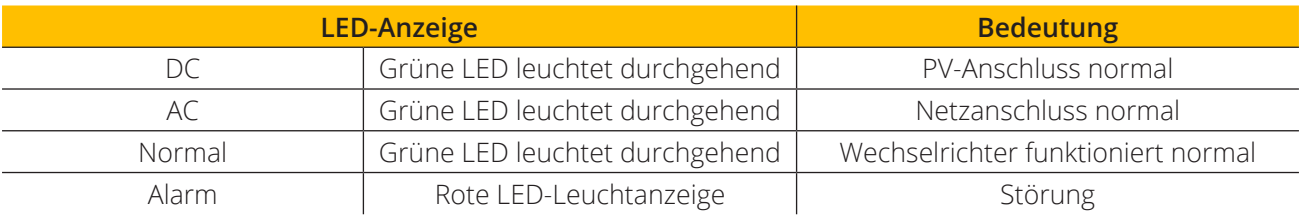

# **5.2.2. Function buttons**

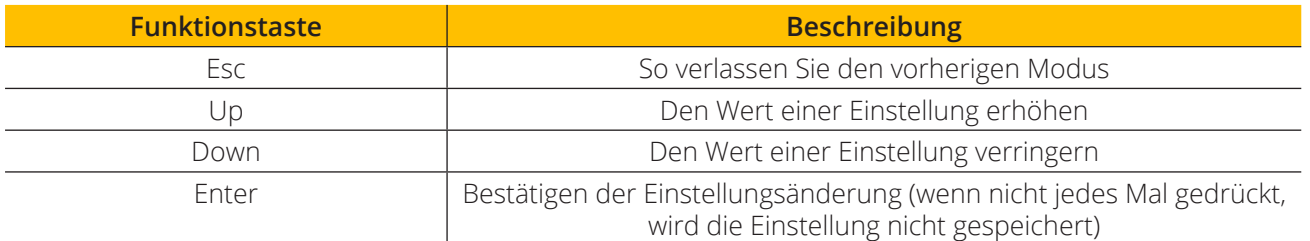

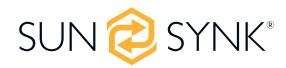

#### **5.3. LCD-Betriebsablaufplan**

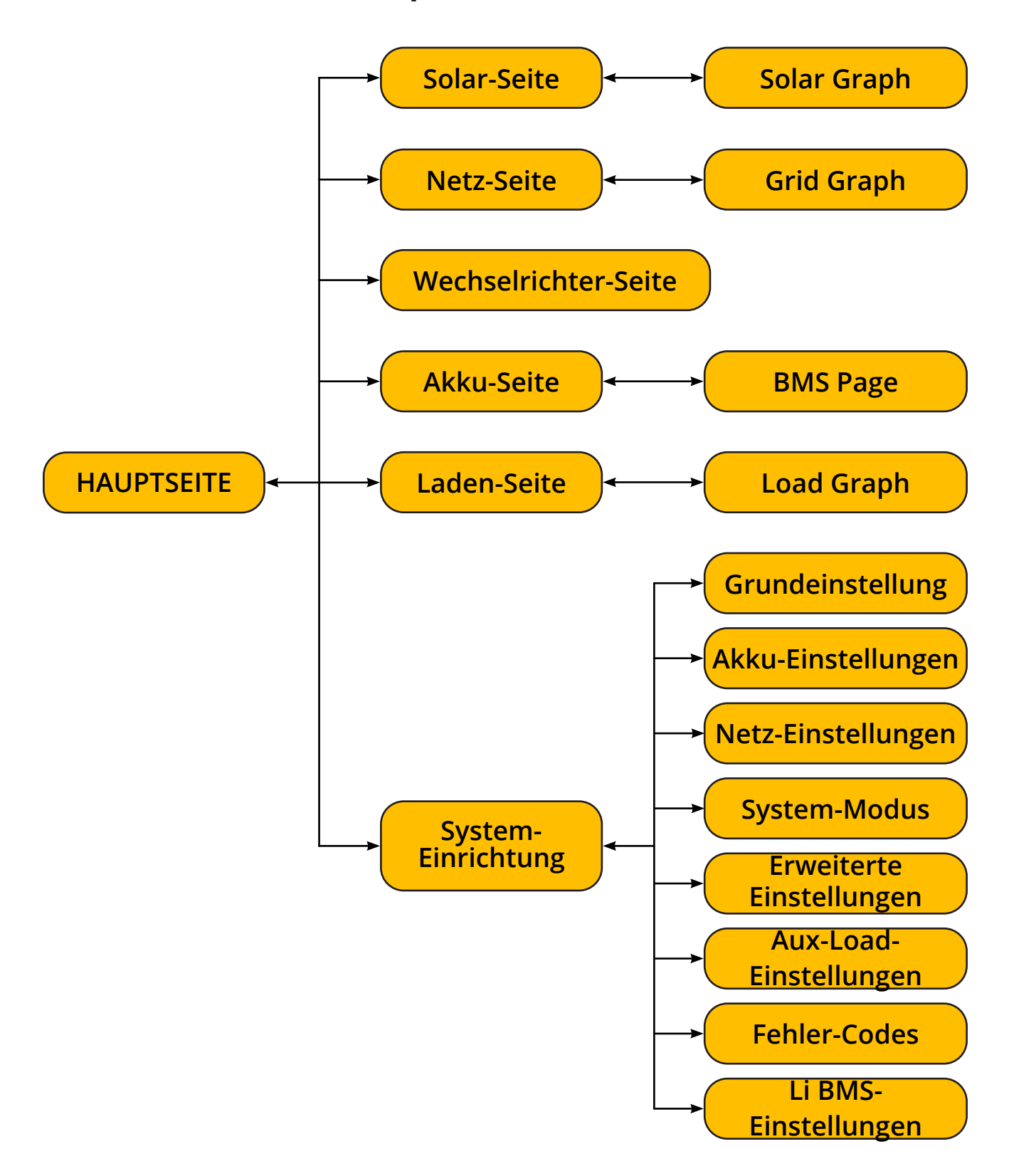

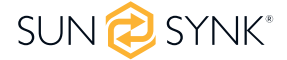

### **5.4. Hauptseite**

Drücken Sie auf einer beliebigen Seite die Esc-Taste, um zur Startseite zurückzukehren:

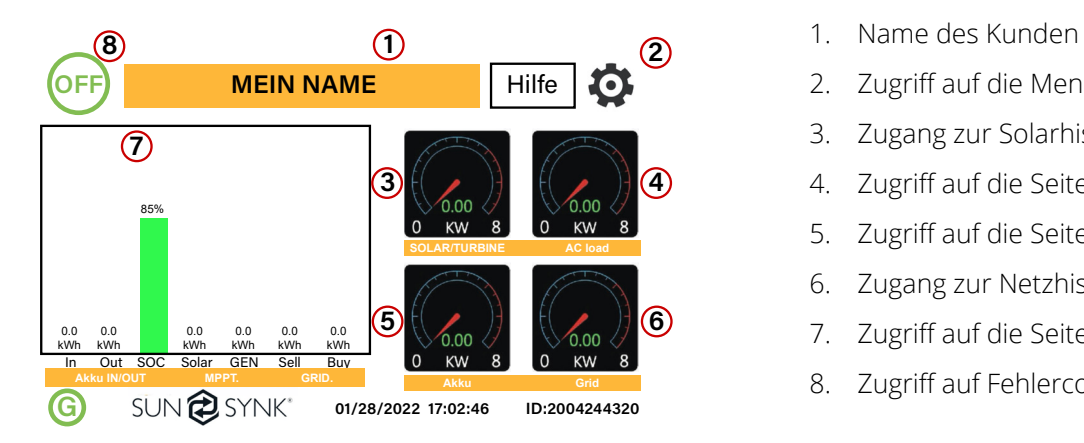

- 
- 2. Zugriff auf die Menüseite Einstellunge
- 3. Zugang zur Solarhistorie
- 4. Zugriff auf die Seite Systemstatus
- 5. Zugriff auf die Seite Systemstatus
- 6. Zugang zur Netzhistorie
- 7. Zugriff auf die Seite Systemfluss
- 8. Zugriff auf Fehlercode-Anzeigen.

Das Symbol (8) zeigt an, dass sich das System im Normalbetrieb befindet. Wenn es sich in "comm./F01~F64" verwandelt, hat der Wechselrichter Kommunikationsfehler oder andere Fehler, und die Fehlermeldung wird unter diesem Symbol angezeigt (F01-F64-Fehler, detaillierte Fehlerinformationen können im Menü Systemalarme angezeigt werden).

#### **Was diese Seite anzeigt:**

- Gesamte Tagesleistung in den Akku (kWh).
- Gesamte Tagesleistung aus dem Akku (kWh).
- SOC (Ladezustand des Akkus) (%).
- Gesamter täglich erzeugter Solarstrom (kWh).
- Gesamte stündliche Nutzung des Generators (Zeit).
- Gesamte täglich an das Netz verkaufte Leistung (kWh).
- Gesamte täglich vom Netz bezogene Leistung (kWh).
- Echtzeit-Solarstrom in (kW).
- Echtzeit-Lastleistung in (kW).
- Echtzeit-Ladeleistung des Akkus in (kW).
- Echtzeit-Netzleistung in (kW).
- Seriennummer.
- Datum der Uhrzeit.
- Störungszustand.
- Zugriff auf die Statistikseiten.
- Zugriff auf die Statusseite.
- Zugriff auf die Fehlerdiagnoseseite.

### **5.5. Status Seite**

Um auf die Statusseite zuzugreifen, klicken Sie auf der Hauptseite auf den Schalter AKKU oder AC LOAD.

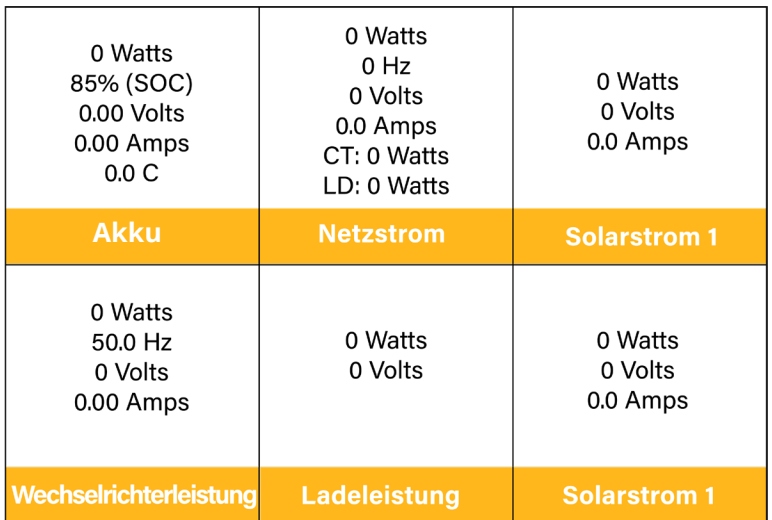

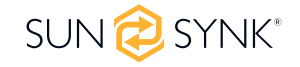

#### **Was diese Seite anzeigt:**

- Gesamte erzeugte Solarleistung.
- MPPT 1 Leistung/Spannung/Strom.
- **MPPT 2 Leistung/Spannung/Strom.**
- **Netzleistung.**
- **Netzfrequenz.**
- **Netzspannung.**
- **Netzstrom.**
- Wechselrichter-Leistung.
- Frequenz des Wechselrichters.
- **Wechselrichter-Spannung.**
- Strom des Wechselrichters.
- Leistung der Last.
- Lastspannung.
- Akkuleistung Ladung/Entladung.
- Akku SOC.
- Akkuspannung.
- Akku-Strom.
- Akku-Temperatur.

**Solar-Spalte:** Zeigt die gesamte PV-Leistung (Solar) oben an und dann Details zu jedem der beiden MPPTs unter L1 und L2 Spannung.

**Netzspalte:** Zeigt die Gesamtleistung des Netzes, die Frequenz, die Spannung und den Strom an. Wenn Sie Strom an das Netz verkaufen, ist die Leistung negativ. Bei der Entnahme aus dem Netz ist die Leistung positiv. Wenn die Vorzeichen der Netz- und der Heimleistung nicht übereinstimmen, wenn die PV-Anlage abgeschaltet ist und der Wechselrichter nur Energie aus dem Netz entnimmt und den an Limit-2 angeschlossenen Stromwandler verwendet, dann kehren Sie bitte die Polarität der Stromwandlerspule um.

**Wichtig:** Siehe Abschnitt 4.6 (Anschließen der Stromwandlerspule).

**Wechselrichter-Spalte:** Zeigt die Gesamtleistung des Wechselrichters, Frequenz, L1, L2, Spannung, Strom und Leistung an.

**Last-Spalte:** Zeigt die gesamte Lastleistung, die Lastspannung und die Leistung an L1 und L2 an.

**Spalte Akku:** Zeigt die Gesamtleistung des Akkus, den SOC des Akkus, die Akkuspannung, den Akkustrom (negativ bedeutet Ladung, positiv Entladung) und die Akkutemperatur (zeigt Null an, wenn der Akkutemperatursensor nicht angeschlossen ist), die Temperatur des DC-Transformators und des AC-Kühlkörpers. Wenn die Temperatur 90°C erreicht, wird sie rot angezeigt, und die Leistung des Wechselrichters beginnt sich zu verschlechtern, wenn sie 110°C erreicht. Daraufhin schaltet sich der Wechselrichter ab, damit er abkühlen und seine Temperatur senken kann.

#### **5.6. Systemfluss**

Zugang durch Anklicken des Balkendiagramms auf der Startseite.

Um die Funktionsweise Ihres Systems besser zu verstehen, werfen Sie einen Blick auf die Abbildung rechts:

- 1. Die PV-Module laden die Batterien auf.
- 2. Wenn die Batterien ein bestimmtes Niveau erreichen (programmierbar), wird der Akkustrom in den Wechselrichter eingespeist.
- 3. Der Wechselrichter kann dann Strom an das Netz (Export oder kein Export), an die Verbraucher und an zusätzliche oder intelligente Verbraucher liefern.
- 4. Die Stromwandlerspule steuert die Exportleistung.

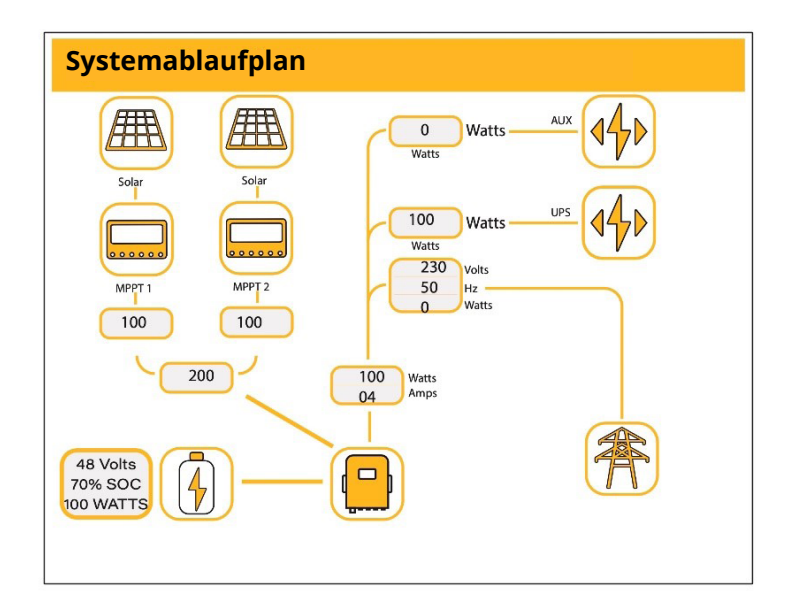

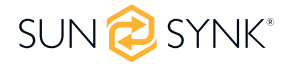
- Der Systemfluss.
- MPPTs Leistung.
- Status des Akkus.
- Leistungsverteilung an Last oder Netz.

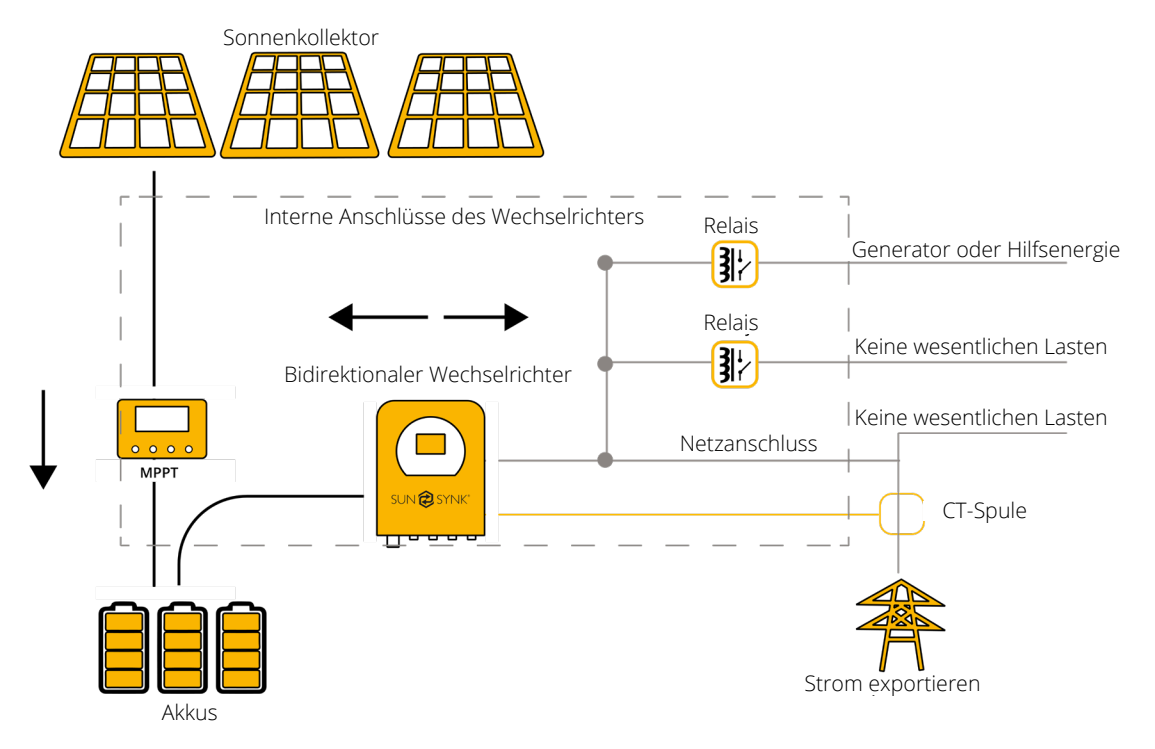

# **5.7. Seite Einrichten**

Um auf die Einstellungen zuzugreifen, klicken Sie auf das Zahnradsymbol oben rechts im Navigationsmenü.

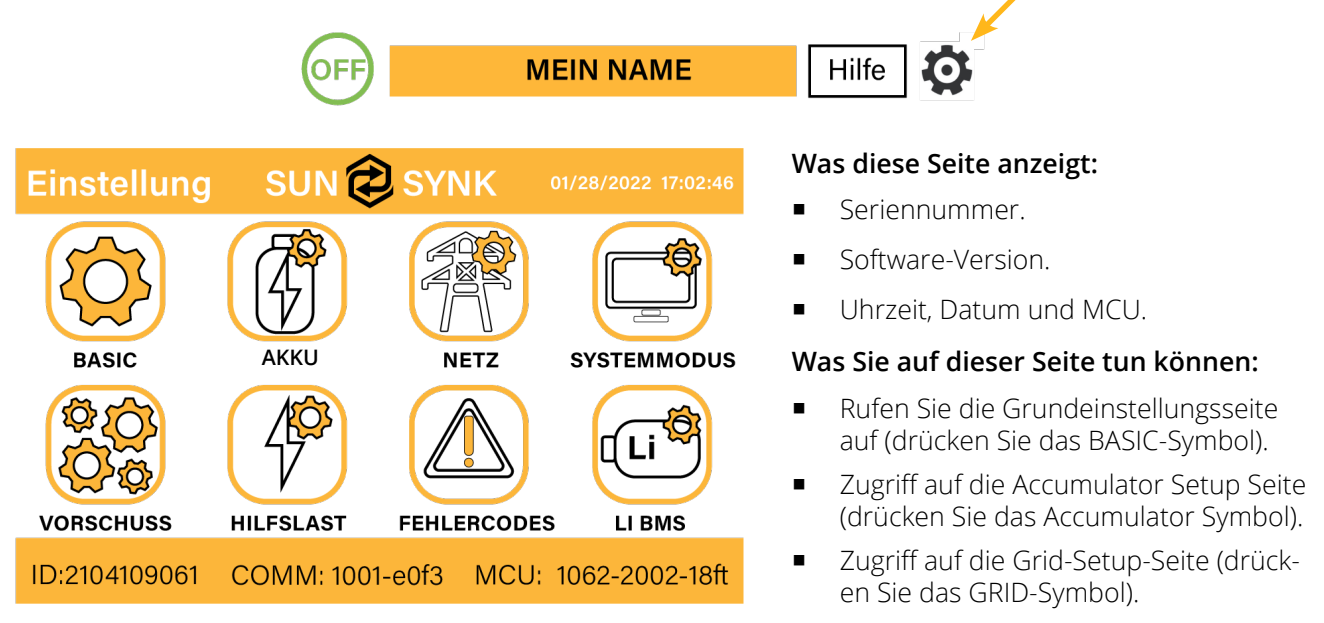

- Zugriff auf den programmierbaren Echtzeit-Timer/Systemmodus (drücken Sie das Symbol SYSTEMMO-DUS).
- Zugriff auf die erweiterten Einstellungen wie Parallelschaltung und Windturbine (drücken Sie das Symbol ADVANCE).
- Zugriff auf die Einstellungen für die Hilfslast/Smart Load (drücken Sie das Symbol AUX LOAD).
- Zugriff auf das Fehlercode Register.
- Einrichten des Li BMS (drücken Sie auf das Symbol LI BMS).

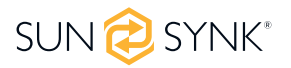

# **5.8. Grundlegende Einrichtung 5.8.1. Zeit einstellen (Uhr)**

Um die Zeit einzustellen, klicken Sie auf das BASIC-Symbol und dann auf "Zeit".

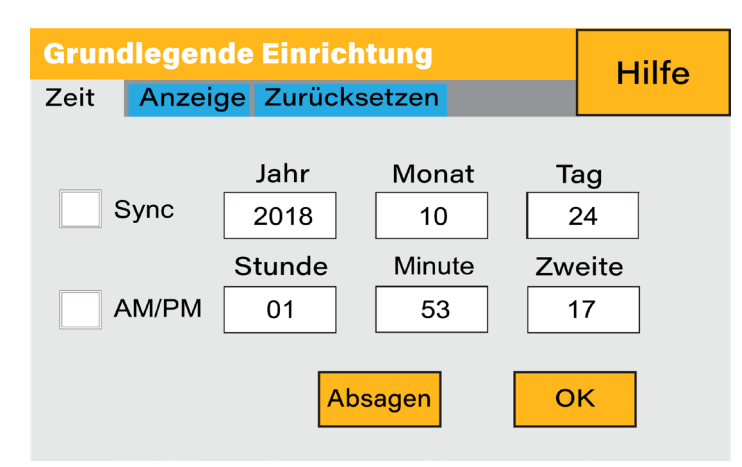

## **Was diese Seite anzeigt:**

- Uhrzeit.
- Datum.
- AM/PM.

## **Was Sie auf dieser Seite tun können:**

- Uhrzeit einstellen/einstellen.
- Datum einstellen/einstellen.
- **Einstellen / Finstellen AM/PM.**

## **Wie man es einrichtet:**

- Berühren Sie den Bildschirm des Feldes, das Sie ändern möchten.
- Ändern Sie die Zahl (erhöhen/verringern) mit den Tasten AUF und AB.
- Drücken Sie OK, um die Änderungen zu übernehmen.

# **5.8.2. Firmenname / Beeper / Auto dim einstellen**

Um den Firmennamen einzustellen, klicken Sie auf das BASIC-Symbol und dann auf "Anzeigen".

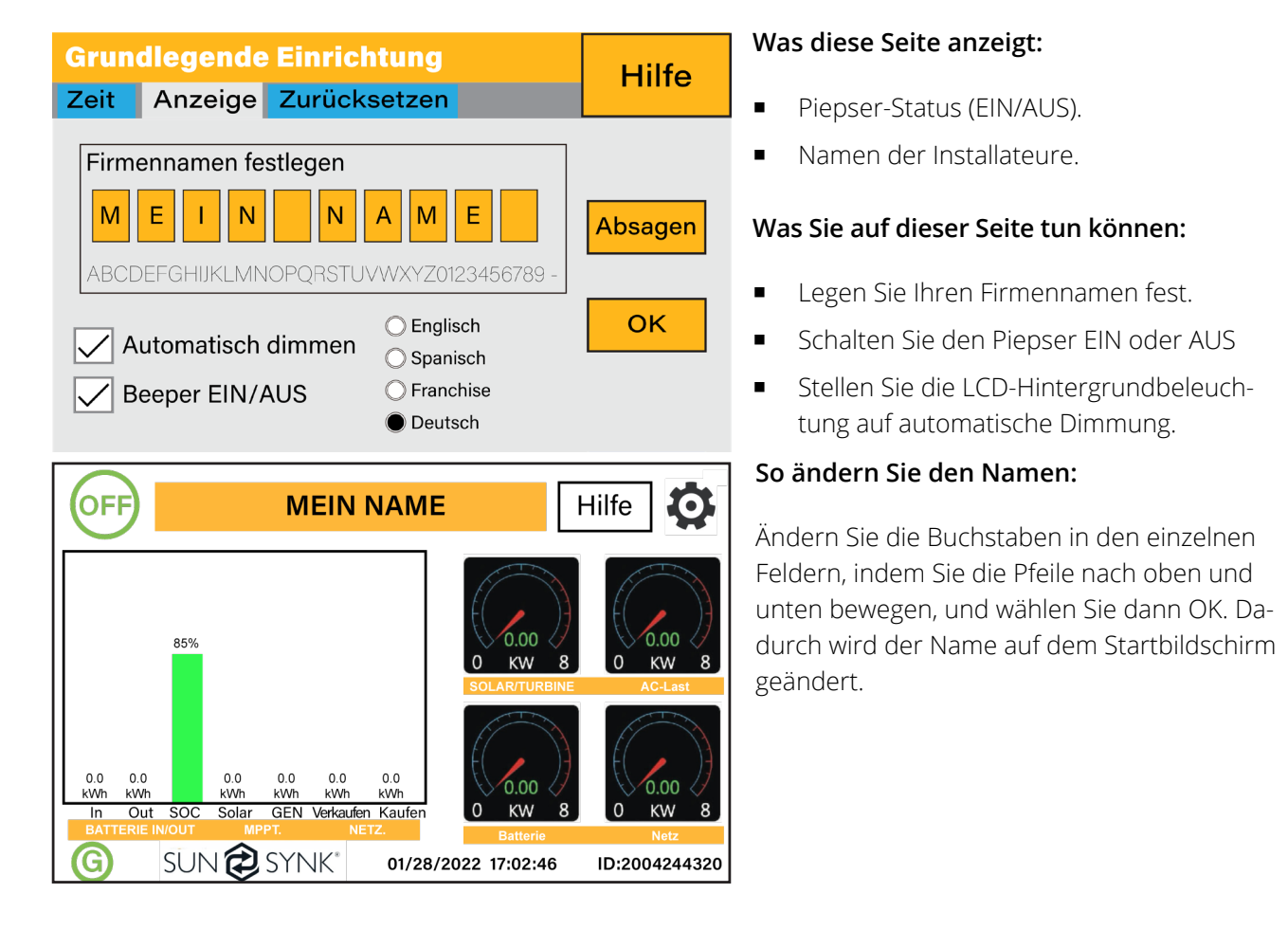

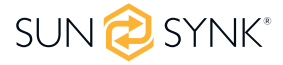

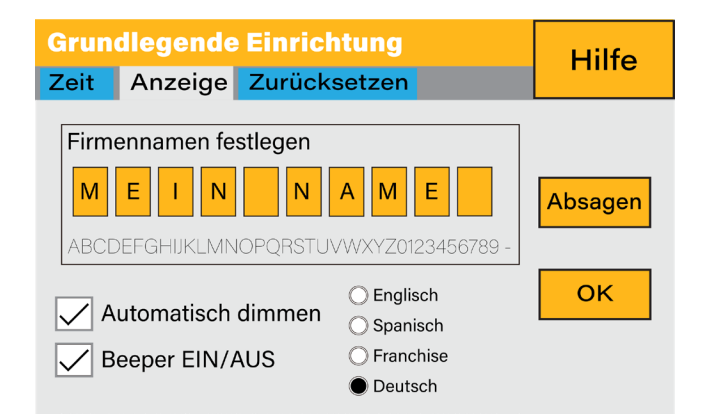

## **So stellen Sie die automatische Dimmung ein:**

Stellen Sie im Feld Auto-Dim eine Zahl ein, um den LCD-Bildschirm nach einer bestimmten Anzahl von Sekunden abzudunkeln.

## **So schalten Sie den Signalton ein oder aus:**

Aktivieren oder deaktivieren Sie das Kontrollkästchen für den Signalton und drücken Sie auf OK, um ihn nach Ihren Wünschen zu konfigurieren.

# **5.9. Werksreset und Sperrcode**

Um auf die Einstellungen zuzugreifen, klicken Sie auf das Zahnradsymbol oben rechts im Navigationsmenü.

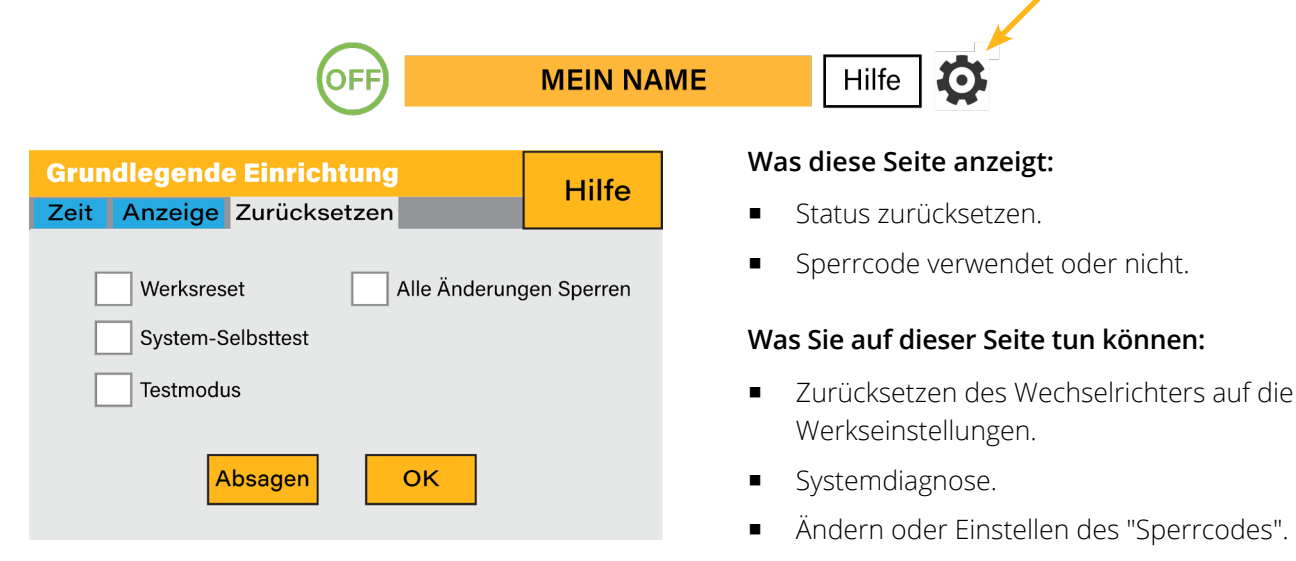

**Werksrückstellung:** Alle Parameter des Wechselrichters zurücksetzen

**Alle Änderungen sperren:** Aktivieren Sie dieses Menü, um Parameter einzustellen, bevor das Gerät gesperrt wird und nicht zurückgesetzt werden kann.

**\*Bevor ein erfolgreicher "Factory Reset" durchgeführt und das System gesperrt werden kann, muss der Benutzer ein Passwort eingeben, damit die Einstellung vorgenommen werden kann. Das Passwort für "Factory Reset" lautet 9999 und für die Sperrung 7777.**

**System-Selbstprüfung:** Ermöglicht es dem Benutzer, dem Benutzer die Durchführung einer Systemdiagnose

**Testmodus (nur für Techniker):** Für Techniker zur Durchführung von Tests.

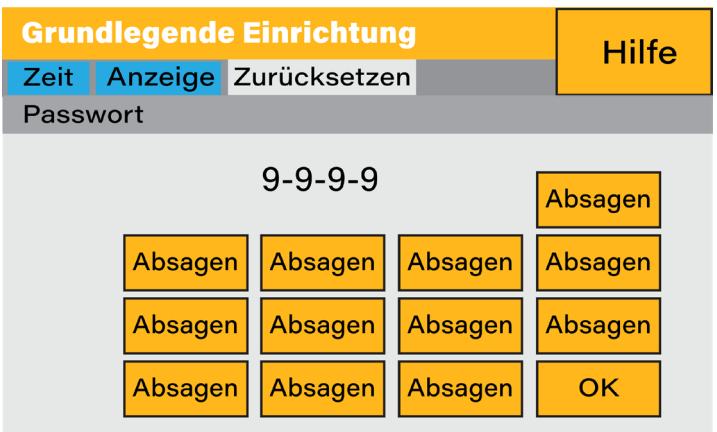

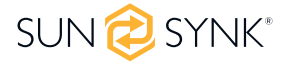

# **5.10. Akku Setup**

Um die Einstellungen für den Akku zu konfigurieren, klicken Sie auf das Akkusymbol und dann auf "Batt-Typ".

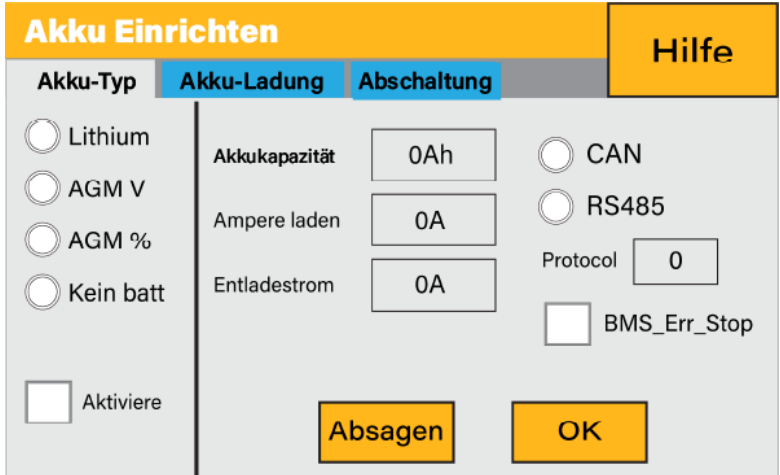

### **Was diese Seite anzeigt:**

- **Kapazität des Akkus in (Ah):** Für Nicht-BMS-Batterien ist ein Bereich von 0-2000Ah zulässig, während der Wechselrichter bei Lithium-Ionen-Batterien den Kapazitätswert des BMS verwendet.
- **Ladung/Entladung in Ampere:** Maximaler Lade-/Entladestrom des Akkus (0-140A für das Modell 3KW-24, 0-70A für das Modell 3KW, 0-90A für das 3,6KW-Modell, 0-120A für das 5KW-Modell, 0-135A für das 6KW-Modell).
- **AGM V:** Verwenden Sie die Spannung des Akkus für alle Einstellungen (V).
- **AGM %:** Verwenden Sie für alle Einstellungen den SOC-Wert des Akkus (%).
- **No batt:** Markieren Sie dieses Feld, wenn kein Akku an das System angeschlossen ist.
- **BMS\_Err\_Stop:** Wenn diese Option aktiviert ist und das BMS der Batterie nicht mit dem Wechselrichter kommunizieren kann, stellt der Wechselrichter seinen Betrieb ein und meldet einen Fehler.
- **Aktiver Akku:** Diese Funktion hilft bei der Wiederherstellung eines zu 100 % entladenen Akkus durch langsames Umschalten von der Solaranlage. Bis der Akku einen Punkt erreicht hat, an dem er normal wechseln kann.
- **TEMPCO-Einstellungen:** Der Temperaturkoeffizient ist der Fehler, der durch eine Temperaturveränderung entsteht.

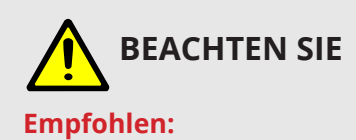

AGM und Flooded: Ah Größe des Akkus x 20% = Lade-/Entlade-Ampere.

Lithium: Ah Akku-Größe x 50% = Lade-/Entlade-Ampere.

Gel: Befolgen Sie die Anweisungen des Herstellers.

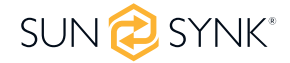

# **5.11. Generator & Akku**

Um die Einstellungen für das Laden des Akkus zu konfigurieren, klicken Sie auf das Symbol AKKU und dann auf "Akkuladung".

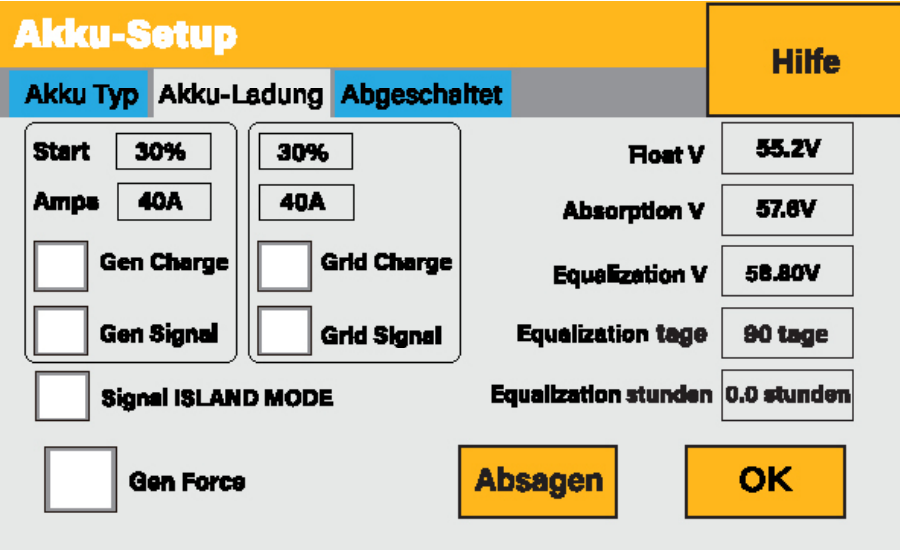

### **Was diese Seite anzeigt:**

- **Gen-Start:** Generator-Startspannung/SOC %. S.O.C. bei 30% startet das System automatisch einen angeschlossenen Generator, um die Batteriebank zu laden.
- **Gen-Amps:** Laderate von 40A vom angeschlossenen Generator in Ampere.
- **Grid-Starts/SOC %:** Keine Verwendung. Nur für Anpassungen.
- **Grid-Amps:** Strom, mit dem das Netz den Akku lädt.
- **Gen-Charge:** Verwendet den GEN-Eingang des Systems, um die Batteriebank von einem angeschlossenen Generator zu laden.
- **Gen-Signal:** Normalerweise offenes (NO) Relais, das sich schließt, wenn der Zustand des Gen-Start-Signals aktiv ist.
- **Gen Force:** Wenn der Generator angeschlossen ist, wird er zum Start gezwungen, ohne dass andere Bedingungen erfüllt sind.
- **Grid-Charge:** Zeigt an, dass das Netz den Akku auflädt.
- **Grid-Signal:** Zeigt an, dass das Netz den Akku nicht mehr laden soll.
- **Signal ISLAND MODE:** Wenn "Signal Inselbetrieb" aktiviert ist und der Wechselrichter an das Netz angeschlossen ist, beträgt die Spannung am ATS-Anschluss 0. Wenn "Signal Inselbetrieb" aktiviert ist und der Wechselrichter vom Netz getrennt ist, beträgt die Spannung am ATS-Anschluss 230 VAC. Mit dieser Funktion und dem externen NO-Relais können N- und PE-Trennung oder -Verbindung realisiert werden.
- **Float V:** Die Spannung, auf der ein Akku nach vollständiger Ladung gehalten wird. Die Erhaltungsspannung für einen AGM-Akku beträgt 55,20 V.
- **Absorption V:** Die Höhe der Ladung, die angelegt werden kann, ohne den Akku zu überhitzen. Die Absorptionsspannung für einen AGM-Akku beträgt 57,60 V.
- **Equalization V:** Ausgleichsladung/Überladung, um Sulfatkristalle zu entfernen, die sich im Laufe der Zeit auf den Platten von Blei-Säure-Batterien ablagern. Die Ausgleichs-V für einen AGM-Akku beträgt 58,80 V.

# **BEACHTEN SIE**

Andern Sie diese Einstellungen nicht zu oft bei demselben Akku, da dies den Akku beschädigen kann.

## **Empfohlene Einstellungen für den Akku:**

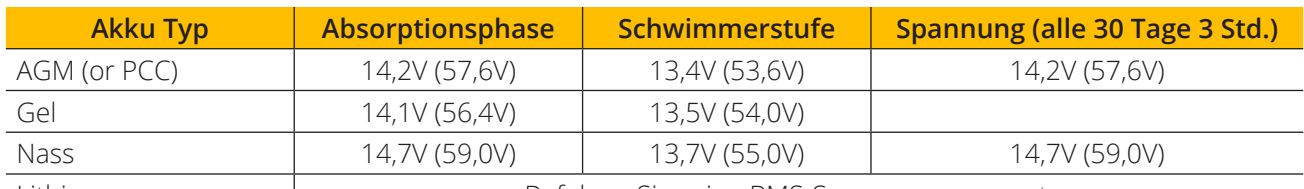

Lithium Befolgen Sie seine BMS-Spannungsparameter

Ein Generator kann entweder an die Netzseite oder an den Generatoranschluss angeschlossen werden. Bei Anschluss an den Netzeingang betrachtet der Wechselrichter den vom Generator kommenden Strom als "Netzversorgung". Die Benutzer sollten sicherstellen, dass dieser Strom nur an den LAST geht und nicht an andere Ausgänge exportiert wird, da dies den Generator beschädigen würde.

Ein Vorteil des Anschlusses des Generators an den Netzeingang ist, dass er parallel geschaltet werden kann, während der GEN/AUX-Eingang nicht parallel geschaltet werden kann. Das bedeutet, dass der Wechselrichter den Strom, den er zum Laden seiner Akkus benötigt, aus dem "Netz" entnimmt.

Wenn der Generator an den Wechselrichter angeschlossen ist und ein Generatorsignal anliegt, schaltet der Wechselrichter 100 % der Last auf den Generator und erhöht dann langsam die Ladeströme für die Akkus. Daher muss der Generator in der Lage sein, sowohl den Ladestrom als auch den gesamten Laststrom zu liefern.

Der Generator kann über ein Relais mit einem Satz Trockenkontakte gesteuert werden, um eine Fernsteuerung zu ermöglichen. Der Strom an den Kontakten ist auf etwa 1Amp 12V begrenzt.

Nachfolgend finden Sie eine einfache Referenzschaltung für ein Autostart-System, das Generatoren auf einem Boot automatisch starten kann. (Sunsynk wird ein neues OS E406 (Auto-Start) für eine bessere Generatorsteuerung herausbringen).

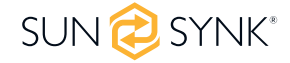

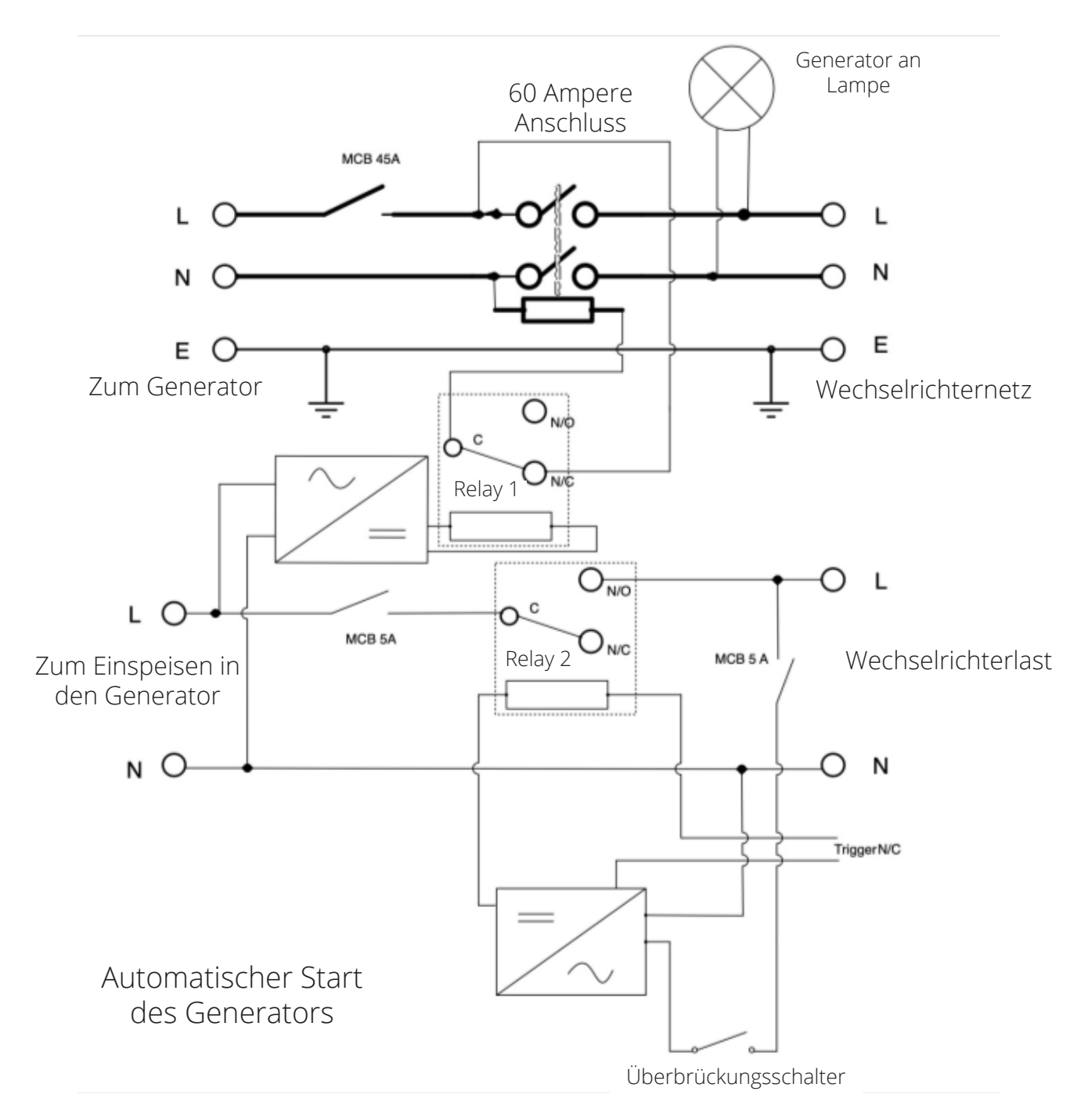

# **5.12. Akkuentladung**

Um die Abschalteinstellungen des Wechselrichters zu konfigurieren, klicken Sie auf das Akkusymbol und dann auf "Abgeschaltet".

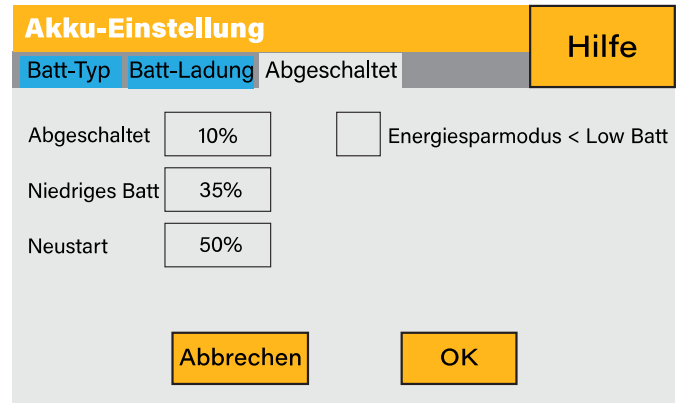

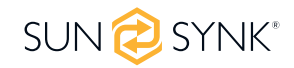

- Lithium-Modus: Dies ist das BMS-Protokoll. Bitte beziehen Sie sich auf das Dokument (Approved Battery).
- Abschaltung 10%: Zeigt an, dass sich der Wechselrichter abschaltet, wenn der SOC-Wert unter diesem Wert liegt.
- Niedriger Batteriestand 20%: Zeigt an, dass der Wechselrichter einen Alarm auslöst, wenn der SOC-Wert unter diesem Wert liegt.
- Wiederanlauf 40%: Die Batteriespannung bei 40% AC-Ausgang wird wieder aufgenommen.

### **Was Sie auf dieser Seite tun können:**

- Einstellen der Akku-Abschaltung (Spannung oder %)
- Einstellen von WARNUNG bei schwachem Akku (Spannung oder %)
- Neustart einstellen (Spannung oder %)

# **BEACHTEN SIE**

SUNSYNK-Paritäts-Wechselrichter-Ladespannung

Durch die Aktivierung von Shutdown wird der Wechselrichter in den Standby-Modus versetzt. Der Wechselrichter wird dadurch nicht vollständig abgeschaltet. Die vollständige Abschaltung erfolgt bei Spannungen unter 19 V.

Die am Sunsynk Parity-Wechselrichter angezeigte Spannung variiert, je nachdem, ob der Wechselrichter die Akkus lädt oder entlädt.

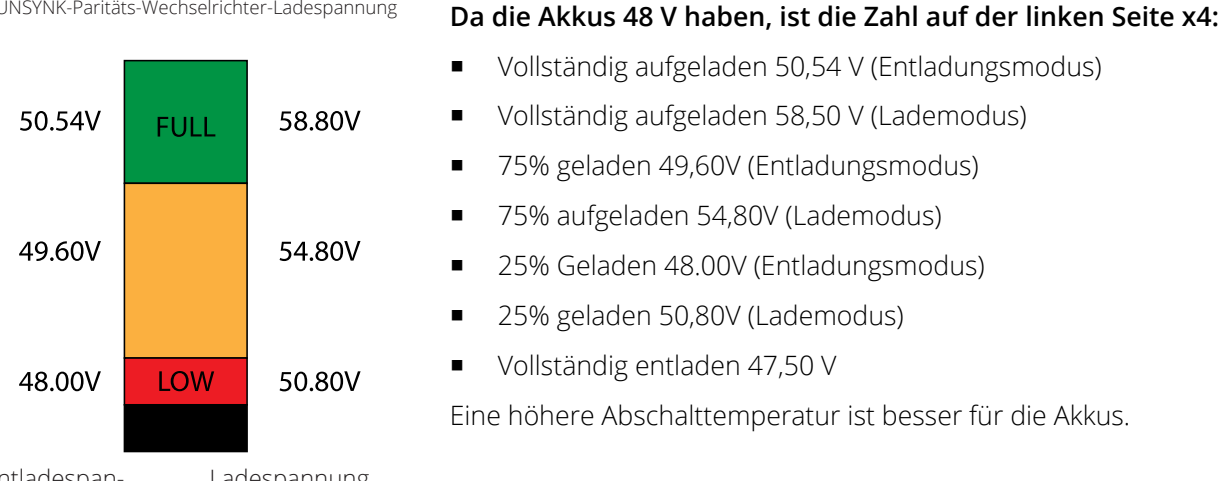

Entladespannung Ladespannung

Die für die Verwendung mit den Sunsynk-Systemen empfohlenen Akkus sind AGM-Blei-Säure- oder Lithium-Batteriebänke. ("AGM" steht für "Absorbed Glass Matt"-Konstruktion, die es dem Elektrolyten ermöglicht, sich in dem aktiven Material der Platte zu befinden. Theoretisch verbessert dies sowohl die Entlade- als auch die Wiederaufladeeffizienz. AGM-Batterien sind daher sehr schwer).

## **Zustand der Ladung**

**Schüttgut:** Die Hauptladung ist die erste Phase des Ladevorgangs eines Akkus, in der das Ladegerät den Akku und seine Bedürfnisse identifiziert und dann eine hohe Spannung anlegt, um den Großteil des Ladevorgangs durchzuführen. Sie macht etwa 80 % des Ladevorgangs aus. Ein richtig dimensioniertes Ladegerät gibt dem Akku so viel Strom, wie er bis zur Ladekapazität (25 % der Kapazität des Akkus in Amperestunden) verträgt.

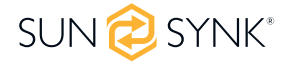

**Absorption:** Um einen Akku vollständig aufzuladen, muss er eine Zeit lang mit einer relativ hohen Spannung geladen werden. Diese Phase des Ladevorgangs wird als Absorption bezeichnet. Sie tritt ein, wenn die Ladung eines Akkus 80 % seiner Kapazität erreicht hat. Die verbleibende Ladung entspricht etwa 20 %. Das Ladegerät hält die Spannung auf der Absorptionsspannung des Ladegeräts (zwischen 14,1 VDC und 14,8 VDC, je nach den Einstellpunkten des Ladegeräts) und verringert den Strom, bis der Akku vollständig geladen ist.

**Erhaltungsladung:** Die Ladespannung wird auf einen Wert zwischen 13,0 VDC und 13,8 VDC reduziert und konstant gehalten, während der Strom auf weniger als 1% der Kapazität des Akkus reduziert wird. In diesem Modus kann ein vollständig geladener Akku auf unbestimmte Zeit gehalten werden.

**Ausgleichsladung:** Hierbei handelt es sich im Wesentlichen um eine kontrollierte Überladung, die am Ende des Bulk-Modus und der Absorptionsphase stattfindet und als "Ausgleichsspannung" bezeichnet wird. Technisch gesehen hat diese Phase jedoch eine andere Funktion. Nassbatterien (geflutete Batterien) mit höherer Kapazität profitieren manchmal von diesem Verfahren, insbesondere die physisch großen Batterien. Der Elektrolyt in einem nassen Akku kann sich mit der Zeit schichten, wenn er nicht gelegentlich gewechselt wird. Bei der Ausgleichsladung wird die Spannung über die typische Spitzenladespannung bis weit in die Gasungsphase hinein erhöht und für einen bestimmten (aber begrenzten) Zeitraum aufrechterhalten. Dadurch wird die Chemie im gesamten Akku aufgewirbelt, die Stärke des Elektrolyts wird ausgeglichen" und lose Sulfatierungen, die sich möglicherweise auf den Batterieplatten befinden, werden entfernt.

# **5.13. Einrichten eines Lithium-Akku**

Um einen Lithium-Ionen-Akku einzurichten, klicken Sie auf das Akkusymbol und gehen Sie weiter zur Spalte "Akkutyp".

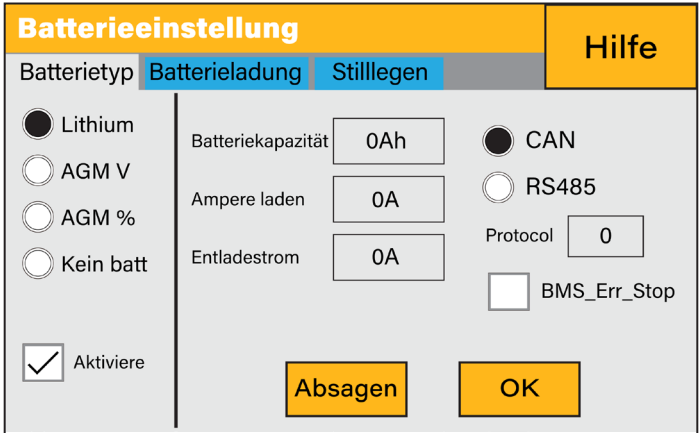

## **Was diese Seite anzeigt:**

- Diese Information wird nur angezeigt, wenn die Option "Lithium" unter "Akku-Typ" ausgewählt wurde.
- Den Typ des Kommunionsprotokolls.
- Zugelassene Batterien.

## **Was Sie auf dieser Seite tun können:**

Richten Sie Ihren Lithium-Ionen-Akku ein.

Überprüfen Sie nach der Installation eines Lithium-Akkus die Kommunikationsseite, indem Sie auf das Symbol "Li BMS" klicken, um zu sehen, ob die BMS-Informationen sichtbar sind. Falls einige Informationen nicht korrekt angezeigt werden (sie sollten wie in der Abbildung unten aussehen), liegt ein Kommunikationsfehler vor.

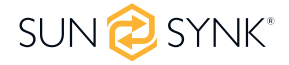

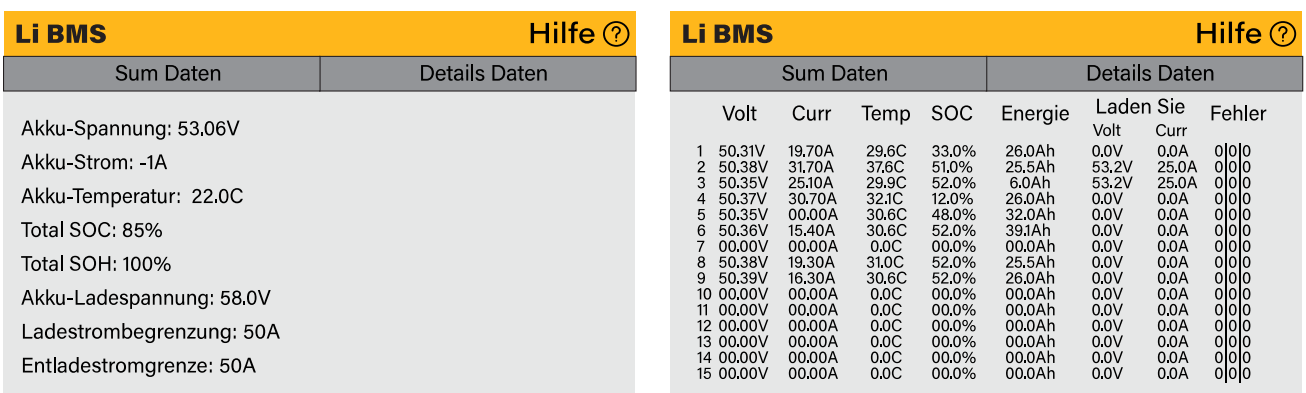

Wenn also ein Kommunikationsfehler auftritt:

- 1. Prüfen Sie, ob sie den richtigen Datenkabel Typ gewählt haben.
- 2. Prüfen Sie, ob das Datenkabel in die richtigen Buchsen eingesteckt ist. Normalerweise wird RS485 verwendet, aber einige Akkuhersteller verwenden andere.

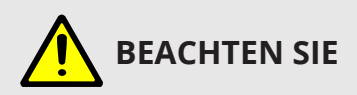

Bei einigen Typen von Lithiumbatterien kann das BMS nicht vom Sunsynk-Wechselrichter gesteuert werden. Behandeln Sie in diesem Fall den Akku wie einen Blei-Säure-Akku und stellen Sie das Ladeund Entladeprotokoll gemäß den Spezifikationen des Akku-Herstellers ein.

Von entscheidender Bedeutung ist, dass Sie sich an die Anleitungen halten, die die Hersteller für ihre Batterien erstellen. Auf diese Weise wird die Wahrscheinlichkeit von Fehlern beim Einbau erheblich verringert. Nachfolgend finden Sie eine Liste von Batterien, die von Sunsynk geprüft, getestet und genehmigt wurden.

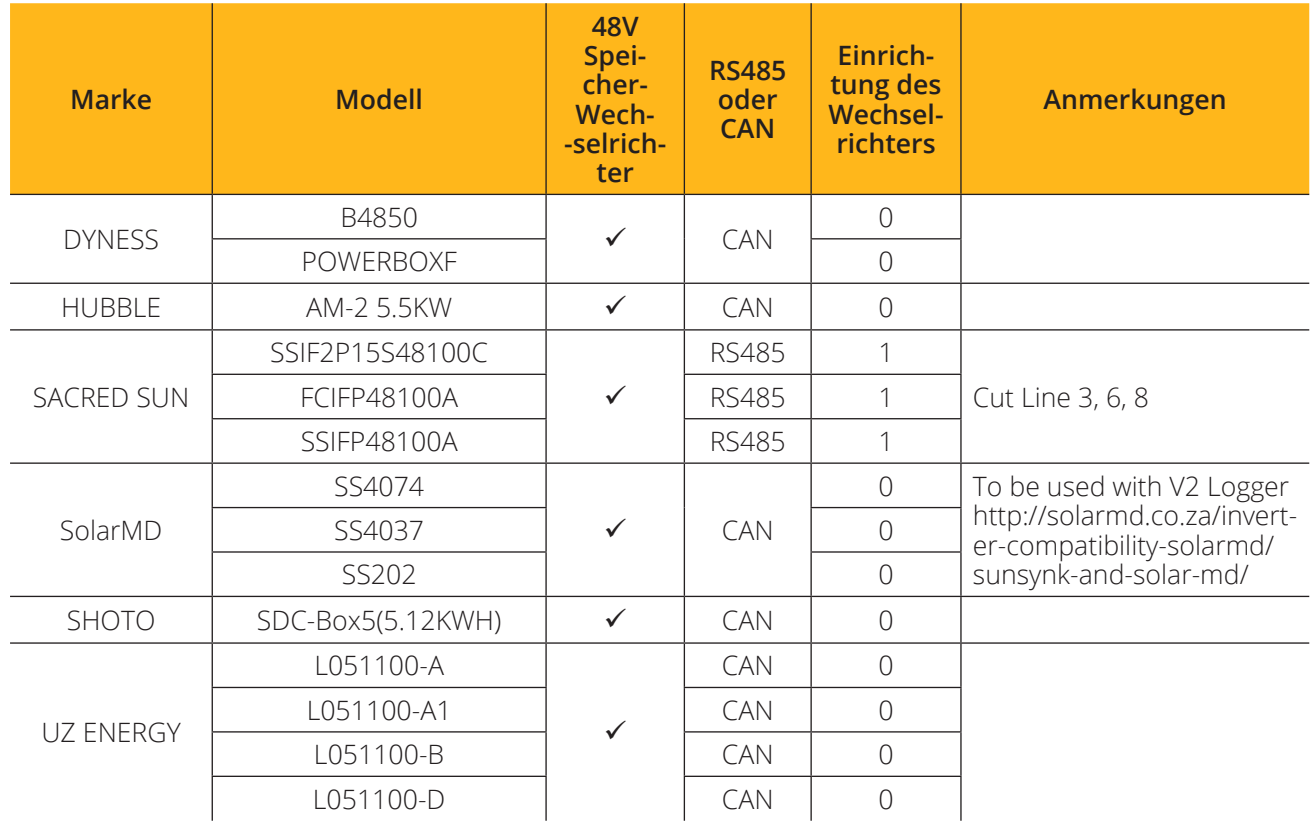

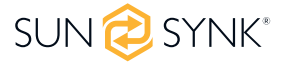

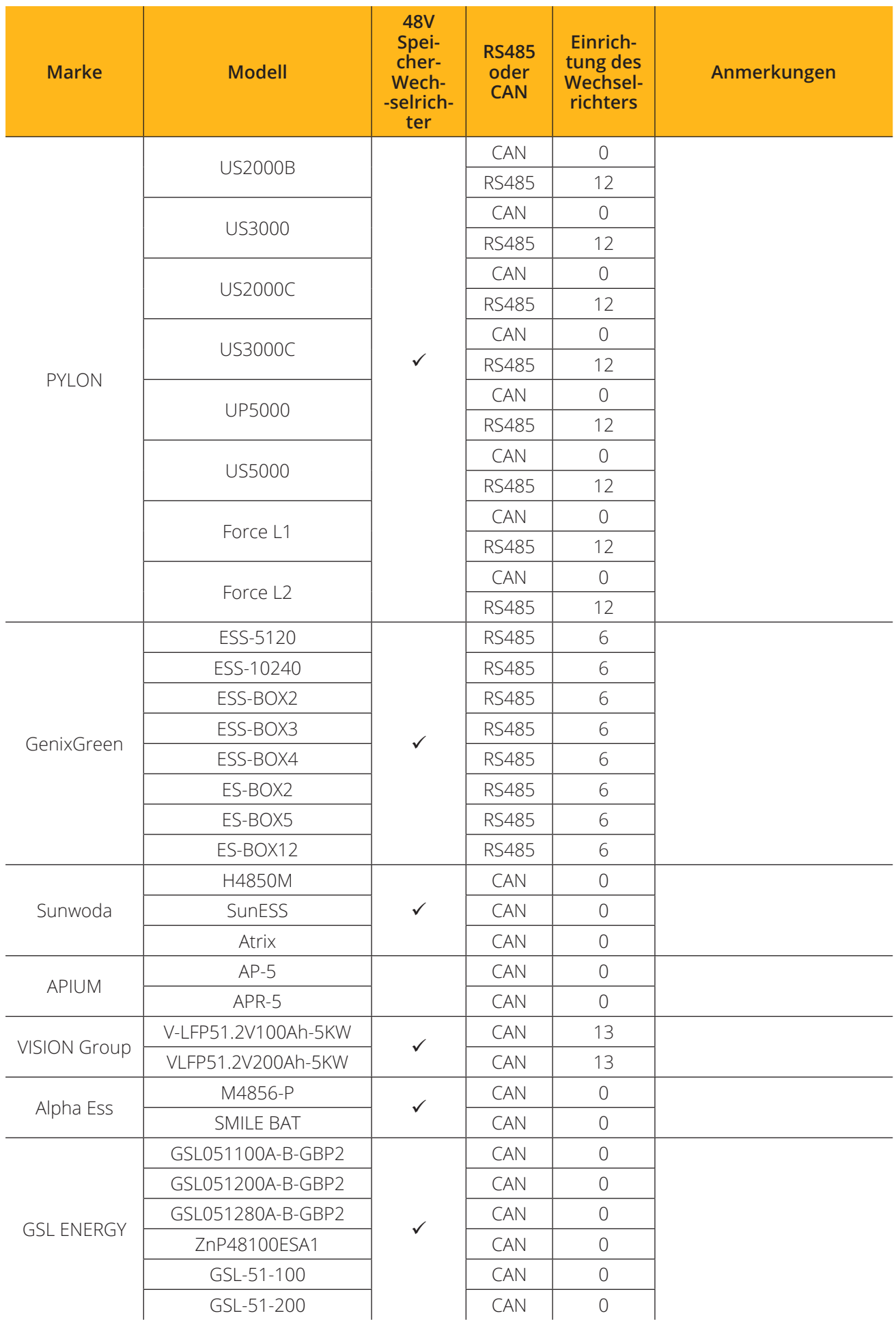

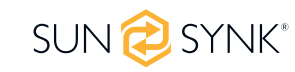

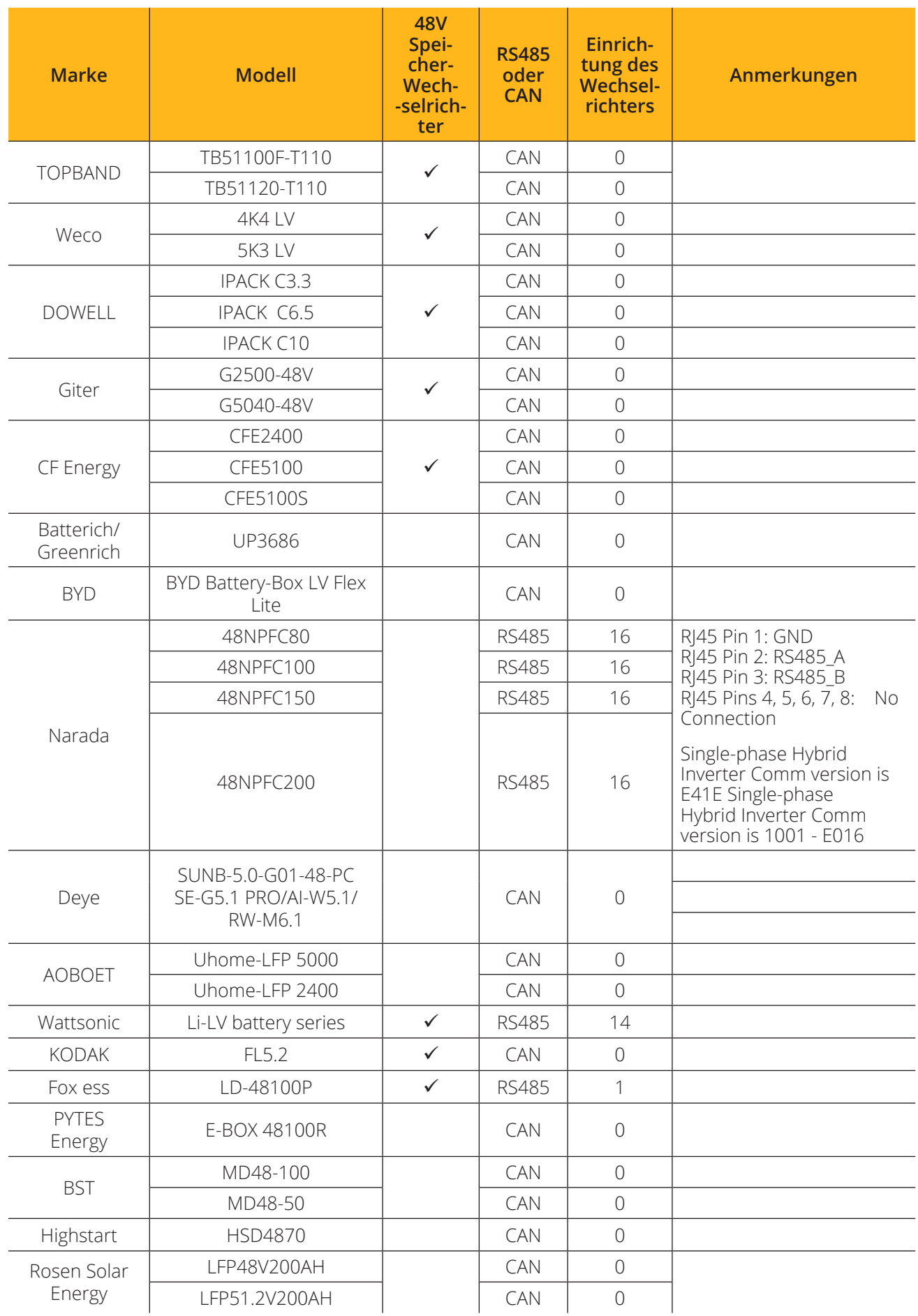

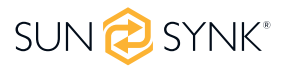

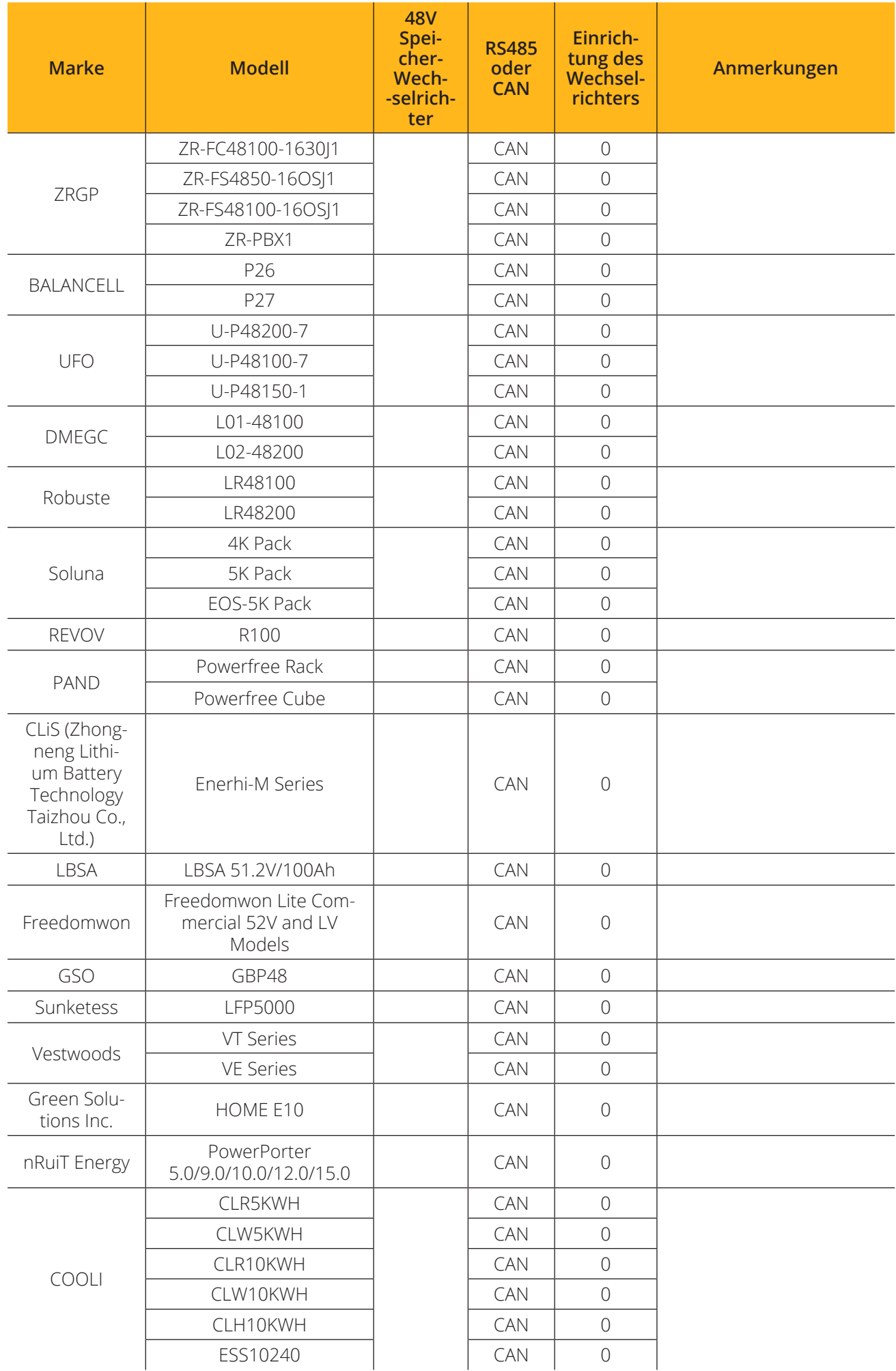

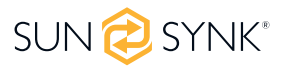

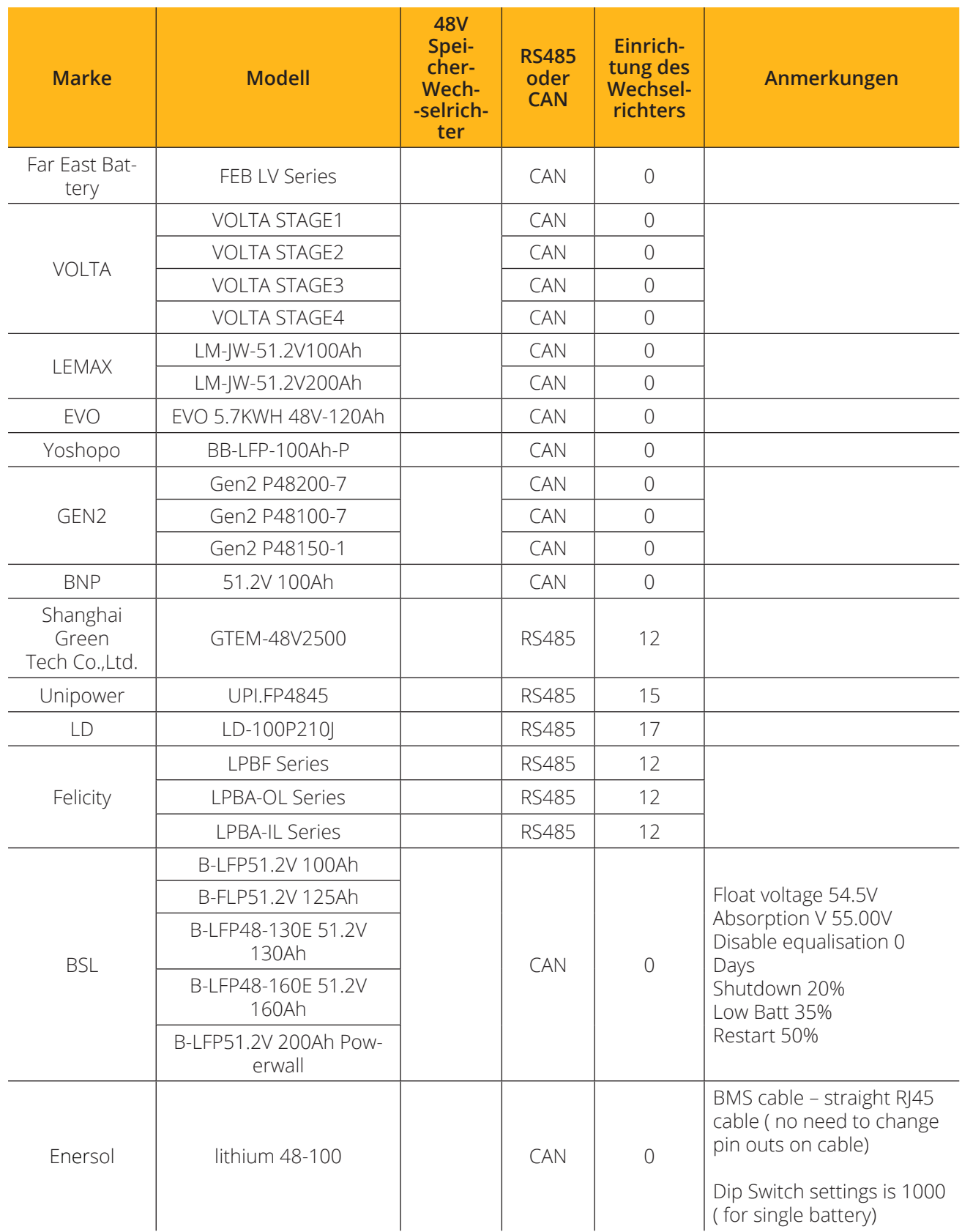

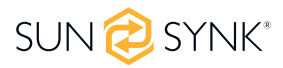

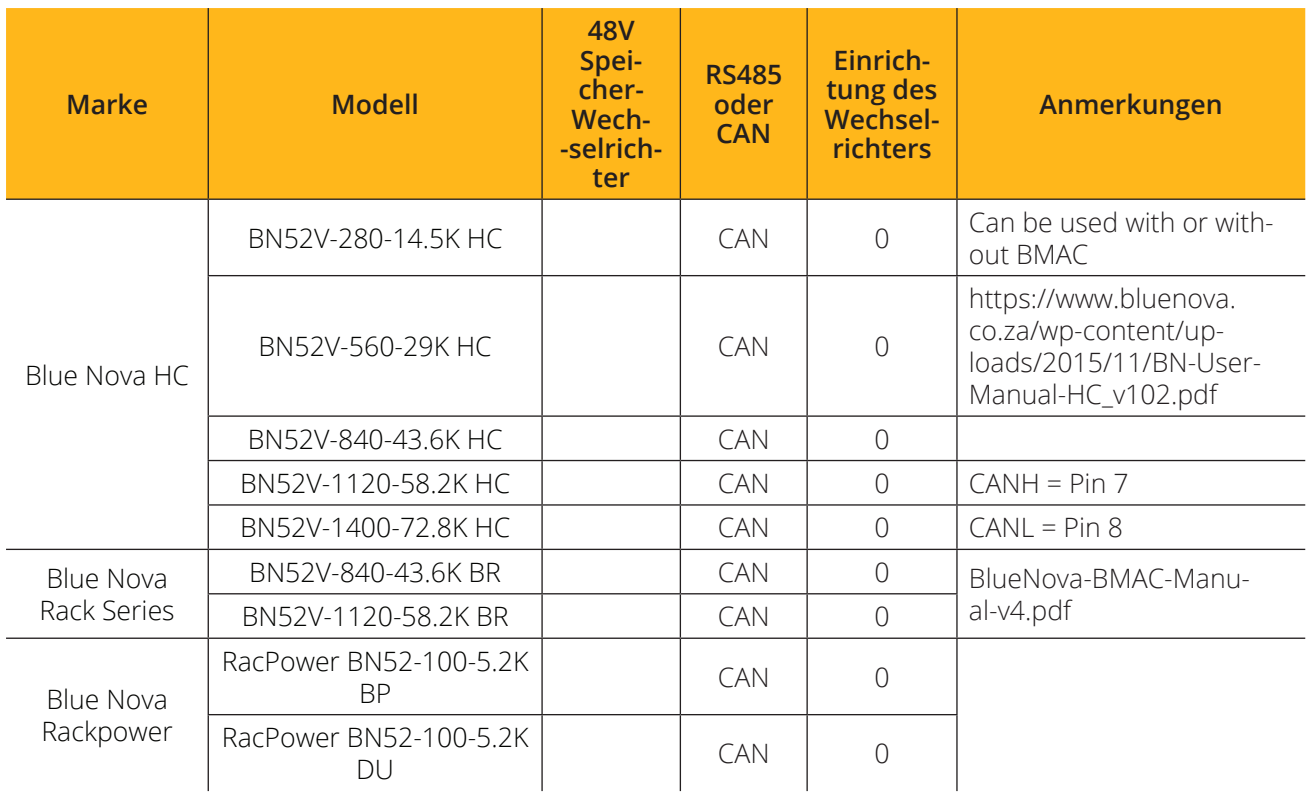

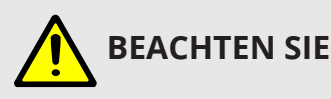

Wenn keine Kommunikation zwischen dem Akku und dem Wechselrichter besteht, sollten Sie Ihre Akkubank nicht überladen (Strom oder Spannung). Viele Lithium-Akkus sind auf 100 A begrenzt, einige sind niedriger, andere höher. Stellen Sie sicher, dass die Spannungs- und Stromspezifikationen des Akkuherstellers, die angegeben sind, eingehalten werden.

Wenn Sie Bleiakkus verwenden, halten Sie sich an die Gleichung C x 0,25, was bedeutet, dass die maximale Ladung oder Entladung eines Akkus ein Viertel der AH-Nennleistung der gesamten Akkureihe beträgt. Z. B.: Ein 200Ah-Akku, der aus 4 x 200Ah-Batterien in Reihe besteht, kann nur maximal 50Ah entladen (200 x 0,25 = 50).

Vergewissern Sie sich auch, dass das Kabel dick genug ist, um den Strom zu halten, und dass die angeschlossenen Sicherungen den Empfehlungen des Akkuherstellers entsprechen.

# **5.14. Programm Lade- und Entladezeiten**

Um die Lade- und Entladezeiten einzustellen, klicken Sie auf das Symbol "Systemmodus", nachdem Sie auf das Zahnradsymbol geklickt haben.

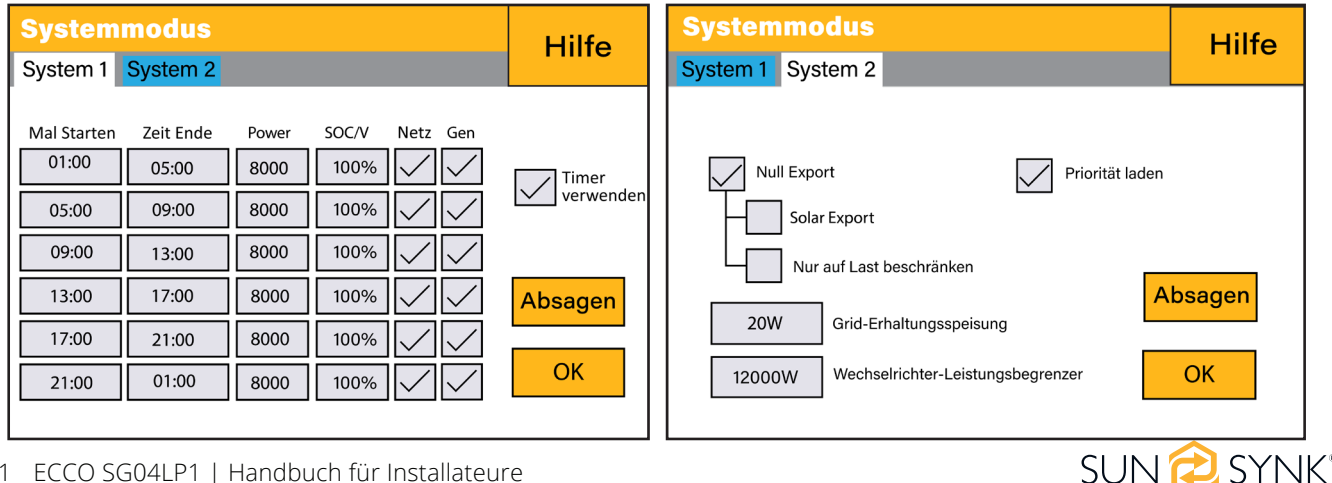

**Null-Export + Nur auf Last begrenzen:** Der Hybrid-Wechselrichter versorgt nur die angeschlossene Ersatzlast mit Strom. Der Hybrid-Wechselrichter liefert weder Strom an die Hauslast noch verkauft er Strom an das Netz. Der eingebaute Stromwandler erkennt, wenn Strom ins Netz zurückfließt und reduziert die Leistung des Wechselrichters nur, um die lokale Last zu versorgen und den Akku zu laden.

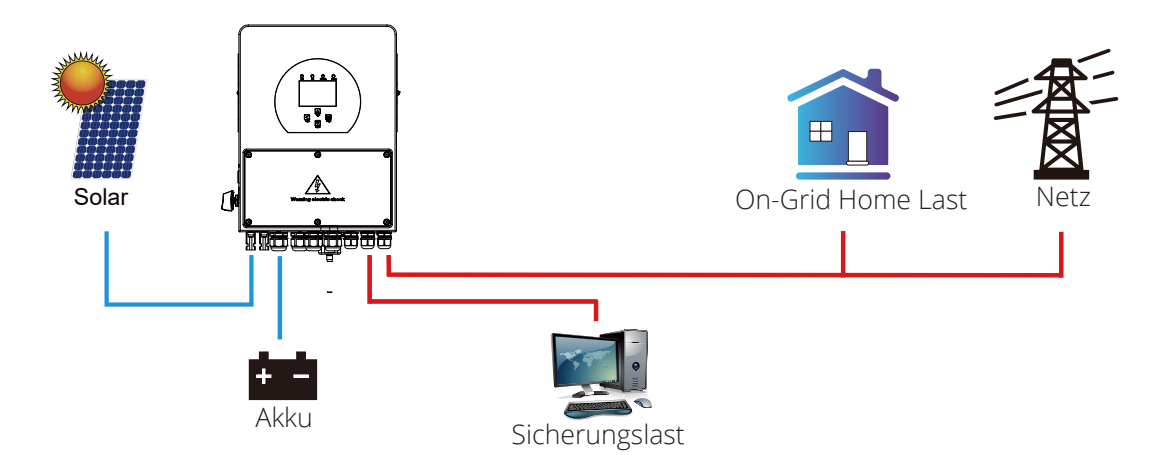

**Null-Export:** Der Hybrid-Wechselrichter versorgt nicht nur die angeschlossene Backup-Last, sondern gibt auch Strom an die angeschlossene Haushaltslast ab. Wenn die PV-Leistung und die Leistung des Akkus nicht ausreichen, nimmt er Netzstrom als Ergänzung. Der Hybrid-Wechselrichter gibt keinen Strom an das Netz ab. In diesem Modus wird ein Stromwandler benötigt. Informationen zur Installation des Stromwandlers finden Sie im Kapitel "Anschluss des Stromwandlers". Der externe Stromwandler erkennt, wenn Strom ins Netz zurückfließt, und reduziert die Leistung des Wechselrichters nur, um die lokale Last zu versorgen, den Akku zu laden und die Hauslast zu bedienen.

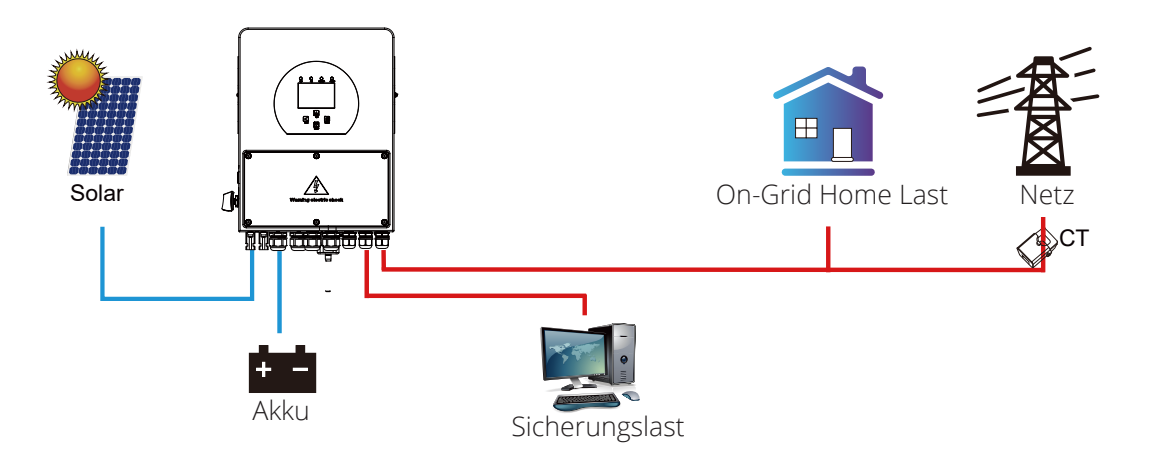

# **Was Sie auf dieser Seite tun können:**

- Legen Sie eine Zeit fest, zu der der Akku geladen bzw. entladen werden soll.
- Wählen Sie, ob der Akku über das Netz oder den Generator geladen werden soll.
- Begrenzen Sie den Stromexport in das Netz.
- Stellen Sie das Gerät so ein, dass es den Akku über das Netz oder den Generator auflädt, indem Sie "Netz" oder "Generator" ankreuzen und festlegen, zu welchen Zeiten dies geschehen soll.
- Legen Sie die Zeit fest, zu der das Gerät an die Last entladen oder an das Netz exportiert werden soll, indem Sie das Häkchen bei "Grid" und "Gen" entfernen.

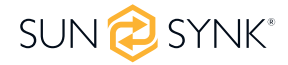

Bezüglich der detaillierten nächsten Abbildungen:

- 1. Kreuzen Sie dieses Kästchen an, um keinen Strom zurück ins Netz zu exportieren (die Stromwandlerspule erkennt, wenn Strom ins Netz zurückfließt und reduziert die Leistung des Wechselrichters nur, um die lokale Last zu versorgen).
- 2. Markieren Sie dieses Kästchen, wenn Sie Ihren Solarstrom ins Netz zurückspeisen möchten.
- 3. Markieren Sie dieses Kästchen, wenn Sie nur die Lastseite des Wechselrichters mit Strom versorgen möchten.
- 4. Zero Export Power" ist die Menge an Strom, die vom Netz zum Wechselrichter fließt. Setzen Sie diesen Wert auf "20 - 100 W", um den Wechselrichter anzuweisen, immer die vorgeschriebene Menge an Leistung aus dem Netz zu entnehmen, um das Auslösen empfindlicher Prepaid-Stromzähler zu minimieren, wenn eine "Rückleistungserkennung" auftreten sollte.
- 5. Dies regelt die maximale Gesamtleistung, sowohl an den Anschlüssen 'Last' als auch 'Netz'. Sie wird auf Niedrig gesetzt, wenn ein 'Überstrom'-Fehler auftritt.
- 6. Aktivieren Sie dieses Kästchen, wenn Sie die Solarmodule so einstellen möchten, dass sie Strom an die "Last" abgibt. Wenn Sie dieses Kästchen nicht ankreuzen, wird die Solaranlage Strom zum Laden der Batterien liefern.

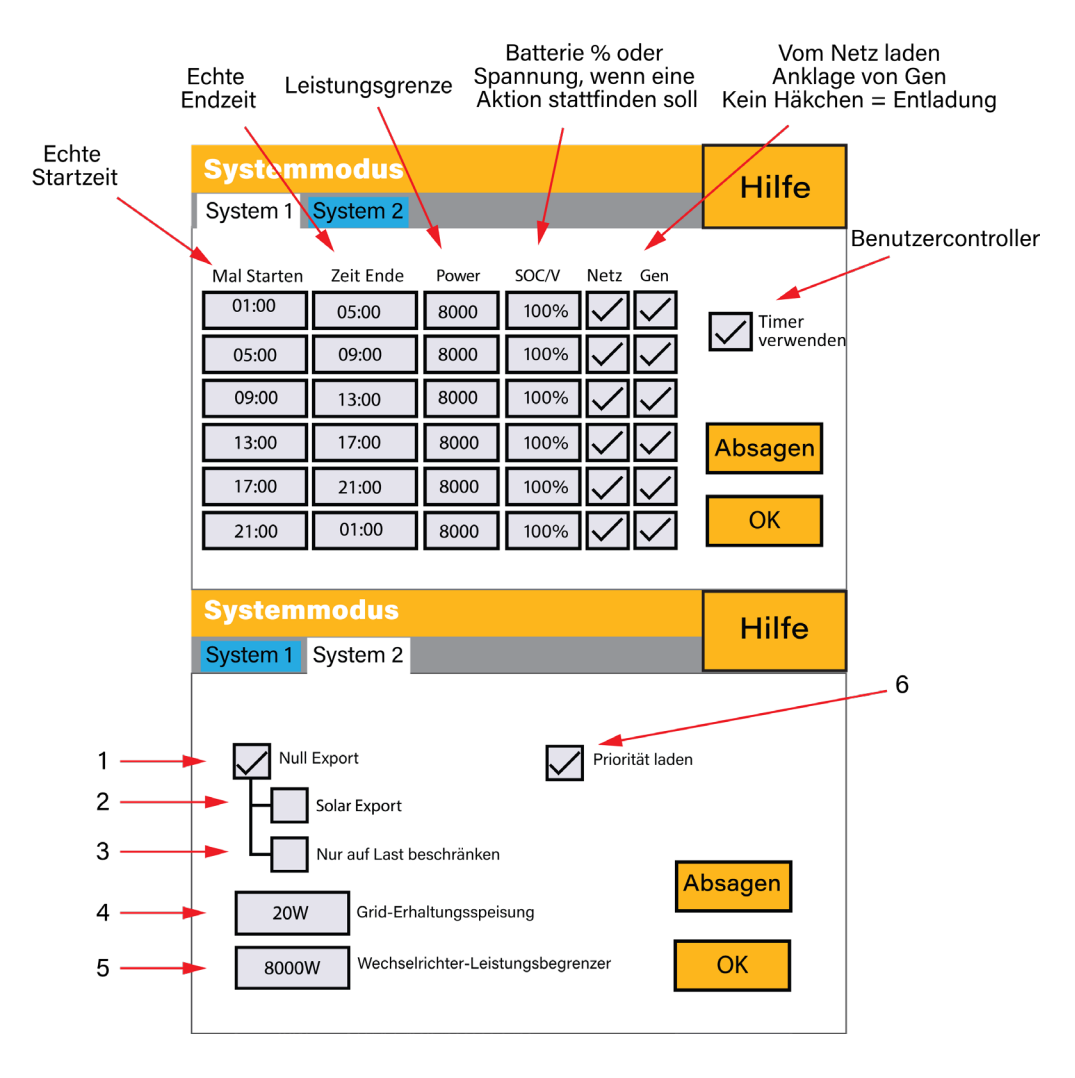

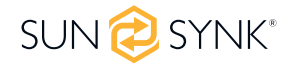

## **Beispiel:**

In diesem Beispiel wird der Akku von 8.00 bis 11.00 Uhr sowohl vom Netz als auch von der PV-Anlage auf 100 % aufgeladen und kann dann über den Lastanschluss bis zu 4 kW Akkuleistung an die "wesentlichen" Verbraucher liefern, bis der SOC des Akkus auf 50 % sinkt.

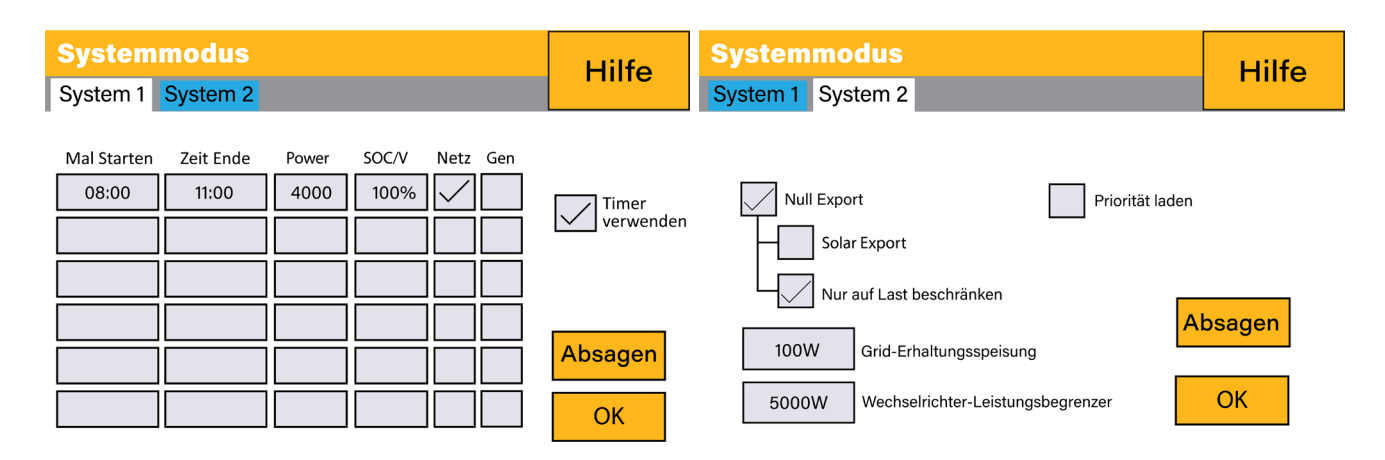

**WICHTIG** - Wenn Sie die Batterien über das Netz oder den Generator laden, vergewissern Sie sich, dass Sie die richtigen Einstellungen für die Akkuladung vorgenommen haben, wie in Abschnitt 4.10 "Accumulator Setup" auf der Startseite angegeben. Wenn die Funktion "Timer verwenden" aktiviert ist, verwendet der Wechselrichter die Akkuleistung entsprechend Ihren Einstellungen, wenn Netz vorhanden ist. Wenn diese Funktion nicht eingestellt ist, werden die Batterien NUR als Backup verwendet, wenn kein Netzstrom vorhanden ist.

### **Beispiel:**

Der erzeugte Strom versorgt die "Nicht-Essential-Last", während der Wechselrichter auf eine maximale Leistung von 8 kW (maximale Verkaufsleistung) eingestellt ist. Der Wechselrichter ist an das Netz angeschlossen, aber es findet kein Export statt. Das Gerät lässt nur geringe Mengen an Leistung aus dem Netz fließen (100W Zero Export Power), um einen Rückfluss zu verhindern. In diesem Beispiel hat die Photovoltaikanlage Vorrang, um zuerst die Last zu versorgen und anschließend den Akku zu laden.

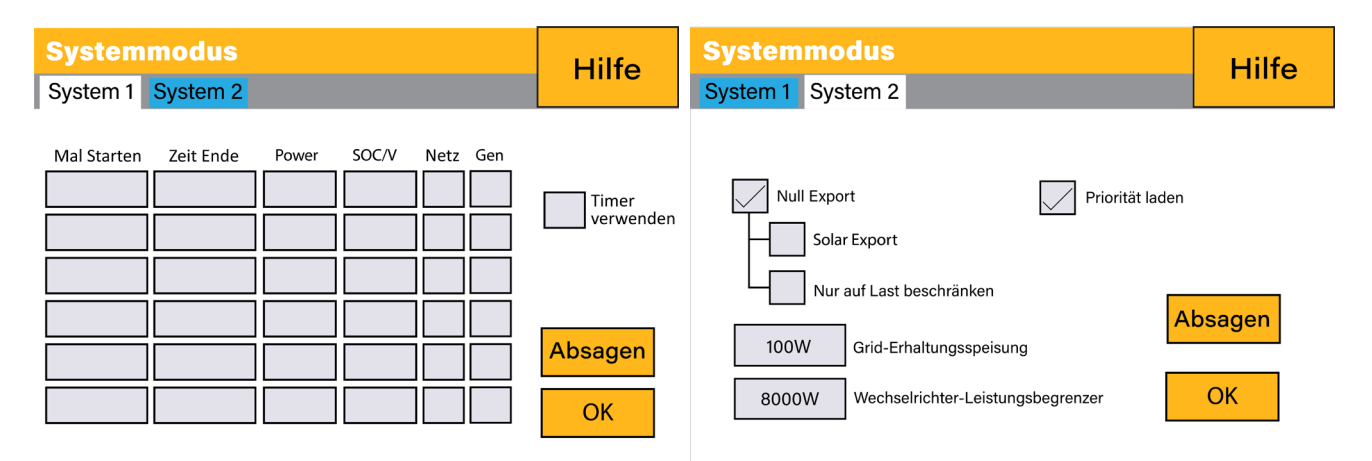

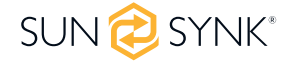

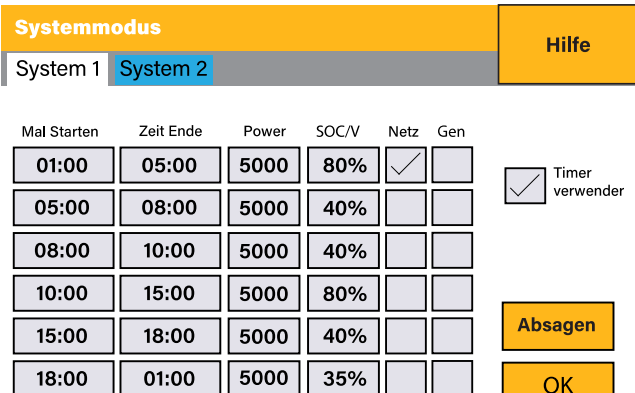

### **Beispiel:**

In der Zeit von 01:00-05:00 Uhr, wenn der SOC der Batterie unter 80 % liegt, wird das Netz zum Laden der Batterie verwendet, bis der SOC der Batterie 80 % erreicht.

Zwischen 05:00-08:00 und 08:00-10:00, wenn der SOC der Batterie höher als 40% ist, entlädt der Hybrid-Wechselrichter die Batterie, bis der SOC 40% erreicht.

Zwischen 10:00 und 15:00 Uhr entlädt der Hybrid-Wechselrichter die Batterie, wenn der SOC-Wert der Batterie über 80% liegt, bis der SOC-Wert 80% erreicht.

Zwischen 15:00 und 18:00 Uhr entlädt der Hybrid-Wechselrichter die Batterie, wenn der SOC-Wert der Batterie höher als 40% ist, bis der SOC-Wert 40% erreicht.

Wenn der SOC-Wert der Batterie zwischen 18:00 und 01:00 Uhr höher als 35 % ist, entlädt der Hybrid-Wechselrichter die Batterie, bis der SOC-Wert 35 % erreicht hat.

# **5.15. Netzeinspeisung**

Klicken Sie im Menü Einstellungen auf das Symbol GRID.

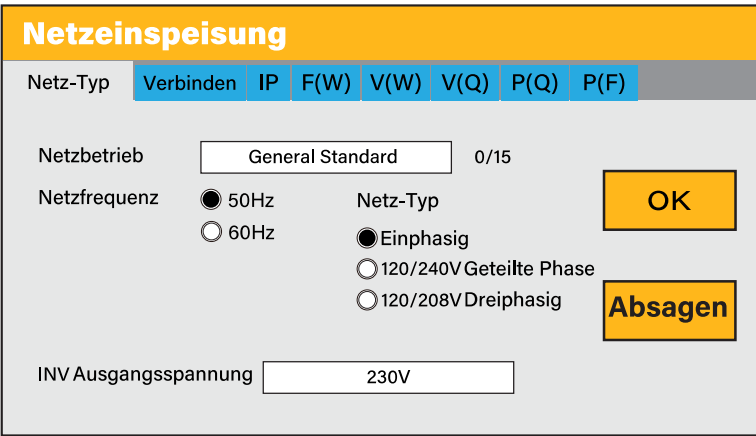

### **Was diese Seite anzeigt:**

- **Netzbetrieb:** General Standard, UL1741 & IEEE1547, CPUC RULE21, SRD-UL-1741, CEI 0-21, EN50549\_ CZ, Australia A, Australia B, Australia C, NewZealand, VDE4105, OVE\_Directive\_R25, EN50549\_CZ\_PPDS\_ L16A, NRS097, G98/G99, G98/G99\_NI, ESB Networks (Ireland). Bitte beachten Sie den lokalen Netzcode und wählen Sie dann den entsprechenden Netzstandard.
- Stellen Sie die Netzfrequenz ein.
- Stellen Sie den Netztyp ein.

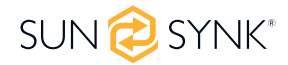

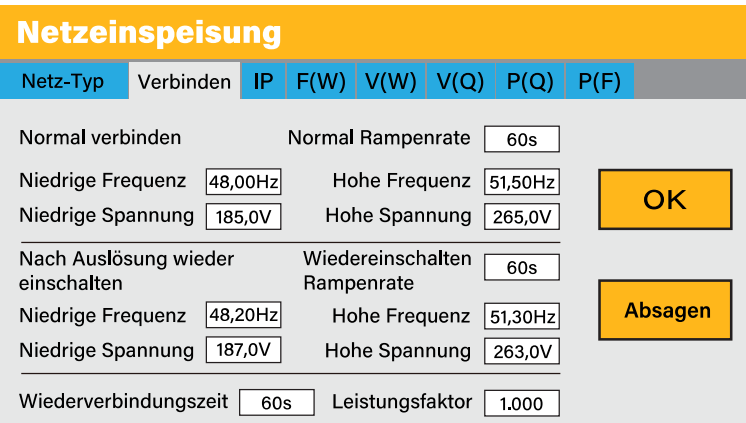

- **Normaler Anschluss:** Der zulässige Netzspannungs-/Frequenzbereich, wenn sich der Wechselrichter zum ersten Mal mit dem Netz verbindet.
- **Normale Rampenrate:** Dies ist die Rampe für die Startleistung.
- **Wiedereinschalten nach Auslösung:** Der zulässige Netzspannungs-/Frequenzbereich, wenn der Wechselrichter nach der Abschaltung des Netzes wieder ans Netz geht.
- **Wiedereinschalt-Rampenrate:** Dies ist die Rampe für die Wiedereinschaltleistung.
- **Wiedereinschaltzeit:** Die Wartezeit, die der Wechselrichter benötigt, um sich wieder mit dem Netz zu verbinden.
- **Leistungsfaktor:** Er dient zur Anpassung der Blindleistung des Wechselrichters.

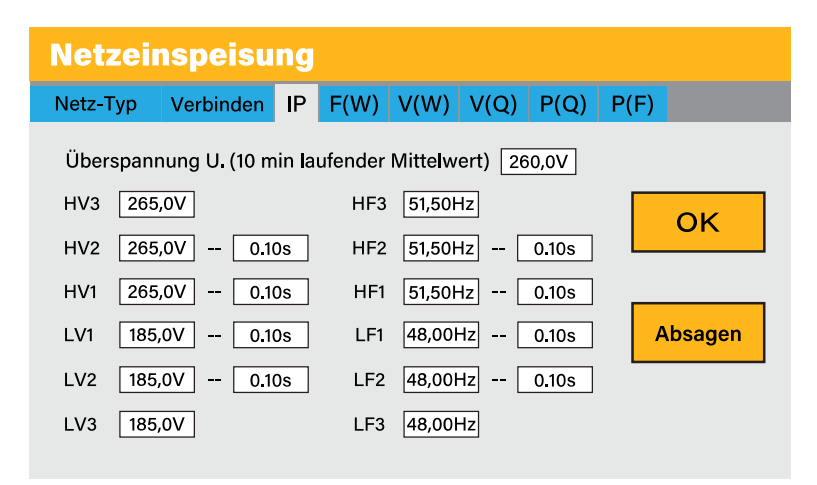

#### **Was diese Seite anzeigt:**

- **HV1:** Überspannungsschutzpunkt der Stufe 1;
- **HV2:** Überspannungsschutzpunkt der Stufe 2;
- **HV3:** Überspannungsschutzpunkt der Stufe 3;
- **LV1:** Unterspannungsschutzpunkt der Stufe 1;
- **LV2:** Unterspannungsschutzpunkt der Stufe 2;
- **LV3:** Unterspannungsschutzpunkt der Stufe 3;
- **HF1:** Überfrequenz-Schutzpunkt der Stufe 1;
- **HF2:** Überfrequenz-Schutzpunkt der Stufe 2;
- **HF3:** Überfrequenz-Schutzpunkt der Stufe 3;
- **LF1:** Unterfrequenz-Schutzpunkt der Stufe 1;
- **LF2:** Unterfrequenz-Schutzpunkt der Ebene 2;
- **LF3:** Ebene 3 unter dem Frequenzschutzpunkt;
- **0.10s:** Auslösezeit.

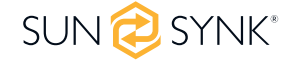

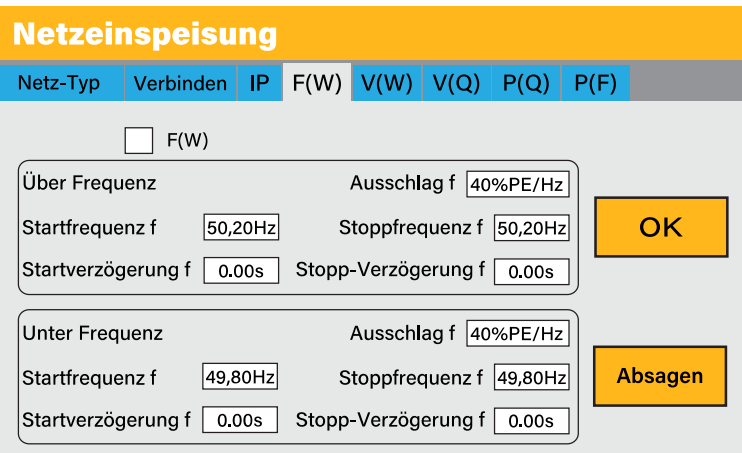

- **FW:** Diese Wechselrichterserie ist in der Lage, die Ausgangsleistung des Wechselrichters entsprechend der Netzfrequenz anzupassen.
- **Droop f:** Der Prozentsatz der Nennleistung pro Hz.

**Zum Beispiel:** "Start freq f>50.2Hz, Stop freq f<50.2, Droop f=40%PE/Hz" wenn die Netzfrequenz 50.2Hz erreicht, wird der Wechselrichter seine Wirkleistung mit Droop f von 40% verringern. Wenn die Netzfrequenz weniger als 50,2 Hz beträgt, hört der Wechselrichter auf, die Ausgangsleistung zu verringern. Für die detaillierten Einstellwerte beachten Sie bitte den lokalen Netzcode.

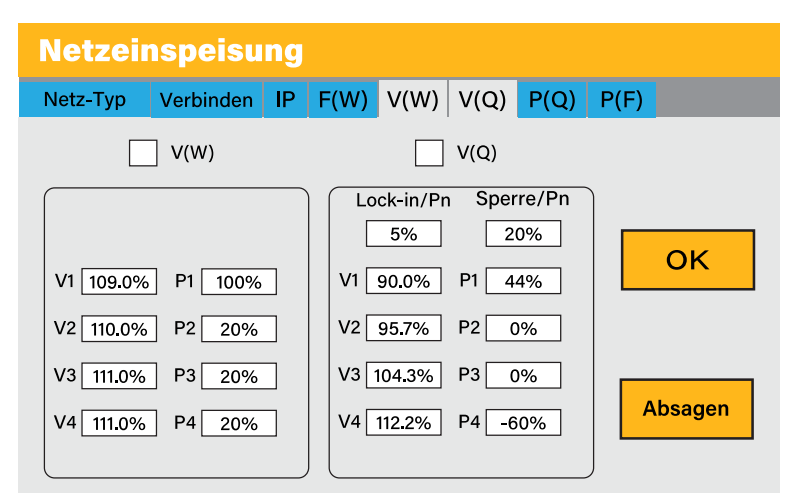

## **Was diese Seite anzeigt:**

**V(W):** Er regelt die Wirkleistung des Wechselrichters entsprechend der eingestellten Netzspannung.

**V(Q):** Passt die Blindleistung des Wechselrichters entsprechend der eingestellten Netzspannung an. Diese Funktion regelt die Ausgangsleistung (Wirk- und Blindleistung) des Wechselrichters, wenn sich die Netzspannung ändert.

**Lock-in/Pn 5%:** Wenn die Wirkleistung des Wechselrichters weniger als 5% der Nennleistung beträgt, tritt der VQ-Modus nicht in Kraft.

**Sperre/Pn 20%:** Wenn die Wirkleistung des Wechselrichters von 5% auf 20% Nennleistung ansteigt, wird der VQ-Modus wieder wirksam.

**Zum Beispiel:** V2=110%, P2=20%. Wenn die Netzspannung das 110-fache der Netznennspannung erreicht, wird die Ausgangsleistung des Wechselrichters auf 20% der Nennleistung reduziert.

**Zum Beispiel:** V1=90%, Q1=44%. Wenn die Netzspannung das 90-fache der Netznennspannung erreicht, wird die Ausgangsleistung des Wechselrichters auf 44% Blindleistung reduziert.

Für die detaillierten Einstellwerte beachten Sie bitte die örtlichen Netzvorschriften.

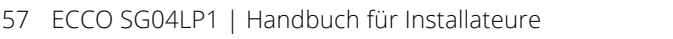

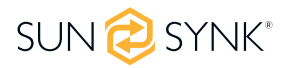

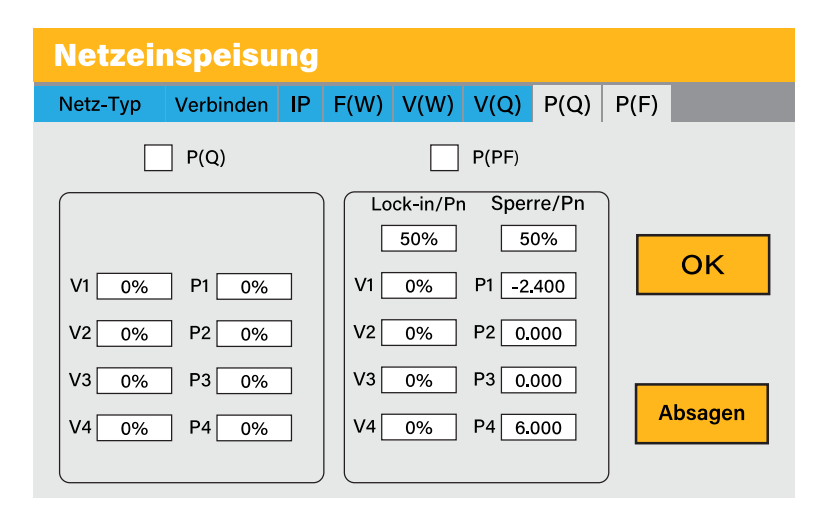

**P(Q):** Regelt die Blindleistung des Wechselrichters entsprechend der eingestellten Wirkleistung.

**P(PF):** Stellt die PF des Wechselrichters entsprechend der eingestellten Wirkleistung ein.

**Lock-in/Pn 50%:** Wenn die Ausgangswirkleistung des Wechselrichters weniger als 50 % der Nennleistung beträgt, geht er nicht in den Modus P(PF) über.

**Sperre/Pn 50%:** Wenn die Ausgangswirkleistung des Wechselrichters höher als 50% der Nennleistung ist, geht er in den P(PF)-Modus über.

Für die detaillierten Einstellwerte beachten Sie bitte die örtlichen Netzanschlussbedingungen.

# **BEACHTEN SIE**

Nur wenn die Netzspannung gleich oder höher als das 1,05-fache der Netznennspannung ist, wird der P(PF)-Modus wirksam.

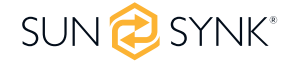

# **5.16. Erweiterte Einstellungen für Parallelisierung von Wechselrichtern**

Klicken Sie auf das Symbol ADVANCE, um die Einstellungen für Multi-Wechselrichter zu konfigurieren.

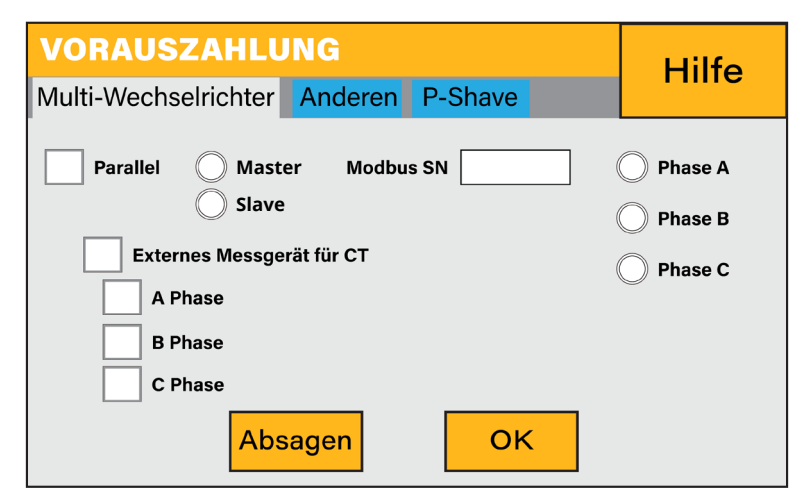

## **Was diese Seite anzeigt:**

Ob der Wechselrichter als Master oder als Slave arbeitet.

**Modbus-Geräte-ID:** "Modbus SN", die für jeden an den Bus/die Leitung angeschlossenen Wechselrichter eindeutig sein muss.

**Ex\_Meter Für Stromzähler:** In einem dreiphasigen System mit einem dreiphasigen CHNT-Energiezähler (DTSU666) klicken Sie auf die entsprechende Phase, an die der Hybridwechselrichter angeschlossen ist, z. B. wenn der Ausgang des Hybridwechselrichters an Phase A angeschlossen ist, klicken Sie auf Phase A.

## **Was Sie auf dieser Seite tun können:**

Stellen Sie den Wechselrichter als Master oder Slave pro Bus/Leitung ein.

Stellen Sie die Phase ein, in der der Wechselrichter parallel geschaltet werden soll.

Stellen Sie den Modbus SN für die Parallelschaltung ein.

Der Sunsynk Parity-Wechselrichter kann als Einzelgerät verdrahtet werden, oder wenn mehr Leistung benötigt wird, kann er in einer ein- oder dreiphasigen Konfiguration parallel geschaltet werden. Die maximale Anzahl von Wechselrichtern, die in einem einphasigen Versorgungsnetz parallel geschaltet werden können, beträgt 16 und die maximale Anzahl, die in einem dreiphasigen Versorgungsnetz parallel geschaltet werden kann, beträgt 15.

Ein einphasiger Master-Wechselrichter kann mit weiteren 15 Slave-Wechselrichtern betrieben werden. Um also 16 Wechselrichter in einem einphasigen Versorgungsnetz parallel zu schalten, arbeitet einer als Master und die anderen 15 als Slaves.

Um 15 Wechselrichter in einem dreiphasigen Versorgungsnetz parallel zu schalten, müssen drei Wechselrichter als Master und die anderen als Slaves eingestellt werden:

- Phase A: Master A and 4 Slaves A
- Phase B: Master B and 4 Slaves B
- Phase C: Master C and 4 Slaves C

In einem dreiphasigen Versorgungsnetz arbeiten die parallel geschalteten Wechselrichter wie ein normales dreiphasiges Netz mit perfekter Phasendrehung, das sowohl einphasige (220 V<sub>IN</sub>) als auch dreiphasige (380 V<sub>u</sub>) Lasten versorgen kann.

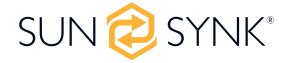

Um die Stabilität zu gewährleisten, müssen alle Batterien parallel geschaltet werden. Es wird empfohlen, ein Kabel mit einem Mindestdurchmesser von 50 mm2 mit Sicherungstrennern zu jedem Wechselrichter zu verlegen.

Jeder Wechselrichter benötigt einen Sicherungstrenner mit Überspannungsschutz und jeder Gruppenstromkreis einen FI-Schutzschalter. Wenn die Batterien während des Stromausfalls die Hauptlast mit Strom versorgen, ist ebenfalls ein Umschalter erforderlich oder es kann eine geteilte Last verwendet werden.

- Die Stromwandlerspulen, die zur Begrenzung der Exportleistung verwendet werden, dürfen nur an den Master angeschlossen werden. Wenn also sechs Wechselrichter parallel geschaltet sind, werden drei Stromwandlerspulen benötigt.
- Schließen Sie ein RJ45-Kommunikationskabel zwischen den einzelnen Wechselrichtern an; die Reihenfolge ist nicht wichtig.
- Jede Phase darf nur einen Master haben und die anderen müssen auf Slave eingestellt sein.
- Jeder Wechselrichter muss eine eindeutige Modbus-Nummer haben.
- Die maximale Länge der Kommunikationskabel beträgt 2 Meter (dieser Wert darf nicht überschritten werden).
- Alle Batterien müssen parallel geschaltet werden und die MPPTs müssen getrennt sein.

**WICHTIG: Bei der Parallelkonfiguration von Wechselrichtern ist wichtig, dass die Firmware-Versionen aller Wechselrichter gleich sind. Es wird dringend empfohlen, bei allen Wechselrichtern ein Firmware-Update auf die neueste und exakt gleiche Firmware-Version anzufordern.**

**WICHTIG: Alle Wechselrichter in einem Parallelsystem müssen über einen eigenen Lasttrennschalter verfügen, bevor sie an den Parallelschalter angeschlossen werden, um bei der Programmierung sicherzustellen, dass die Lastausgänge voneinander isoliert sind.**

- Erst wenn bestätigt ist, dass alle Wechselrichter in einem Parallel- oder Dreiphasensystem korrekt programmiert sind, können nur die Trennschalter eingeschaltet werden, die dann zum Hauptlastausgangsschalter führen, wo die eigentliche Parallel- oder Dreiphasenverbindung hergestellt wird, die die Verbraucher speist.
- Bei der Konfiguration eines dreiphasigen Systems mit drei einphasigen Wechselrichtern, einem pro Phase. Es ist äußerst wichtig, die Phasendrehung bei der Einspeisung der Wechselrichter im Uhrzeigersinn zu überprüfen und sicherzustellen, dass der Ausgang ebenfalls im Uhrzeigersinn auf die Phasendrehung ausgerichtet ist.

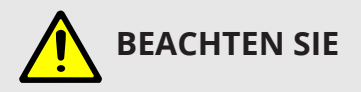

Die Kabel haben zwei Enden, eines speziell für den Anschluss an das BMS und das andere für den Anschluss an den Wechselrichter, nicht vertauschen. Wenn die Kommunikation zwischen den Wechselrichtern nicht richtig funktioniert, werden Fehler auf dem Display angezeigt. Überprüfen Sie in diesem Fall bitte alle Einstellungen und Datenkabel.

- Alle Wechselrichter in einem Parallelsystem müssen über einen eigenen Lasttrennschalter verfügen, bevor sie an den Parallelschalter angeschlossen werden, um bei der Programmierung sicherzustellen, dass die Lastausgänge voneinander isoliert sind.
- Der Netzeingang kann ebenfalls parallel geschaltet werden.
- Der Aux/Gen-Anschluss kann nicht parallel geschaltet werden, da dies zu einem Konflikt zwischen der Frequenz des Generators und der Netzfrequenz führt.

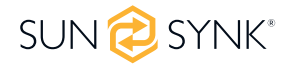

Einige häufige Fragen, die bei der Parallelschaltung von Wechselrichtern auftreten:

### **F1: In welcher Reihenfolge wird installiert/angeschlossen/in Betrieb genommen?**

Lassen Sie zunächst die Hauptstromversorgung ausgeschaltet. Schließen Sie dann alle Kommunikationskabel an, richten Sie alle LCDs ein und schalten Sie schließlich die Hauptstromversorgung ein.

## **F2: Was sind die Anzeichen dafür, dass die Kommunikation und das System in Ordnung sind oder nicht?**

Parallele Fehler werden als Fehler F46 auf dem Display angezeigt.

## **F3: Welche Folgen hat es, wenn ein Wechselrichter nicht auf Parallelbetrieb eingestellt ist?**

Dies kann den Wechselrichter beschädigen.

## **F4: Welche Folgen hat es, wenn mehr als ein MASTER-Wechselrichter vorhanden ist oder wenn kein Wechselrichter als "MASTER" eingestellt ist?**

Dies kann den Wechselrichter beschädigen. Es gibt Fälle, in denen mehr als ein Master möglich ist. Zum Beispiel, wie oben erwähnt, sechs Wechselrichter parallel in einem dreiphasigen Versorgungsnetz (drei MAS-TER).

## **F5: Was sind die Folgen einer falschen Einstellung der Phasen A, B oder C im Parallelbetrieb?**

Dies kann den Wechselrichter beschädigen. Es wird empfohlen, die Phasendrehung vor dem Einschalten mit einem Messgerät zu überprüfen.

## **F6: Welche Folgen hat das Zurücksetzen auf die Werkseinstellungen, das Ausschalten der Stromversorgung oder die Aktualisierung der Firmware für einen Wechselrichter in einem Parallelsystem?**

Dies kann den Wechselrichter beschädigen. Wechselrichter müssen vor dem Zurücksetzen auf die Werkseinstellungen oder einem Firmware-Update voneinander getrennt werden.

## **F7: Welche Folgen hat das Ändern von ALL/ANY-Einstellungen beim Betrieb im Parallelmodus?**

Dadurch kann der Wechselrichter beschädigt werden und der Fehler F46 wird auf dem Display angezeigt.

Wenn Sie weitere Hilfe benötigen, besuchen Sie bitte die Sunsynk-Website, wo Sie Schulungsvideos und häufig gestellte Fragen finden: www.sunsynk.com. Wichtig ist, die Firmware vor der Installation zu aktualisieren, und alle Wechselrichter in einem parallelen oder dreiphasigen System müssen dieselben sein.

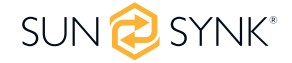

# **5.17. Verbinden der DRMs**

Dies kann unter "Erweiterte Einstellungen" ausgewählt werden.

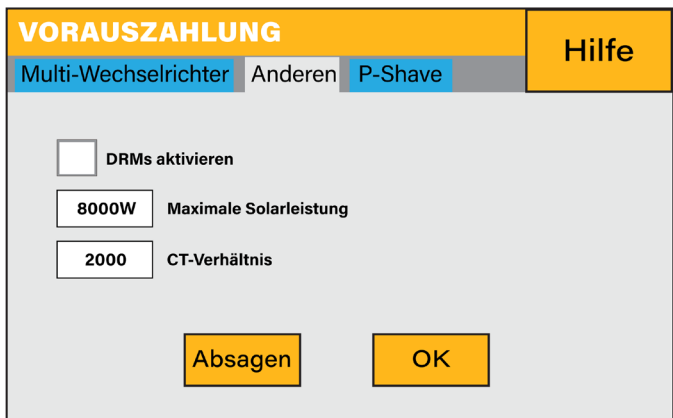

Dies kann unter "Erweiterte Einstellungen" ausgewählt werden.

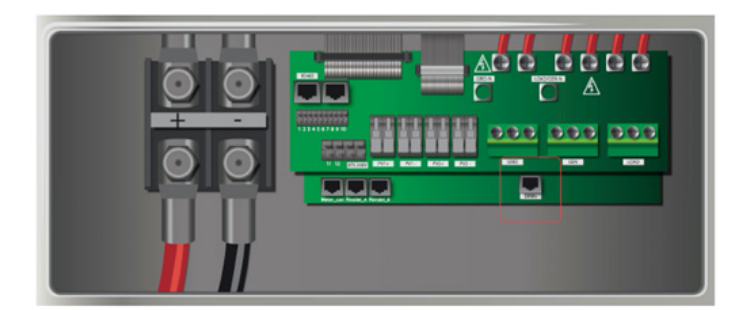

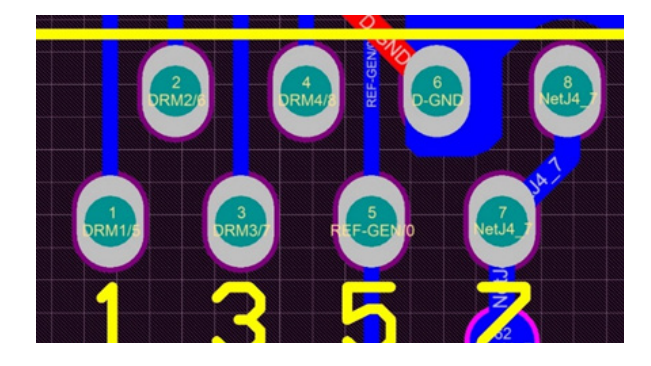

1. DRM 1/5

2. DRM 2/6

- 3. DRM 3/7
- 4. RDRM 4/8

5. Ref 0 6. D Ground 7. Net J 4-7 8. Net J 4-7

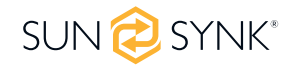

# **5.18. Erweiterte Funktionseinstellungen**

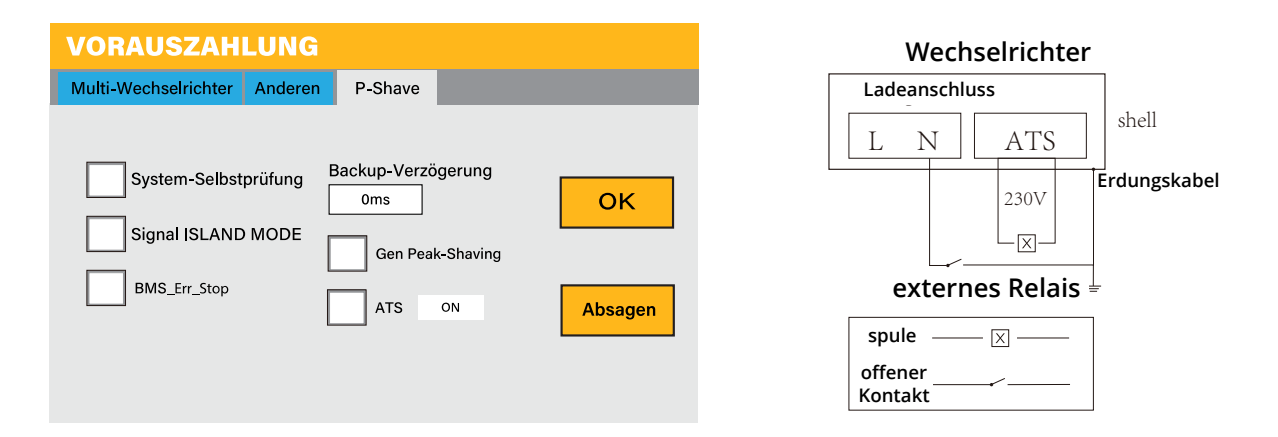

**System-Selbstprüfung:** Deaktivieren. Dies gilt nur für das Werk.

**Signal ISLAND MODE:** Wenn der "Signal-Inselmodus" aktiviert ist und der Wechselrichter an das Netz angeschlossen ist, beträgt die Spannung am ATS-Anschluss 0. Wenn der "Signal-Inselmodus" aktiviert ist und der Wechselrichter vom Netz getrennt ist, beträgt die Spannung am ATS-Anschluss 230 VAC. Mit dieser Funktion und dem externen NO-Relais können N- und PE-Trennung oder -Verbindung realisiert werden.

**BMS\_Err\_Stop:** Wenn diese Funktion aktiviert ist und das BMS des Akkus nicht mit dem Wechselrichter kommunizieren kann, stellt der Wechselrichter seinen Betrieb ein und meldet einen Fehler.

# **Backup-Verzögerung:** 0-300s einstellbar.

**Gen Peak-Shaving:** Wenn die Leistung des Generators seinen Nennwert überschreitet, stellt der Wechselrichter den redundanten Teil bereit, um sicherzustellen, dass der Generator nicht überlastet wird.

**ATS:** Steht im Zusammenhang mit der ATS-Anschluss-Spannung. Es ist besser, wenn ATS ON "uncheck" ist.

Weitere Einzelheiten entnehmen Sie bitte der Abbildung links.

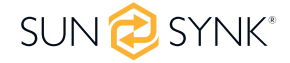

# **5.19. Erzeugter Solarstrom**

Auf dieser Seite wird die täglich, monatlich, jährlich und insgesamt erzeugte Solarenergie angezeigt. Um diese Seite aufzurufen, klicken Sie auf das Symbol "Solar/Turbine" auf der Startseite.

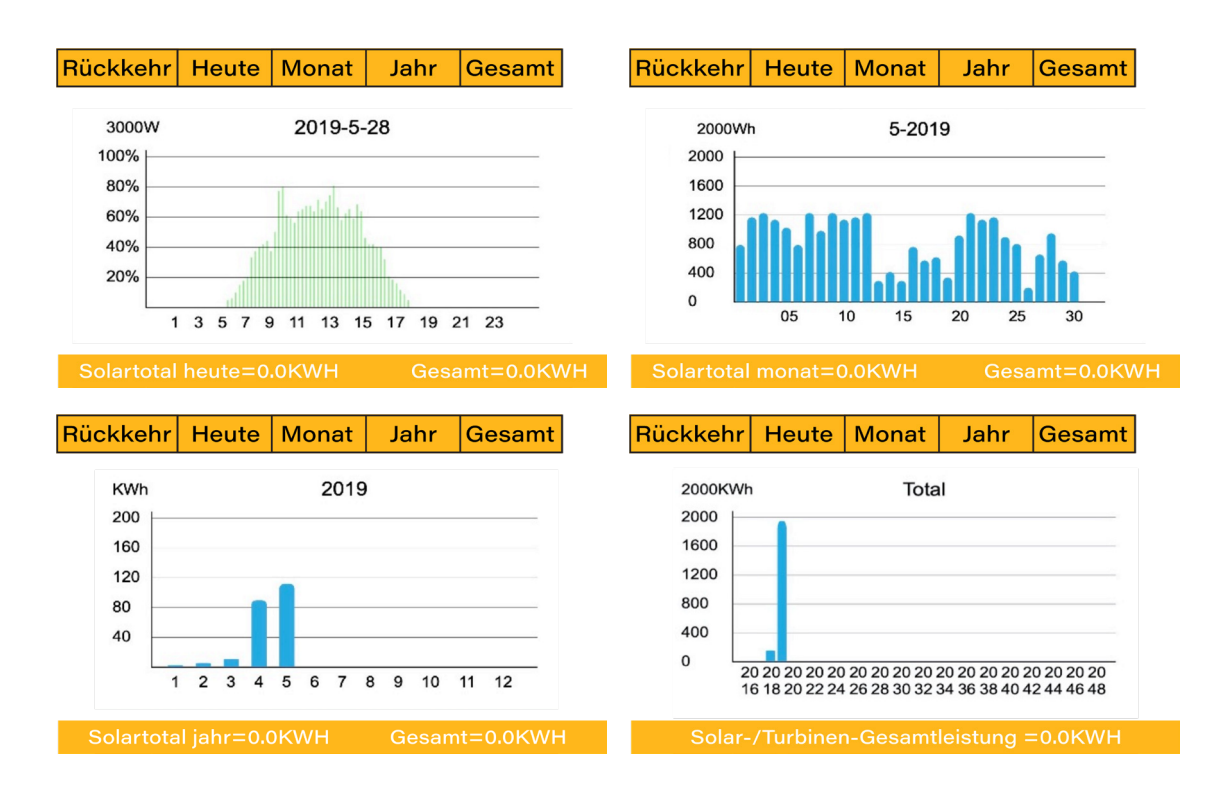

# **5.20. Netzstrom**

Diese Seite zeigt den täglichen / monatlichen / jährlichen und den gesamten Netzstromexport oder -verbrauch an. Um diese Seite aufzurufen, klicken Sie auf das Symbol "Solar/Turbine" auf der Startseite.

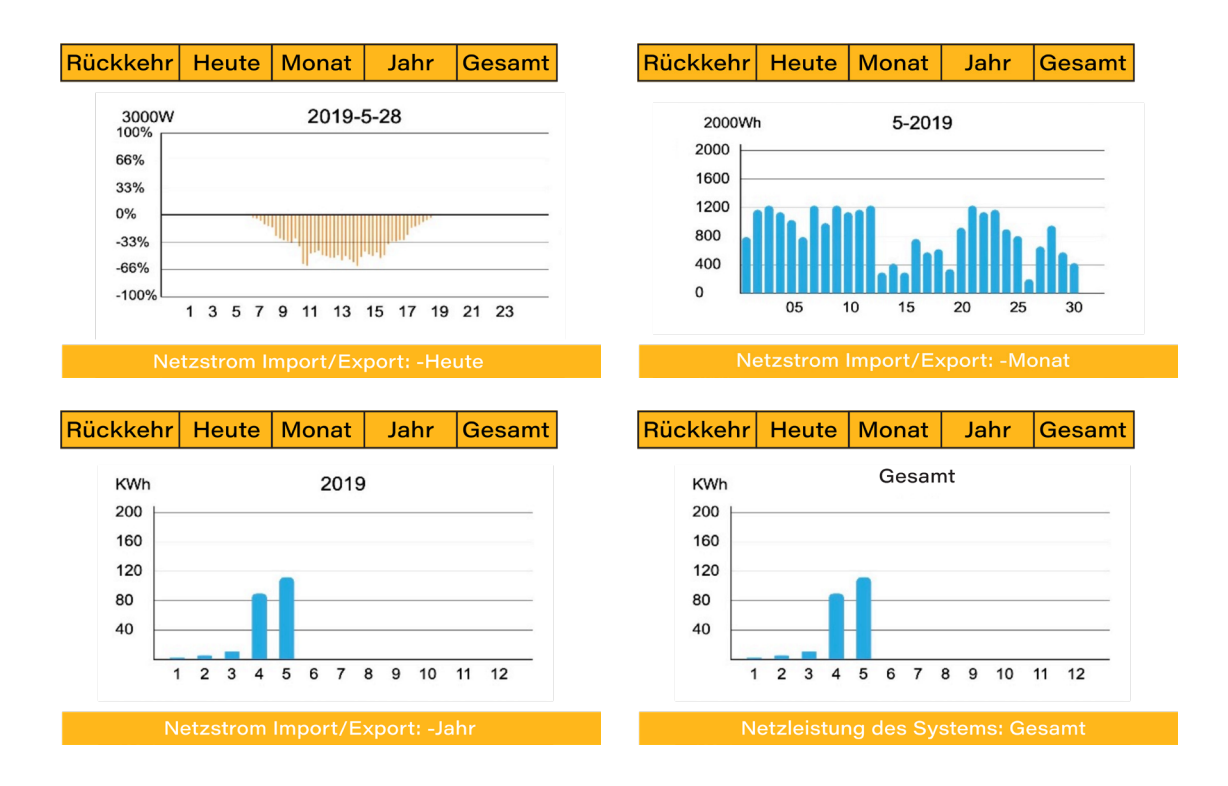

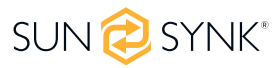

# **5.21. Erweiterte Einstellungen für Windturbinen**

Um die Einstellungen der Windkraftanlage zu konfigurieren, klicken Sie auf das Symbol ADVANCE.

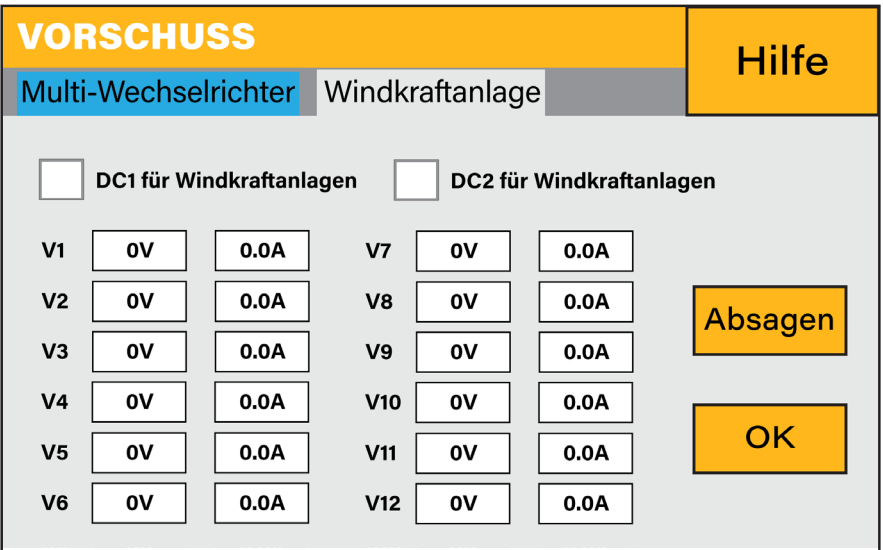

### **Was diese Seite anzeigt:**

Wenn einer oder beide MPPTs an eine Windkraftanlage angeschlossen sind.

## **Was Sie auf dieser Seite tun können:**

Wählen Sie den MPPT, der als Turbineneingang verwendet werden soll.

Die folgende Tabelle zeigt den maximalen Strom in Abhängigkeit von der Spannung der Windkraftanlage.

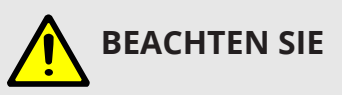

- Verwenden Sie KEINE Windturbine mit einer Spannung von mehr als 400 V.
- Verwenden Sie eine selbstabschaltende Windturbine. Sobald die Batterien voll geladen sind und der Wechselrichter keinen Strom mehr abgibt, kann die Last sinken. Dies kann dazu führen, dass die Turbine drastisch beschleunigt wird, was sehr gefährlich sein kann und in der Regel plötzlich auftritt. Daher ist es wichtig, eine selbstabschaltende Turbine zu verwenden.

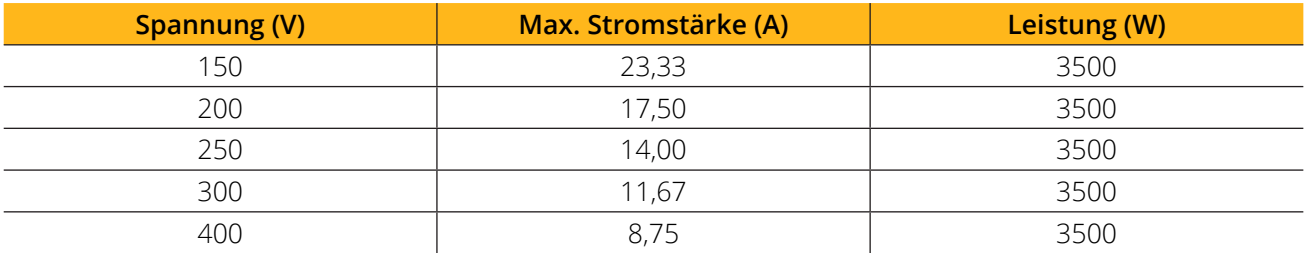

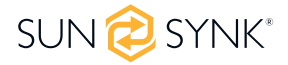

Die meisten Windturbinen sind dreiphasige PM-Typen. Daher ist entweder ein Windturbinenregler oder eine direkte Verbindung zum MPPT über eine einfache Schutzschaltung erforderlich.

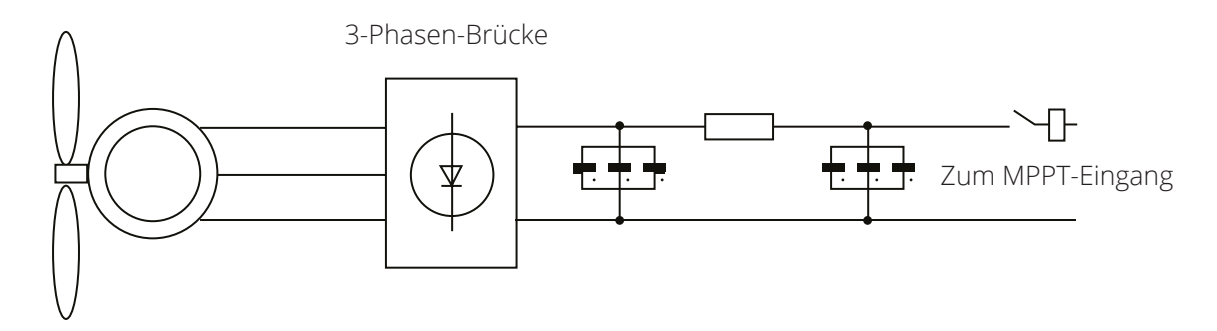

Die Ableitlast ist ein wichtiger Bestandteil eines netzunabhängigen Stromversorgungssystems. Wenn der Akku (Accumulator Bank) voll aufgeladen ist und die Wasserturbine/Windturbine/Solar-PV-Module immer noch Strom erzeugen, ist eine Ableitlast ein nützliches Gerät, um überschüssigen Strom zu leiten. Dies kann über einen Schalter an einer intelligenten Lastoption oder über einen Windturbinenregler mit eingebauter Abwurflast erfolgen. Auch ein Warmwasserspeicher, der über eine intelligente Last gesteuert wird, kann eine gute "Abzugslast" darstellen, allerdings kann es bei sehr windigen Bedingungen notwendig sein, die Leistung zu rangieren.

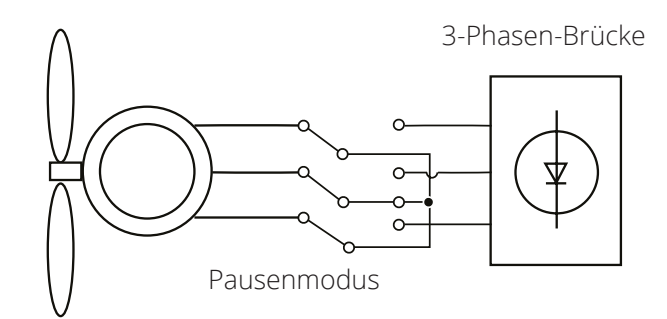

# **5.22. Erweiterte Einstellungen für Hilfslast**

Klicken Sie auf das Symbol AUX LOAD, um die Einstellungen für die Hilfslast (früher als "intelligente Last" bezeichnet) zu konfigurieren.

## **Was diese Seite anzeigt:**

 Verwendung des Gen (Aux)-Eingangs oder -Ausgangs.

## **Was Sie auf dieser Seite tun können:**

- Richten Sie einen Generatoreingang ein.
- Richten Sie eine zusätzliche (intelligente) Last ein.
- Richten Sie Peak Power Shaving ein.
- Verwenden Sie einen zusätzlichen Wechselrichter oder Mikro-Wechselrichter.

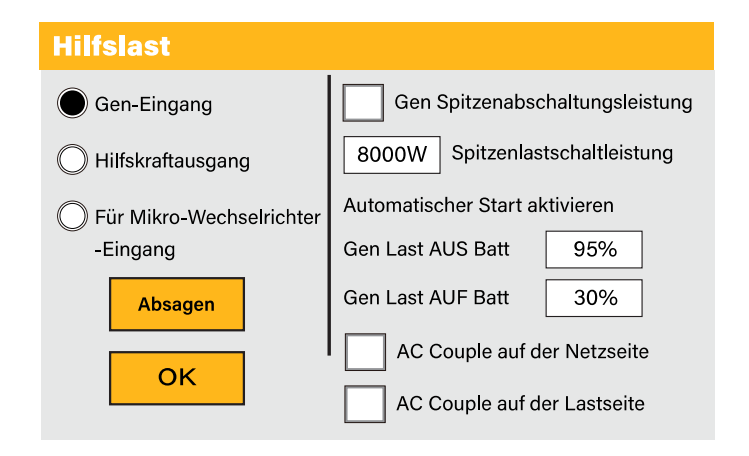

Sind die Batterien voll und der Wechselrichter erzeugt immer noch Strom aus der Photovoltaikanlage oder der Turbine kann der erzeugte Strom an einen anderen Verbraucher wie z. B. einen Warmwasserbereiter weitergeleitet werden.

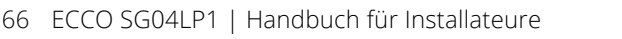

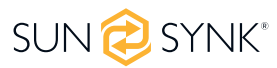

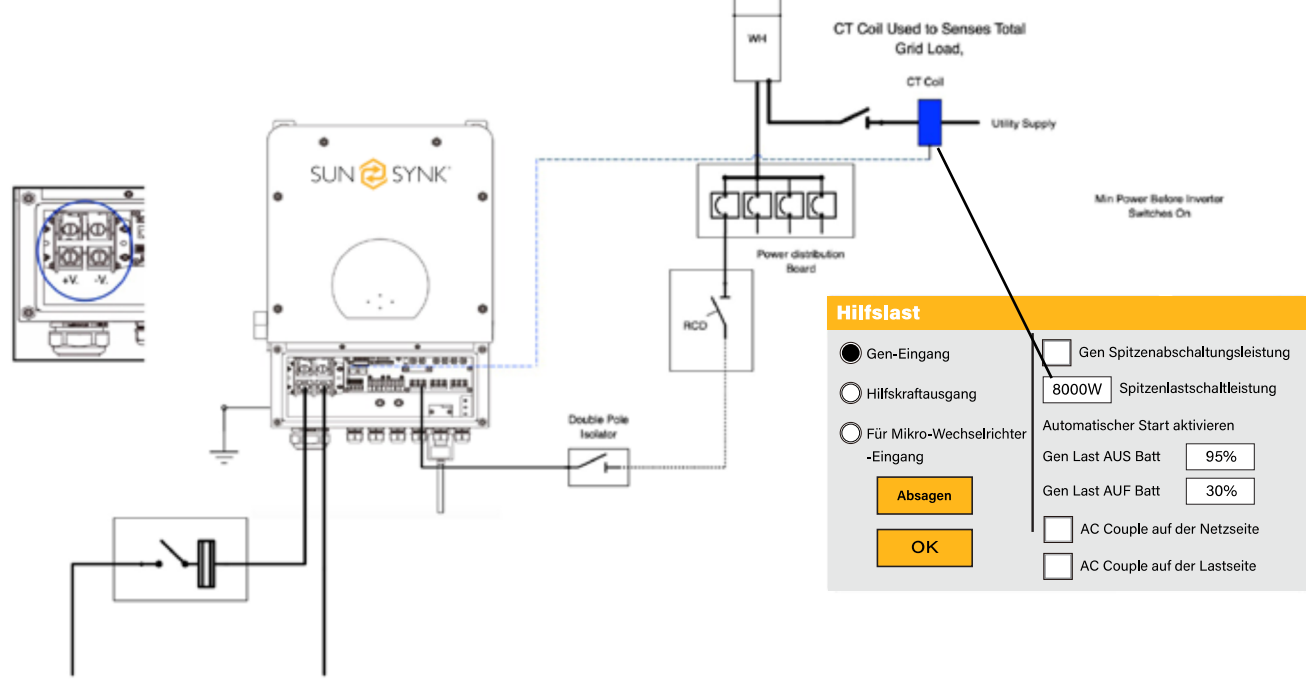

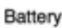

### **Für den Modus Gen Input:**

**Gen-Eingang:** Kreuzen Sie dieses Feld an, wenn Sie einen Generator verwenden. Erlaubte maximale Leistung des Dieselgenerators.

**Stromspitzenabschaltung:** Dies ist eine Technik, mit der der Stromverbrauch in Zeiten maximaler Nachfrage im Versorgungsnetz reduziert wird. Auf diese Weise kann der Benutzer erhebliche Geldbeträge einsparen, die durch die teuren Spitzenstromgebühren entstehen.

**Gen Last AUS Batt:** Akkustand, wenn die Aux-Last ausgeschaltet wird.

**Gen Last AUF Batt:** Batteriestand beim Einschalten der Aux-Last.

**AC-Couple auf der Lastseite:** Anschluss des Ausgangs des netzgekoppelten Wechselrichters an den Lastanschluss des Hybridwechselrichters. In diesem Fall ist der Hybrid-Wechselrichter nicht in der Lage, die Lastleistung korrekt anzuzeigen.

**AC-Couple auf der Netzseite:** Diese Funktion ist reserviert.

**Für den Modus Aux Load Output:**

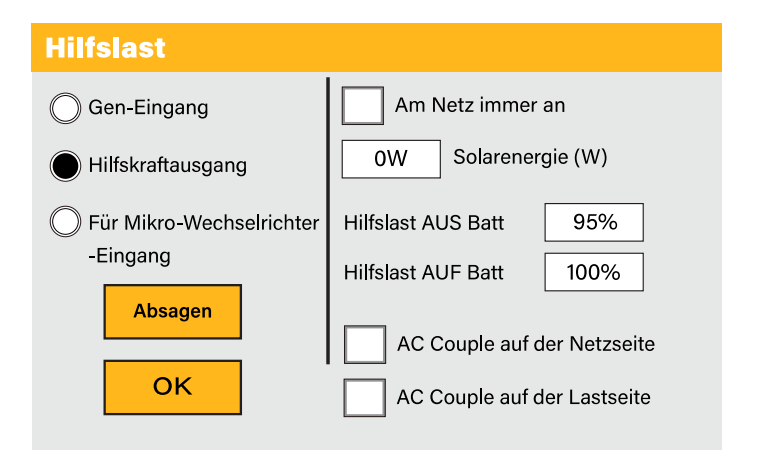

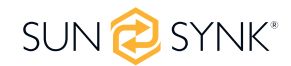

**Am Netz immer an:** Wenn Sie auf "Im Netz immer an" klicken, schaltet sich die intelligente Last ein, wenn das Netz vorhanden ist.

**Solar Power:** Leistungsbegrenzung auf die maximal zulässige Leistung für die Aux-Last.

**Aux Load OFF Batt:** Batterie-SOC, bei dem sich die intelligente Last ausschaltet.

**Aux Load ON Batt:** Batterie-SOC, bei dem sich die intelligente Last einschaltet. Außerdem sollte die PV-Eingangsleistung gleichzeitig den Einstellwert (Leistung) überschreiten, und dann schaltet sich die Smart-Last ein.

## **Für Mikro-Wechselrichter-Eingangsmodus:**

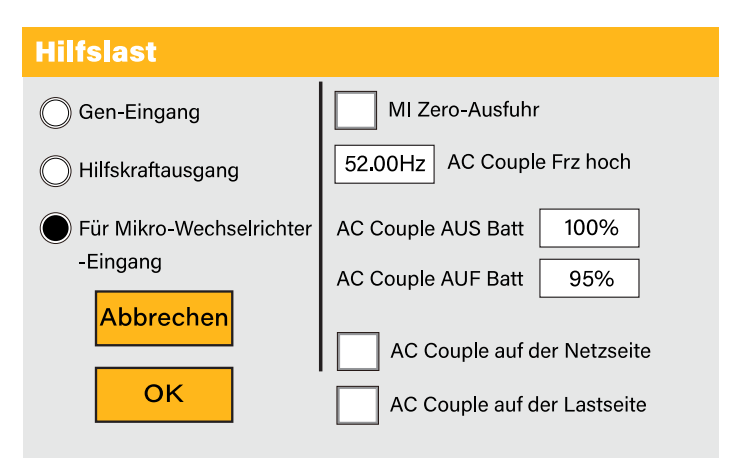

**Mikro-Wechselrichtereingang:** Um den Generator-Eingangsport als Mikro-Wechselrichter am Netz-Wechselrichtereingang (AC-gekoppelt) zu verwenden, funktioniert diese Funktion auch mit "netzgebundenen" Wechselrichtern. Kreuzen Sie dieses Kästchen an, wenn Sie beabsichtigen, einen zusätzlichen

Wechselrichter oder Mikro-Wechselrichter (max. 4 kW) anzuschließen.

**AC Couple OFF Batt:** Wenn der SOC der Batterie den Einstellwert überschreitet, schaltet sich der Microinveter oder der netzgekoppelte Wechselrichter ab.

AC Couple ON Batt: Wenn "Micro Inv input" gewählt wird, wenn der SOC der Batterie einen allmählich eingestellten Wert (OFF) erreicht, nimmt die Ausgangsleistung des Mikrowechselrichters während des Vorgangs linear ab. Wenn der Batterie-SOC dem Einstellwert (OFF) entspricht, wird die Systemfrequenz zum Einstellwert (AC-Paar Fre hoch) und der Mikro-Wechselrichter hört auf zu arbeiten. Stoppen Sie die Einspeisung des vom Mikro-Wechselrichter erzeugten Stroms in das Netz.

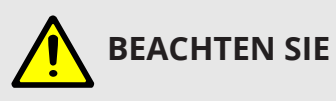

Micro Inv Input OFF und ON gilt nur für bestimmte FW-Versionen.

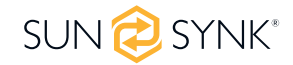

# **6. BETRIEBSMODI**

# **6.1. Modus I: Basis**

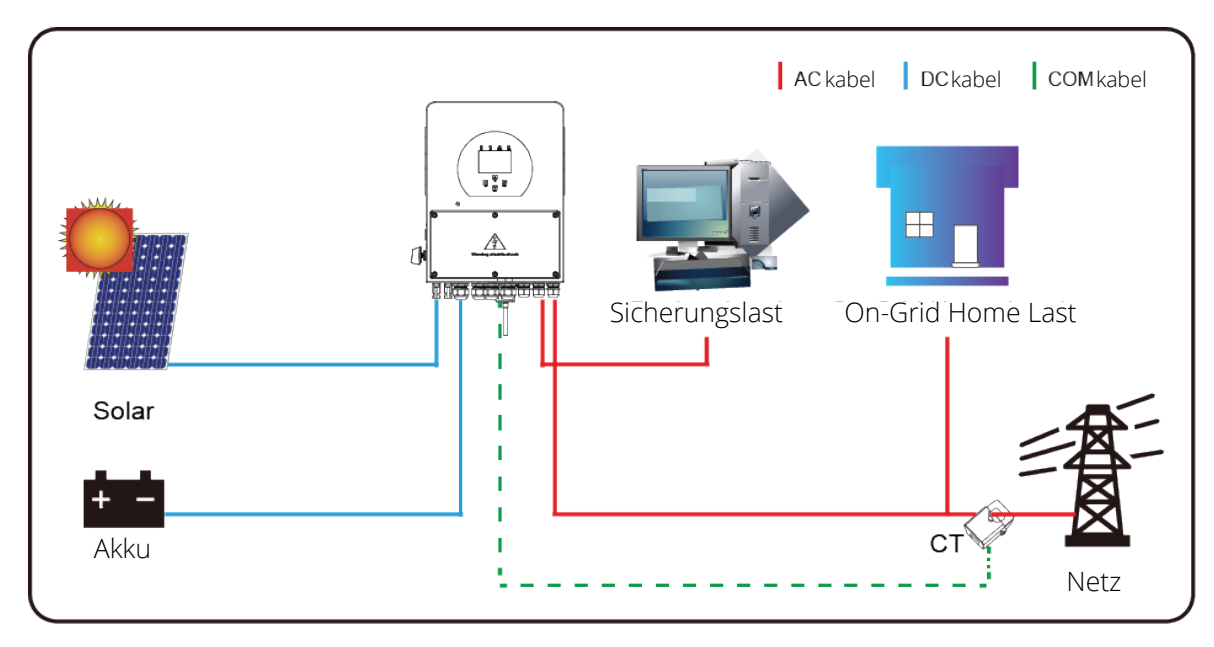

# **6.2. Modus II: Generator**

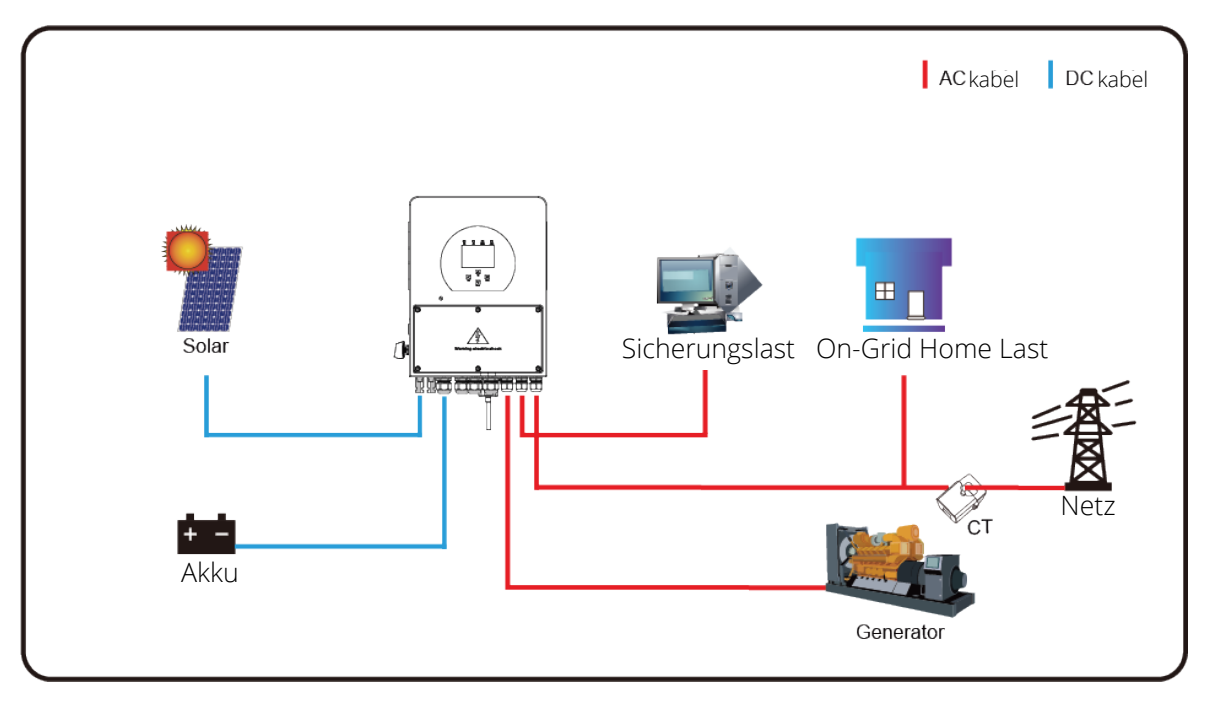

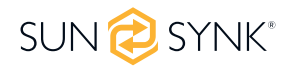

# **6.3. Modus III: Mit Aux-Load**

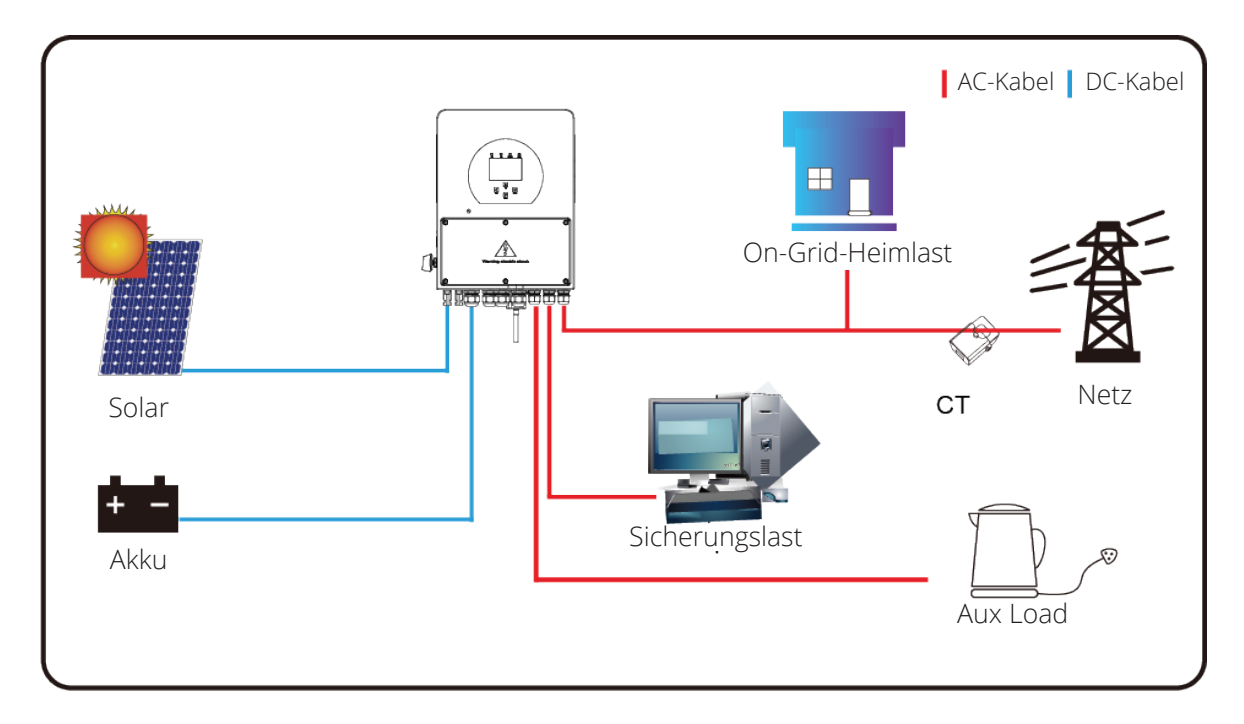

# **6.4. Modus IV: AC-Couple**

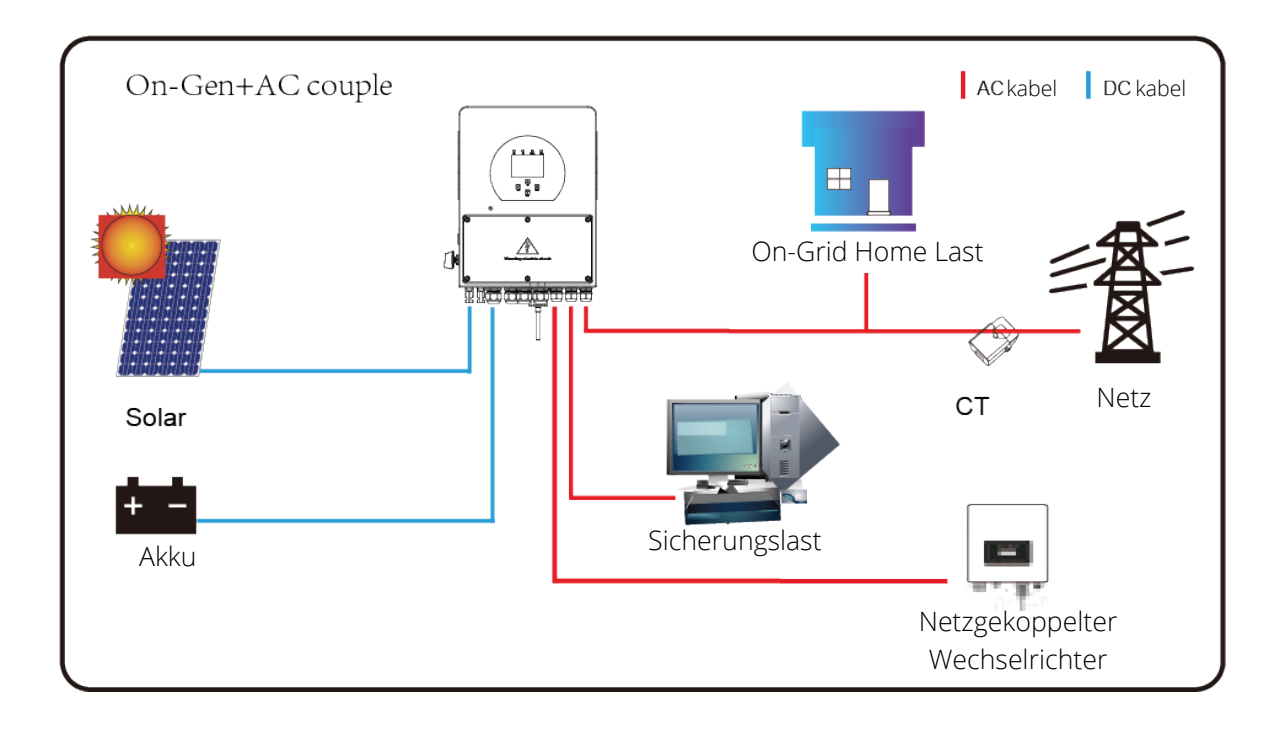

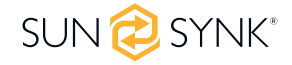

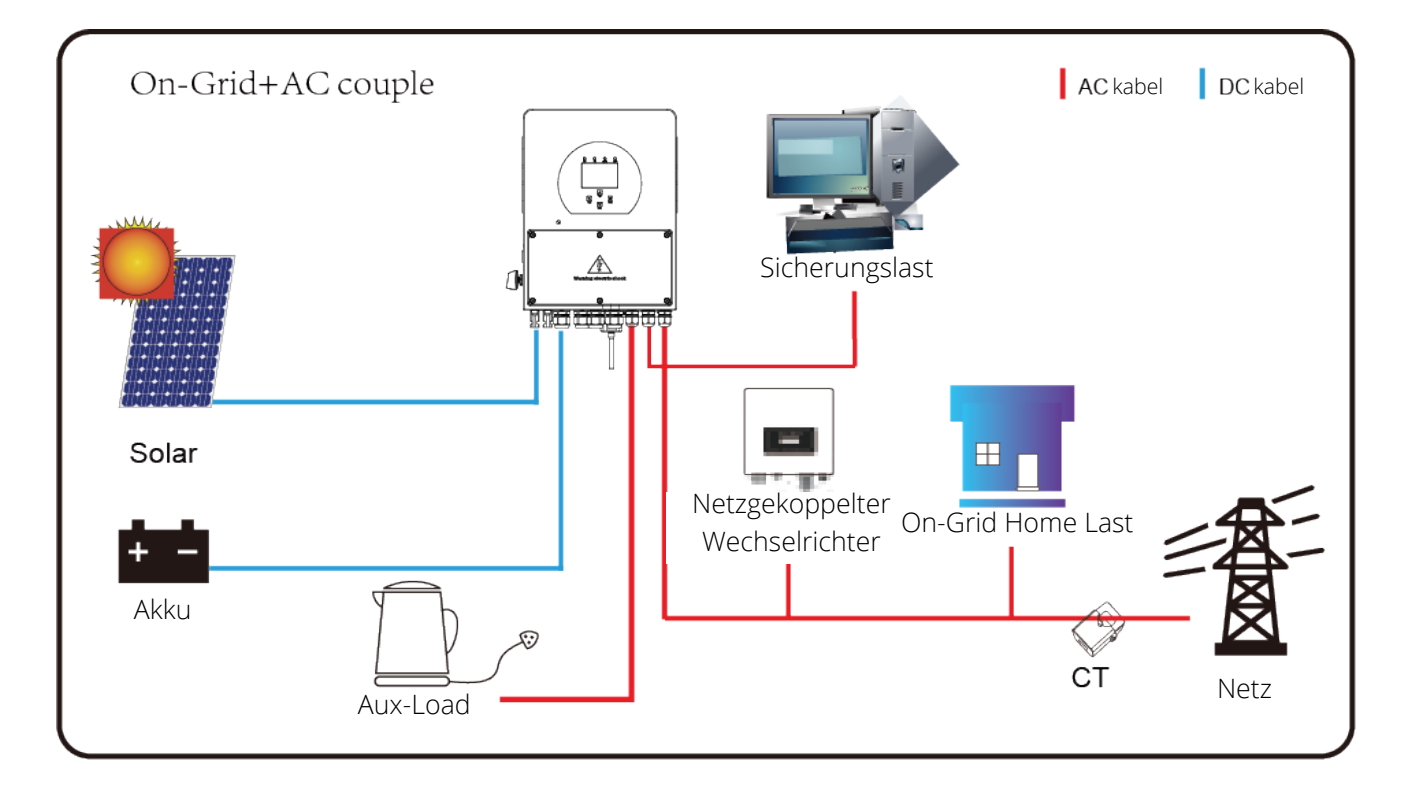

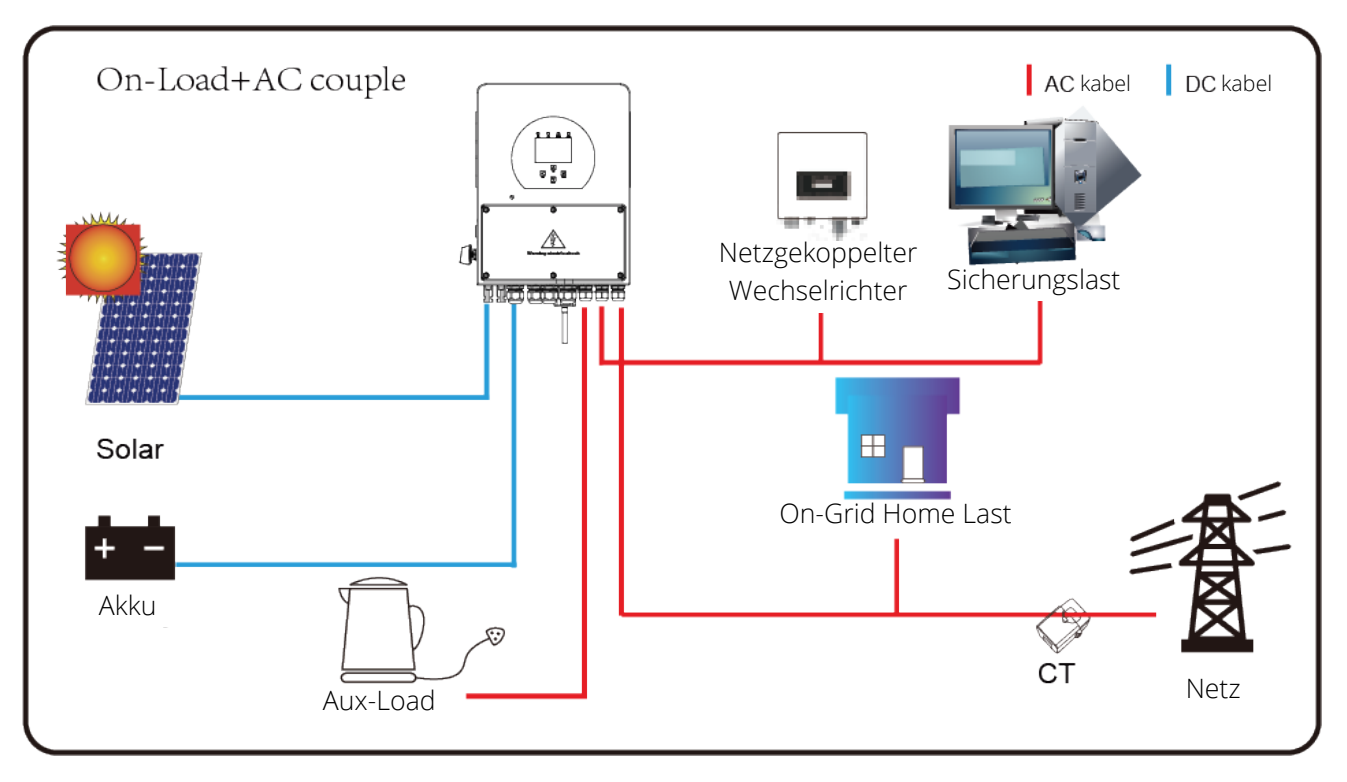

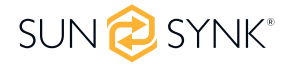

# **7. FEHLER-CODES**

Um die Fehlercodes zu überprüfen, klicken Sie im Einstellungsmenü auf das Symbol FEHLER-CODES.

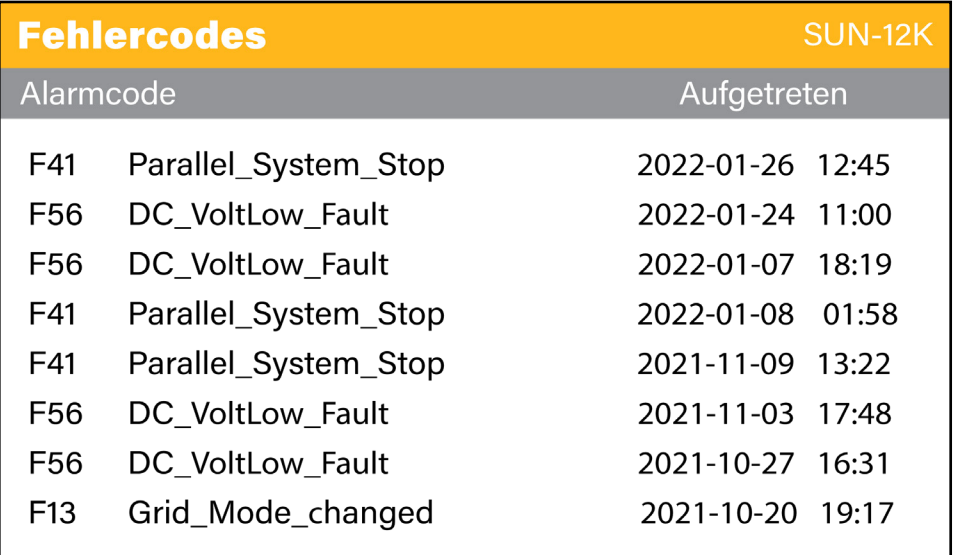

Wenn eine der in der folgenden Tabelle aufgeführten Fehlermeldungen an Ihrem Wechselrichter auftritt und die Störung nach einem Neustart nicht behoben ist, wenden Sie sich bitte an Ihren Händler oder Ihr Servicecenter vor Ort. Die folgenden Informationen sind erforderlich:

1. Seriennummer des Wechselrichters.

2. Händler oder Servicezentrum des Wechselrichters.

3. Datum der netzgekoppelten Stromerzeugung.

4. Die Problembeschreibung (einschließlich des Fehlercodes und des auf der LCD-Anzeige angezeigten Indikatorstatus) mit möglichst vielen Einzelheiten.

5. Kontaktinformationen des Eigentümers.

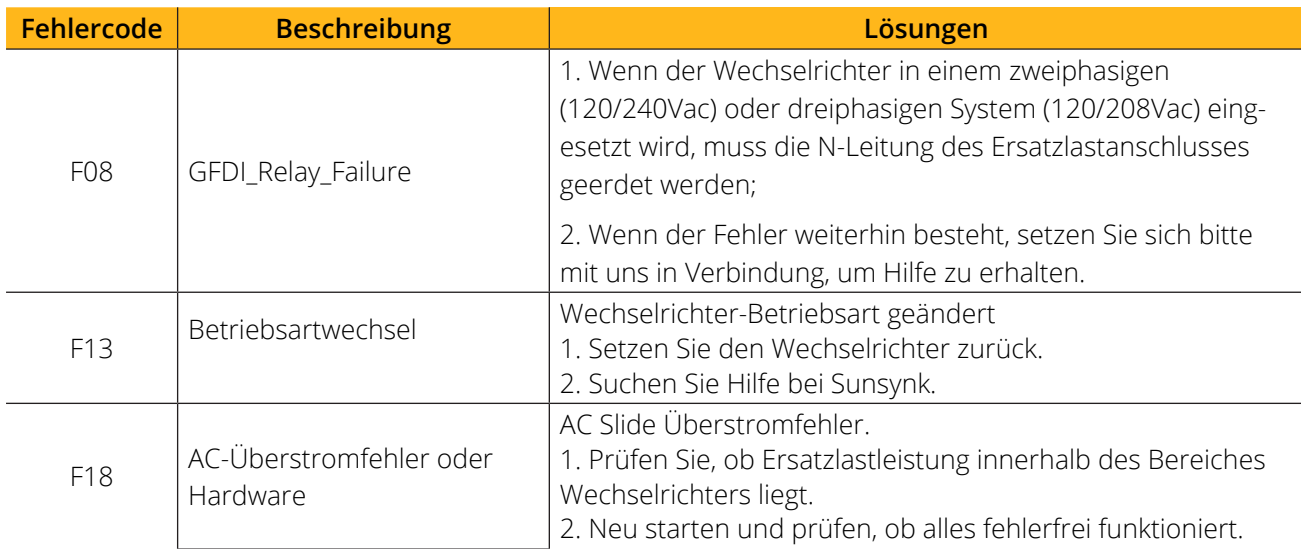

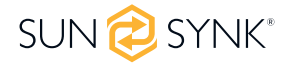
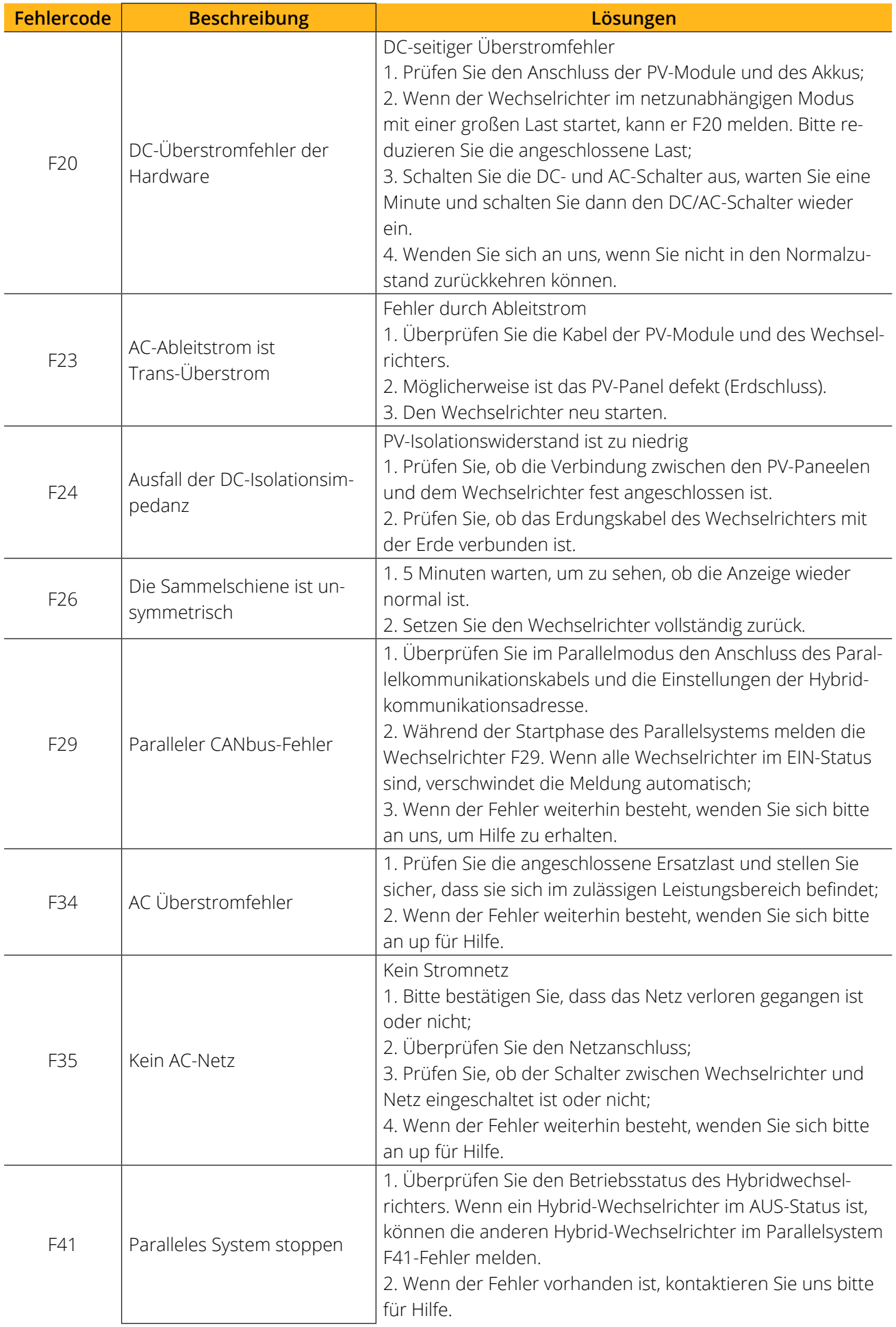

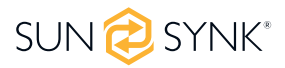

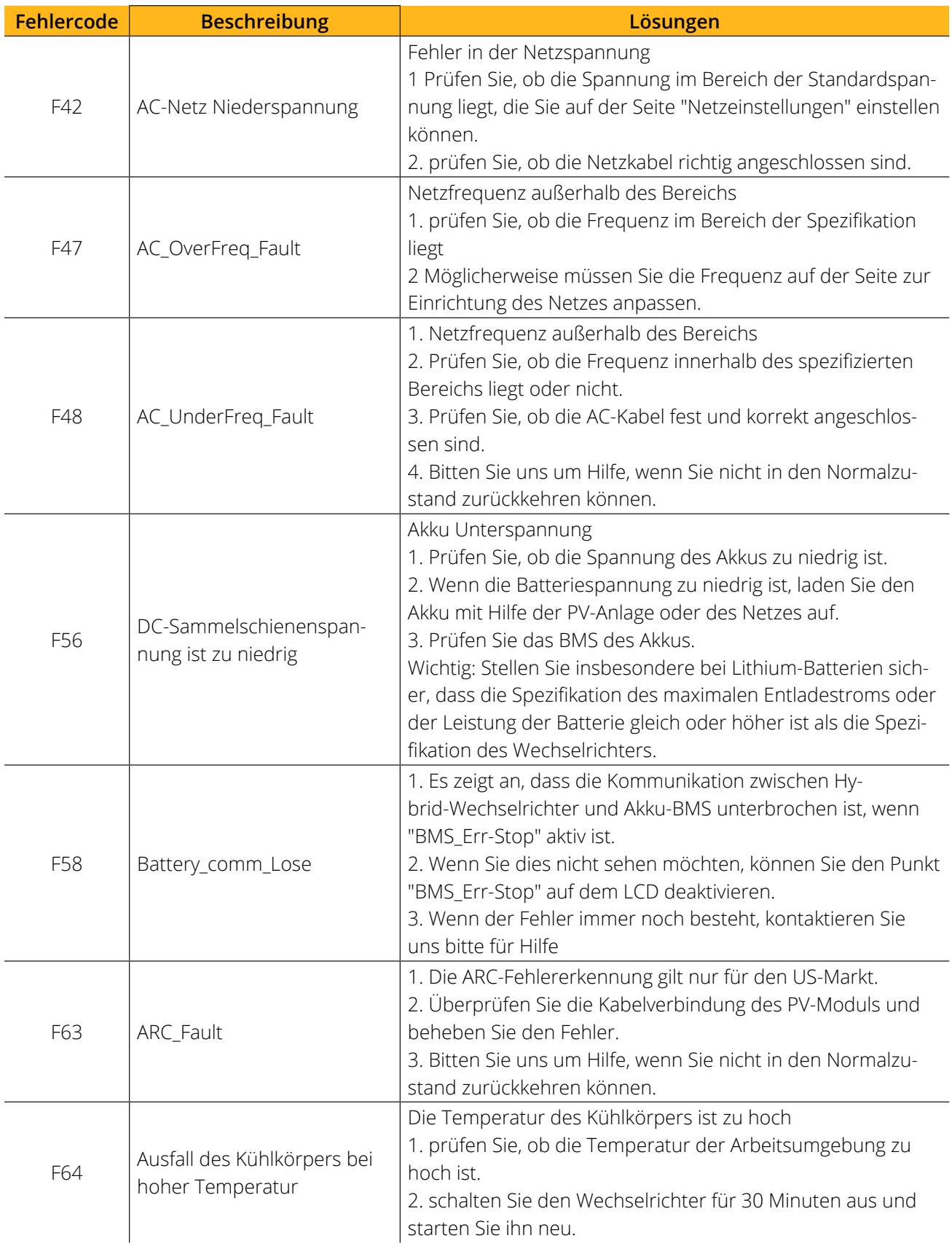

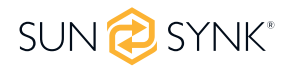

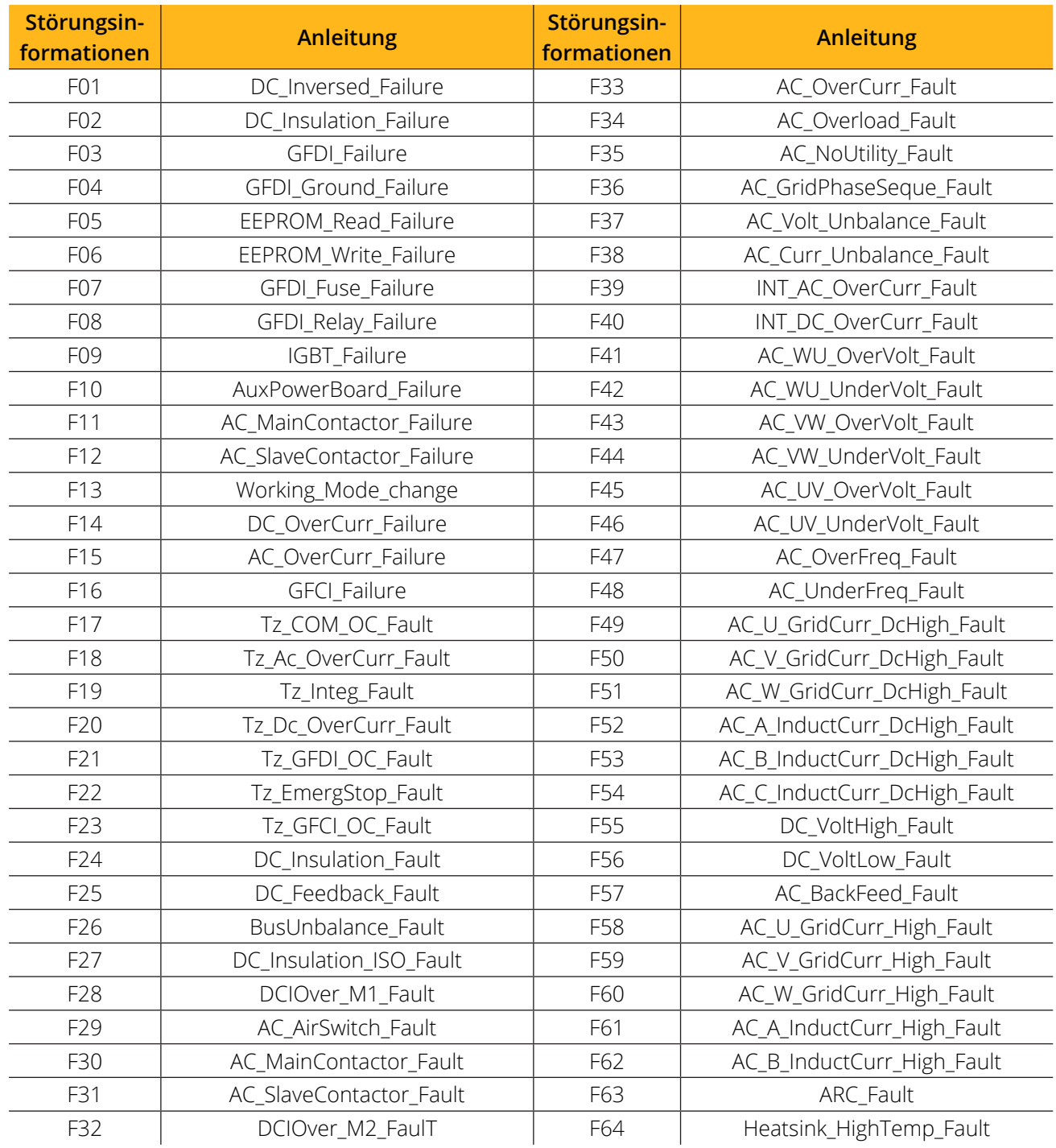

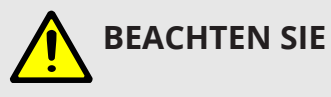

- Der einphasige Hybrid-Wechselrichter ist für den netzgekoppelten Betrieb konzipiert.
- Die Wechselrichter erfüllen die wichtigsten Normen hinsichtlich Sicherheit und elektromagnetischer Verträglichkeit. Vor dem Verlassen des Werks werden alle Wechselrichter strengen Tests unterzogen, um sicherzustellen, dass der Wechselrichter zuverlässig arbeiten kann (siehe Kapitel 3, "Technische Daten").

Wenn Sie weitere Hilfe benötigen, besuchen Sie bitte die Sunsynk-Website, wo Sie Schulungsvideos und häufig gestellte Fragen finden: www.sunsynk.com.

# **8. COMMISSIONING**

# **8.1. Verfahren zur Inbetriebnahme/Abschaltung**

Der Wechselrichter muss von einem qualifizierten/zugelassenen Elektroinstallateur in Übereinstimmung mit den Verdrahtungsvorschriften des Landes installiert werden.

Vor dem Einschalten muss der Installateur die Erdungsprüfung, die FI-Schutzschalterprüfung und die Erdschlussprüfung durchgeführt haben. Er muss die Akkuspannung überprüft haben und, dass die Voc-Spannung des Solarmoduls 480 V nicht überschreitet.

#### **Sequenz zum Einschalten:**

- 1. AC einschalten
- 2. Starttaste drücken
- 3. Akku und Akkuunterbrecher einschalten
- 4. DC einschalten (PV-Isolator)

#### **Abschaltsequenz:**

- 1. AC ausschalten
- 2. Drücken Sie die Starttaste
- 3. Schalten Sie den Akku und den Akkuschalter aus.
- 4. DC ausschalten (PV-Trennschalter)

#### **8.2. Informationen zur Inbetriebnahme des Wechselrichters**

Nachdem Sie den Wechselrichter erfolgreich eingeschaltet haben, müssen Sie ihn programmieren und einrichten, wie in der Programmierfunktion oben beschrieben.

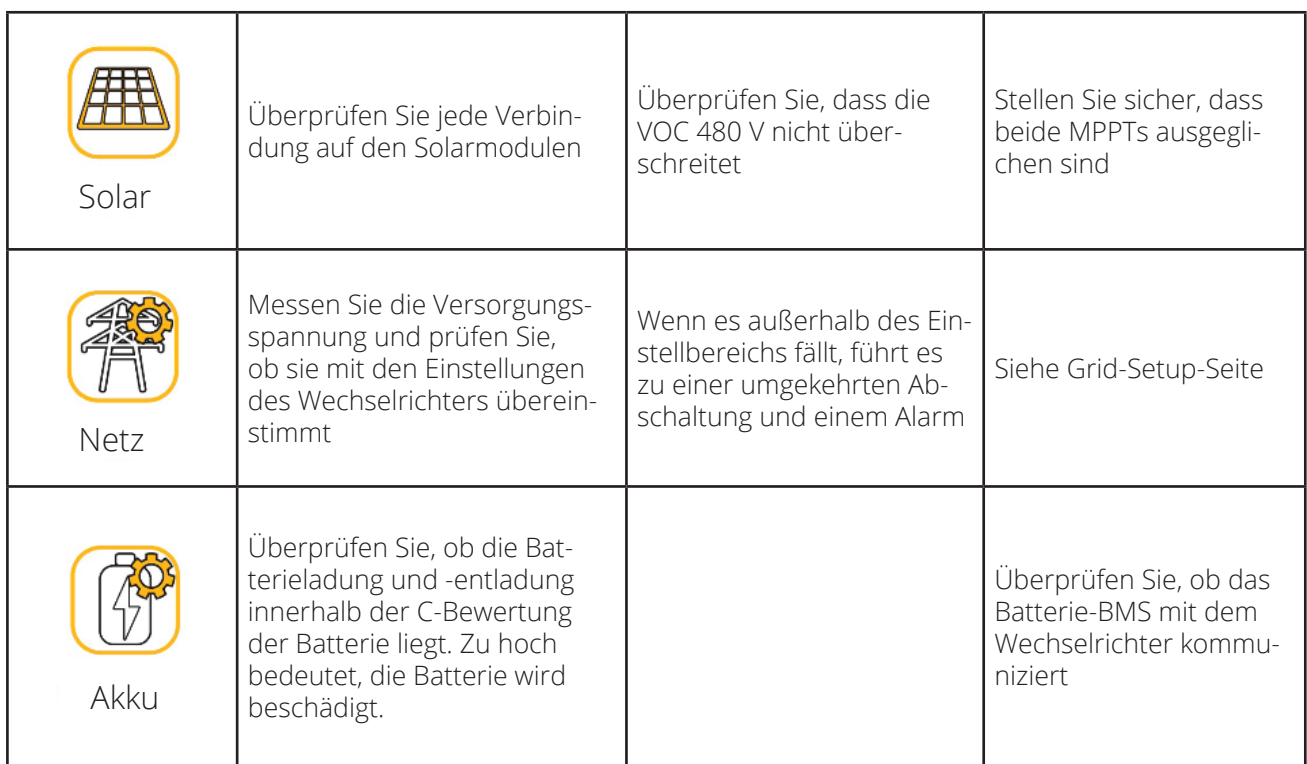

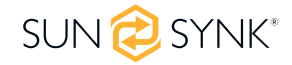

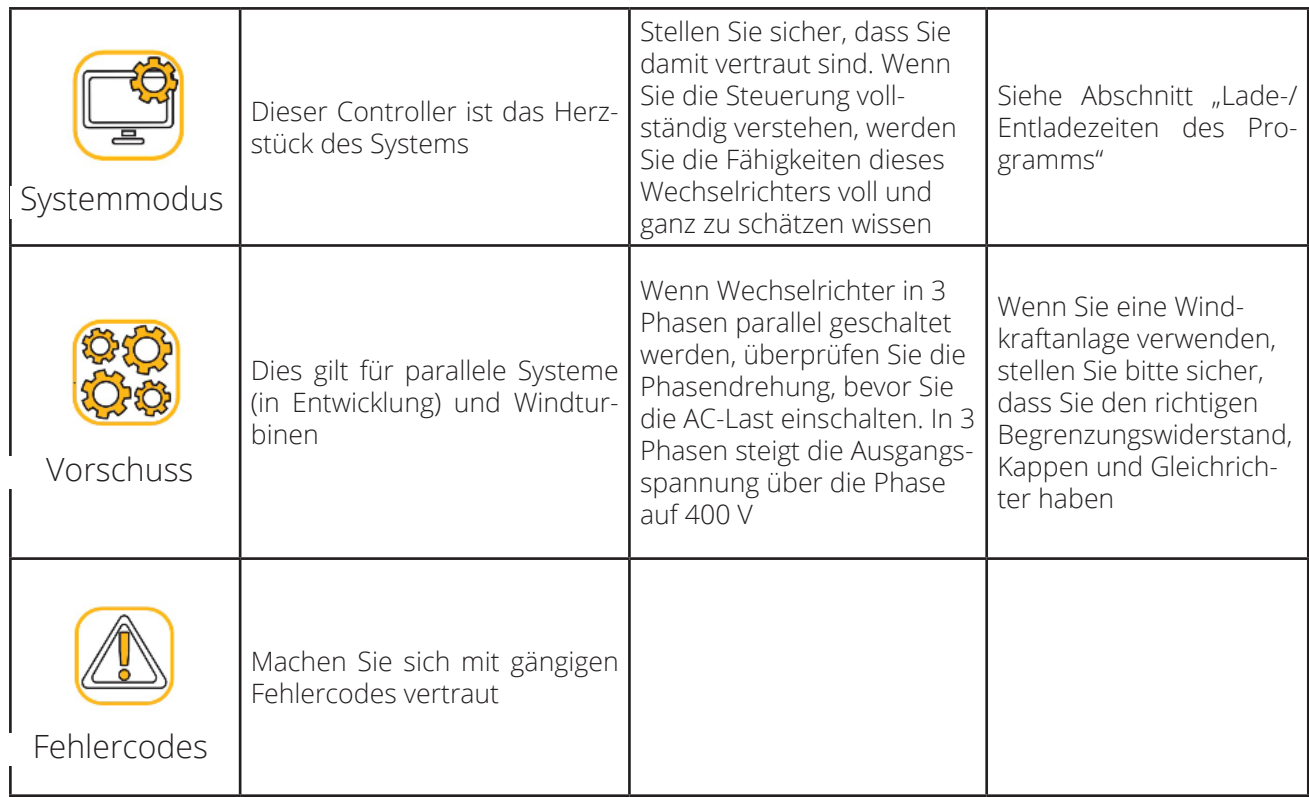

### **8.3. GDFI-Fehler**

Bevor der Wechselrichter die Verbindung zum Netz herstellt, ermittelt er die Impedanz (effektiver Widerstand) der PV + gegen Erde und die Impedanz der PV - gegen Erde. Wenn einer der Impedanzwerte kleiner als 33kΩ ist, stellt der Wechselrichter keine Verbindung zum Netz her und meldet einen Fehler F24 auf dem LCD.

# **9. WARTUNG**

Der Wechselrichter ist wartungsarm. Es ist jedoch wichtig, dass mindestens zweimal im Jahr (in staubigen Umgebungen möglicherweise wöchentlich) alle Kühlventilatoren und Luftkanäle gereinigt und staubfrei gemacht werden.

Prüfen Sie, ob keine Fehlercodes vorhanden sind und die Kommunikation mit dem Lithium-Akku korrekt ist.

Wöchentliche Reinigungsanweisung: Empfehlen Sie Mikromesh-Filter als Option, da Mikroameisen hier ein echtes Problem darstellen.

# **ANHANG A**

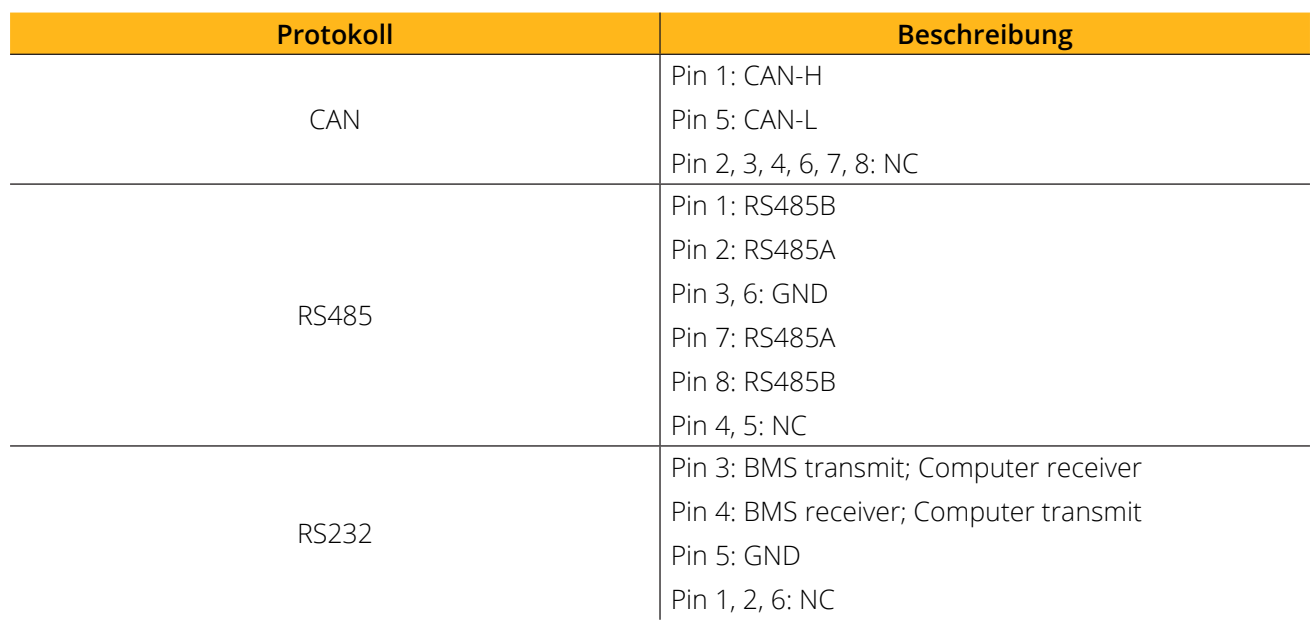

Die folgende Tabelle zeigt die Anschlüsse auf der Akku-Seite von SSLB1:

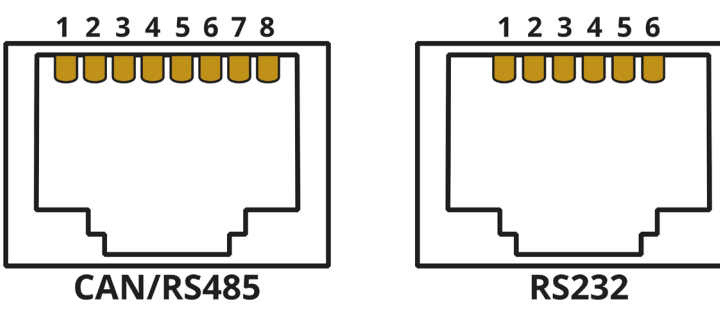

Die folgende Tabelle zeigt den Anschluss auf der Wechselrichterseite:

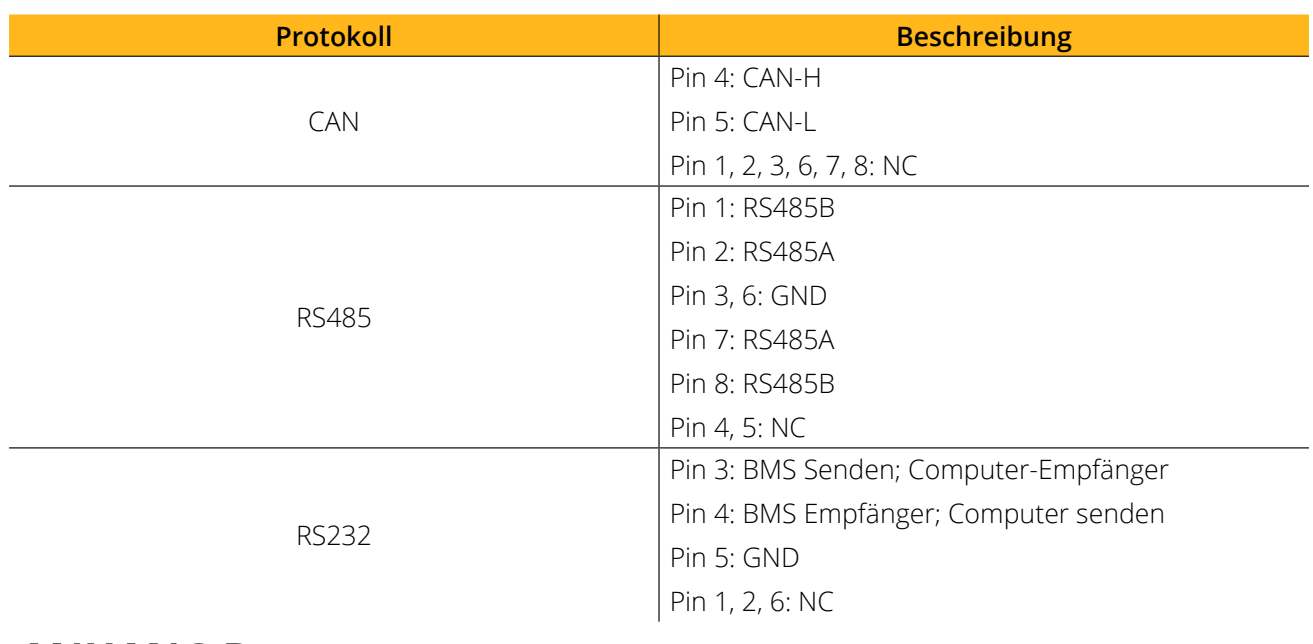

#### **ANHANG B**

In Australien verkaufte Wechselrichter werden nach den australischen Standardnormen eingestellt.

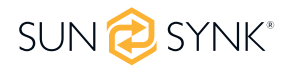

# **ANHANG C**

Der einphasige Hybrid-Wechselrichter von Sunsynk ist mit der SolarMan-App über einen Wi-Fi- oder GSM-Datenlogger kompatibel (siehe SolarMan-Bedienungsanleitung).

### **ANHANG D**

Wenn eine externe Fehlerstrom-Schutzeinrichtung (RCD) verwendet wird, sollte sie vom Typ A/AC mit einem Auslösestrom von 30 mA oder mehr sein.

#### **Verwendung von FI-Schutzschaltern**

Fehlerstrom-Schutzeinrichtungen (RCDs): Ein Fehlerstromschutzschalter (RCD) für ein Wechselrichter-Energiesystem (IES) kann verwendet werden, um die mechanischen Kabelschutzanforderungen der AS/NZS3000 für das Kabel von der Schalttafel zum IES zu erfüllen. Wenn ein RCD installiert ist, muss der Techniker:

- Alle stromführenden Leiter (einschließlich aktiver und neutraler Leiter) abschalten.
- Den in der Anleitung des Wechselrichterherstellers angegebenen oder auf dem Wechselrichter gekennzeichneten Typ haben.

Wir empfehlen die Verwendung eines Fehlerstromschutzschalters für alle Stromkreise und Unterstromkreise, die an den Sunsynk-Wechselrichter angeschlossen sind. Nachfolgend finden Sie die Spezifikationen für einen Fehlerstromschutzschalter mit Überstromschutz (RCBO).

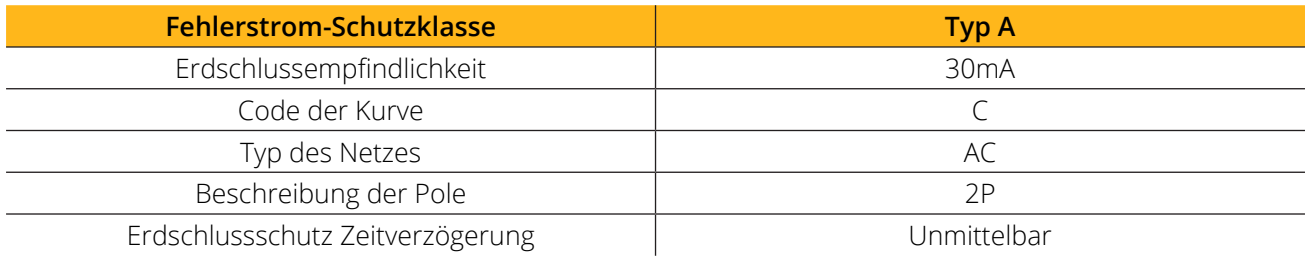

### **ANHANG E**

Der Sunsynk-Wechselrichter kann mit dem Internet verbunden werden, aber Sie müssen einen Datenlogger hinzufügen, um dies zu tun.

Der Wechselrichter ist mit Solar Man Datenloggern kompatibel, die Sie bei uns über Ihren Händler beziehen können

- 1. LAN-Type Data Logger
- 2. Wi-Fi Type Data Logger
- 3. GSM Type Data Logger

Um die Internetverbindung für den Datenlogger einzurichten, lesen Sie bitte die Benutzeranleitung der App. Der Datenlogger sollte an der Unterseite des Wechselrichters über die mit WIFI gekennzeichnete Anschlussbuchse angeschlossen werden.

Weitere Informationen, Schulungsvideos, Software-Upgrades, Hilfe und ein Forum finden Sie unter http://www.sunsynk.com - Tech Support (Vergessen Sie nicht, sich zuerst auf der Website zu registrieren).

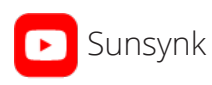

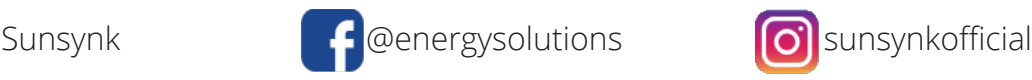

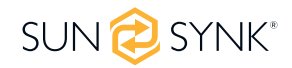

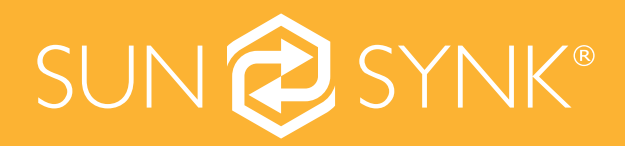

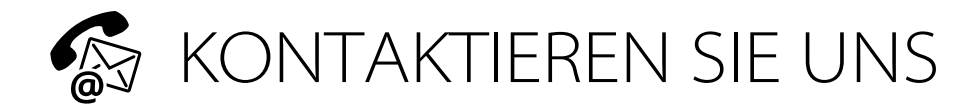

E-Mail: sales@sunsynk.com Rufen Sie uns an NL: +31 40 798 7136 Umsatzsteuer-Identifikationsnummer: NL 964476309 B 01 NL Adresse: Sunsynk NL. Henri Wikinmalenweg 8, Eindhoven, Netherlands, 5657 EP.

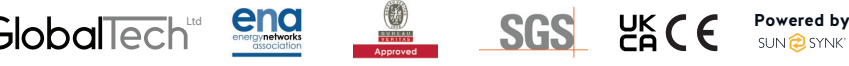